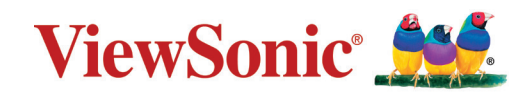

# <span id="page-0-0"></span>**PX701HD PX701HDH**

**Máy chiếu Hướng dẫn sử dụng**

> Model số VS17689 Tên model: PX701HD | PX701HDH

## **Cảm ơn bạn đã chọn ViewSonic®**

Là một nhà cung cấp các giải pháp hình ảnh dẫn đầu toàn cầu, ViewSonic® nỗ lực vượt lên trên kỳ vọng của thế giới về sự phát triển, đổi mới và đơn giản của công nghệ. Tại ViewSonic®, chúng tôi tin rằng các sản phẩm của chúng tôi có thể tạo ra tác động tích cực đối với thế giới và chúng tôi tin chắc sản phẩm ViewSonic® mà bạn chọn sẽ phục vụ tốt cho bạn.

Một lần nữa, cảm ơn bạn đã chọn ViewSonic®!

## <span id="page-2-0"></span>**Phòng ngừa an toàn - Chung**

Vui lòng đọc mục **Phòng ngừa an toàn** sau đây trước khi bạn bắt đầu sử dụng máy chiếu.

- Giữ hướng dẫn sử dụng này ở nơi an toàn để tham khảo sau.
- Hãy đọc tất cả cảnh báo và làm theo tất cả hướng dẫn.
- Giữ khoảng trống ít nhất 20" (50 cm) xung quanh máy chiếu để đảm bảo thông hơi đúng cách.
- Đặt máy chiếu ở nơi thông thoáng. Không đặt bất cứ thứ gì lên máy chiếu mà ngăn cản tản nhiệt.
- Không đặt máy chiếu trên bề mặt không bằng phẳng hoặc không ổn định. Máy chiếu có thể bị đổ, gây thương tích cho người hoặc trục trặc máy chiếu.
- Không sử dụng nếu máy chiếu nghiêng ở góc hơn 10 độ về trái hoặc phải, hoặc góc hơn 15 độ về phía trước hoặc phía sau.
- Không nhìn thẳng vào ống kính máy chiếu trong khi hoạt động. Chùm tia sáng mạnh có thể làm tổn thương mắt của bạn.
- Luôn luôn mở cửa trập ống kính hoặc tháo nắp ống kính khi bóng đèn máy chiếu bật.
- Không chặn ống kính chiếu bằng bất kỳ vật thể nào khi máy chiếu đang hoạt động vì điều này có thể khiến vật thể đó nóng lên và biến dạng hoặc thậm chí gây ra hỏa hoạn.
- Bóng đèn trở nên cực kỳ nóng trong quá trình hoạt động. Để máy chiếu nguội khoảng 45 phút trước khi tháo cụm bóng đèn để thay thế.
- Không sử dụng bóng đèn vượt quá tuổi thọ bóng đèn định mức. Việc sử dụng quá mức bóng đèn khi vượt quá tuổi thọ định mức có thể khiến bóng đèn bị bể trong một số trường hợp hiếm hoi.
- Không bao giờ được thay thế cụm bóng đèn hoặc bất kỳ bộ phận điện tử nào trừ khi đã rút phích cắm máy chiếu.
- Không cố gắng tháo rời máy chiếu. Bên trong có điện áp cao nguy hiểm có thể gây tử vong nếu bạn tiếp xúc với các bộ phận có điện.
- Khi di chuyển máy chiếu, cẩn thận không làm rơi hoặc va đập máy chiếu vào bất cứ thứ gì.
- Không đặt bất kỳ vật nặng nào trên máy chiếu hoặc cáp kết nối.
- Không được dựng đứng máy chiếu theo chiều dọc. Làm như vậy có thể khiến máy chiếu bị đổ, gây thương tích cho người hoặc trục trặc máy chiếu.
- Tránh để máy chiếu tiếp xúc với ánh sáng mặt trời trực tiếp hoặc các nguồn nhiệt duy trì khác. Không lắp đặt gần bất kỳ nguồn nhiệt nào như bộ tản nhiệt, cửa gió, bếp hoặc các thiết bị khác (bao gồm bộ khuếch đại) có thể làm tăng nhiệt độ của máy chiếu đến mức nguy hiểm.
- Không đặt chất lỏng gần hoặc trên máy chiếu. Chất lỏng tràn vào máy chiếu có thể khiến nó bị hỏng. Nếu máy chiếu bị ướt, hãy ngắt kết nối nó khỏi nguồn điện và gọi cho trung tâm bảo hành địa phương của bạn để bảo hành máy chiếu.
- Khi máy chiếu đang hoạt động, bạn có thể cảm nhận được một chút hơi nóng và mùi từ khe thông gió của máy. Điều này là bình thường và không phải là một khiếm khuyết.
- Không tìm cách phá vỡ các quy định an toàn của phích cắm phân cực hoặc kiểu nối đất. Phích cắm phân cực có hai chấu dẹt, một chấu rộng hơn chấu kia. Phích cắm kiểu nối đất có hai chấu dẹt và một chấu thứ ba nối đất. Chấu dẹt thứ ba nhằm đảm bảo an toàn cho bạn. Nếu phích cắm không vừa với ổ cắm của bạn, hãy lấy một phích cắm chuyển và không cố ấn phích cắm vào ổ cắm.
- Khi kết nối với ổ cắm điện, KHÔNG được gỡ bỏ chấu nối đất. Vui lòng đảm bảo KHÔNG BAO GIỜ ĐƯỢC GỠ BỎ các chấu nối đất.
- Bảo vệ dây điện để không bị dẫm lên hoặc bị kẹp, đặc biệt tại phích cắm, và tại nơi dây điện đi ra từ máy chiếu.
- Tại một số quốc gia, điện áp KHÔNG ổn định. Máy chiếu này được thiết kế để hoạt động an toàn trong phạm vi điện áp từ 100 đến 240 vôn AC, nhưng có thể bị hỏng nếu xảy ra cắt điện hoặc tăng giảm đột ngột ±10 vôn. Ở những nơi điện áp có thể dao động hoặc bị cắt, bạn nên kết nối máy chiếu thông qua bộ ổn định nguồn, thiết bị chống sét hoặc bộ lưu điện (UPS).
- Nếu có khói, tiếng ồn bất thường hoặc mùi lạ, hãy tắt máy chiếu ngay lập tức và gọi cho đại lý của bạn hoặc ViewSonic®. Sẽ nguy hiểm nếu tiếp tục sử dụng máy chiếu.
- Chỉ sử dụng những đồ đi kèm/phụ kiện được quy định bởi nhà sản xuất.
- Rút dây nguồn khỏi ổ điện AC nếu máy chiếu không được sử dụng trong một thời gian dài.
- Tham khảo tất cả về bảo trì từ chuyên viên bảo trì được chứng nhận.

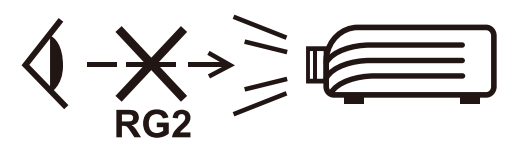

**THẬN TRỌNG:** Sản phẩm này phát ra bức xạ quang học có thể gây nguy hiểm. Như với bất kỳ nguồn ánh sáng chói nào, không được nhìn thẳng vào chùm sáng, RG2 IEC 62471-5:2015.

## **Phòng ngừa an toàn - Gắn trần**

Vui lòng đọc mục **Phòng ngừa an toàn** sau đây trước khi bạn bắt đầu sử dụng máy chiếu.

Nếu bạn có ý định gắn máy chiếu lên trần nhà, chúng tôi khuyên bạn nên sử dụng bộ giá treo trần máy chiếu phù hợp và bạn cần đảm bảo nó được lắp đặt chắc chắn và an toàn.

Nếu bạn sử dụng một bộ giá treo trần máy chiếu không phù hợp thì máy chiếu có rủi ro rơi xuống từ trần nhà do gắn không đúng cách khi sử dụng sai kích thước hoặc chiều dài vít.

Bạn có thể mua một bộ giá treo máy chiếu tại nơi bạn mua máy chiếu. Chúng tôi khuyên bạn cũng nên mua một dây cáp chống trộm riêng biệt và gắn chắc chắn vào cả khe khóa chống trộm trên máy chiếu và đế của giá treo trần. Nó sẽ có nhiệm vụ thứ hai là giữ máy chiếu nếu chỗ gắn máy chiếu với giá đỡ bị lỏng.

## > Mục lục

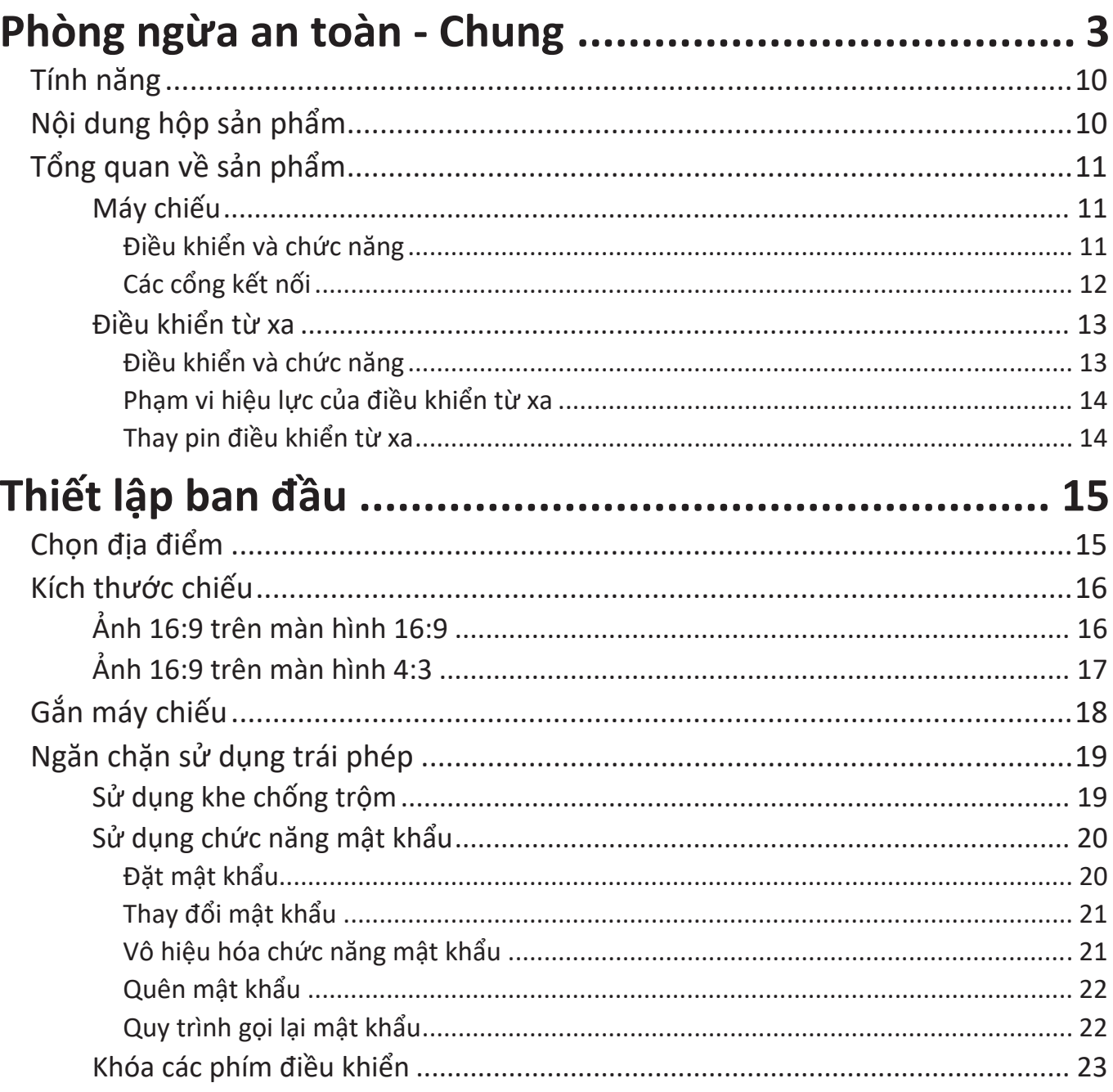

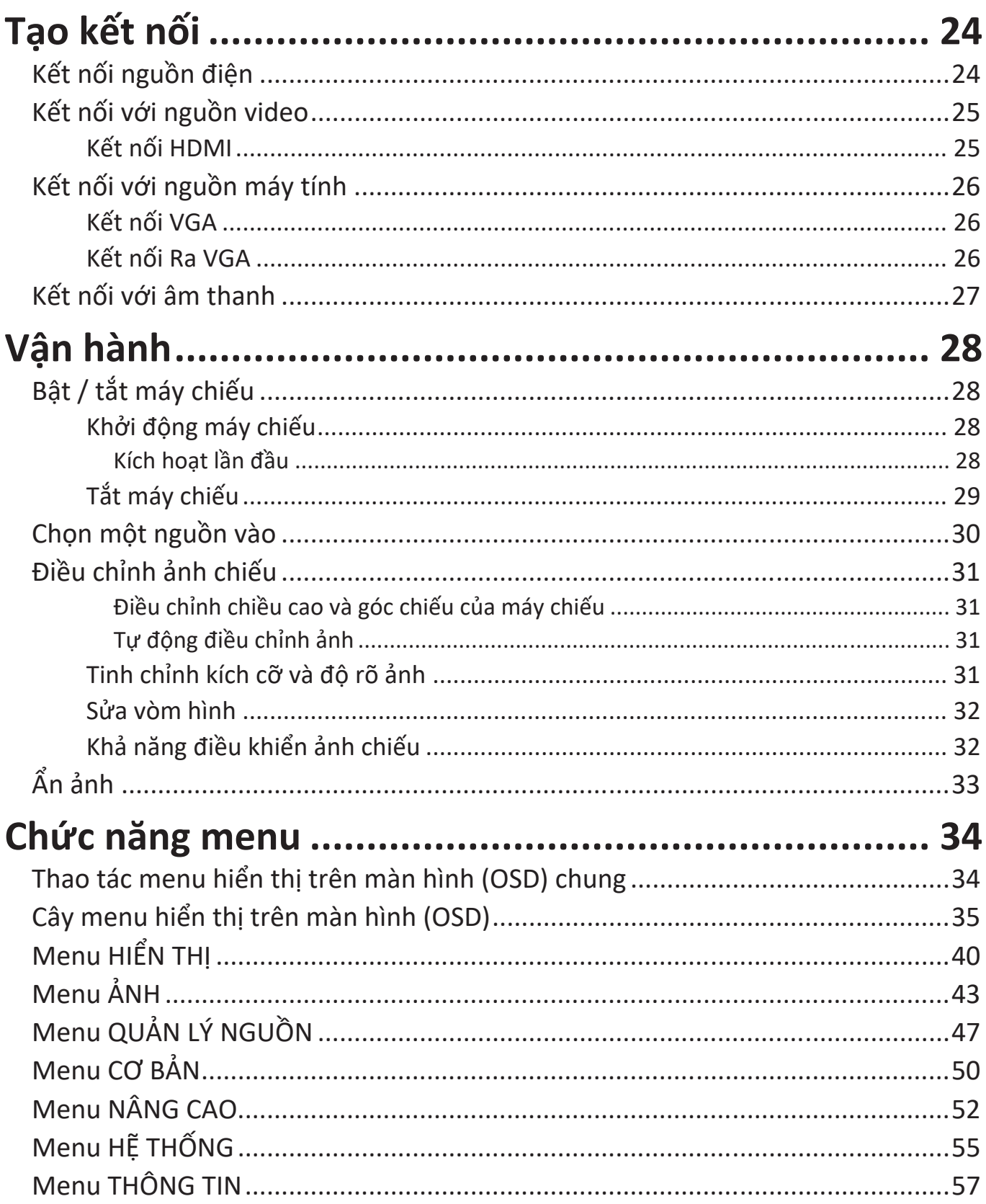

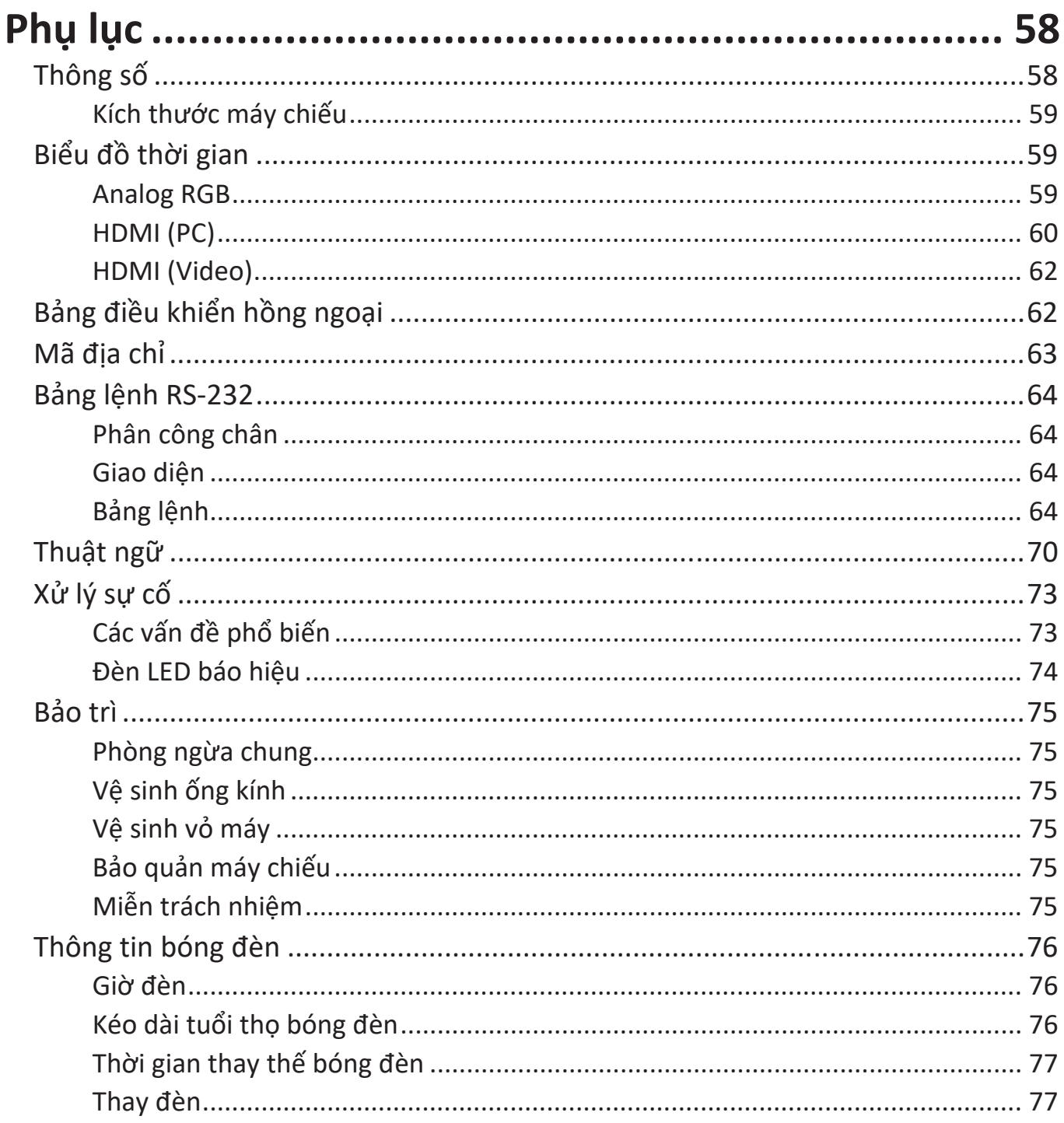

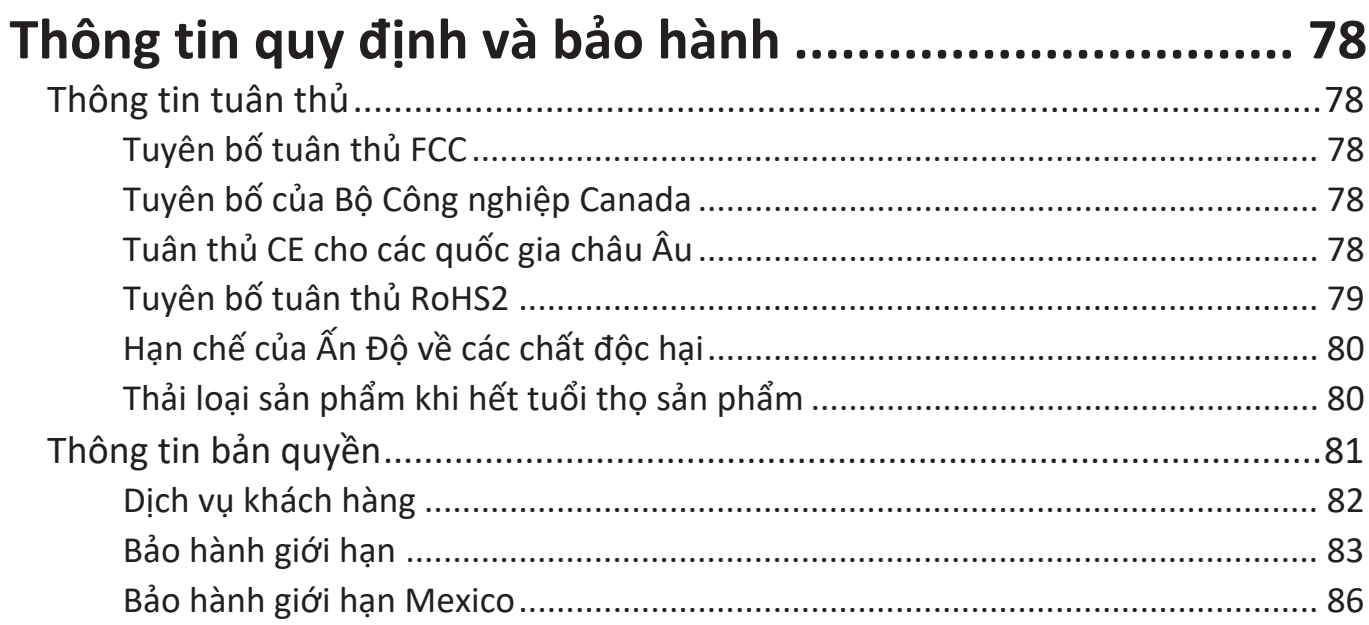

## **Giới thiệu**

ViewSonic PX701HD/HDH là máy chiếu 3.500 ANSI Lumens có độ phân giải Full HD 1080p, cung cấp hiệu suất hình ảnh ấn tượng trong phòng khách hoặc phòng họp được chiếu sáng mạnh. Máy chiếu áp dụng thiết kế đèn mới nhất để kéo dài tuổi thọ đèn lên tới 20.000 giờ ở chế độ Stiếtkiệm+, giúp giảm chi phí thay thế và bảo trì đèn một cách hiệu quả. Chuyển ống kính số cho phép người dùng điều chỉnh bằng điều khiển từ xa. Nó cũng tương thích với chức năng vColorTuner để trao đổi và điều chỉnh cấu hình màu. Hai đầu HDMI và nguồn điện USB cho phép người dùng kết nối với vô số thiết bị đa phương tiện để chơi game, xem phim hoặc khóa dongle không dây để trình chiếu không dây.

## **Tính năng**

- Tuổi thọ đèn tuyệt vời 20.000 giờ.
- Chức năng tiết kiệm nguồn giúp giảm mức tiêu thụ điện năng của đèn tới 60% khi không phát hiện thấy tín hiệu đầu vào trong một khoảng thời gian đã đặt.
- Cập nhật chương trình cơ sở qua USB Loại A.
- Cổng USB Loại A có thể cung cấp phát trực tuyến với một dongle không dây HDMI và nguồn cấp.
- 7 chế độ màu cho các mục đích chiếu khác nhau.
- Hẹn giờ trình chiếu để quản lý thời gian tốt hơn trong khi thuyết trình.
- Chuyển ống kính dọc bằng điều khiển từ xa.
- Hỗ trợ hiển thị 3D.
- Tiêu thụ điện năng ít hơn 0,5W khi bật chế độ tiết kiệm nguồn.
- Tìm kiếm tự động nhanh, do đó tăng tốc quá trình dò tín hiệu.
- Điều chỉnh tự động một phím để hiển thị chất lượng hình ảnh tốt nhất (chỉ dành cho tín hiệu analog).
- Sửa vòm hình kỹ thuật số.
- Khả năng hiển thị 1,07 tỷ màu.
- Các menu hiển thị trên màn hình (OSD) đa ngôn ngữ.
- Chức năng HDMI CEC (Điều khiển điện tử tiêu dùng) cho phép hoạt động BẬT/ TẮT nguồn đồng bộ giữa máy chiếu và thiết bị đầu DVD tương thích CEC được kết nối với đầu vào HDMI của máy chiếu.

## **Nội dung hộp sản phẩm**

- Máy chiếu
- Dây nguồn
- Điều khiển từ xa & Pin
- Hướng dẫn bắt đầu nhanh

• Cáp video

**LƯU Ý:** Dây nguồn và cáp video có trong hộp của bạn có thể thay đổi tùy theo quốc gia của bạn. Vui lòng liên hệ với các nhà bán lại địa phương của bạn để biết thêm thông tin.

## **Tổng quan về sản phẩm**

#### **Máy chiếu**

#### **Điều khiển và chức năng**

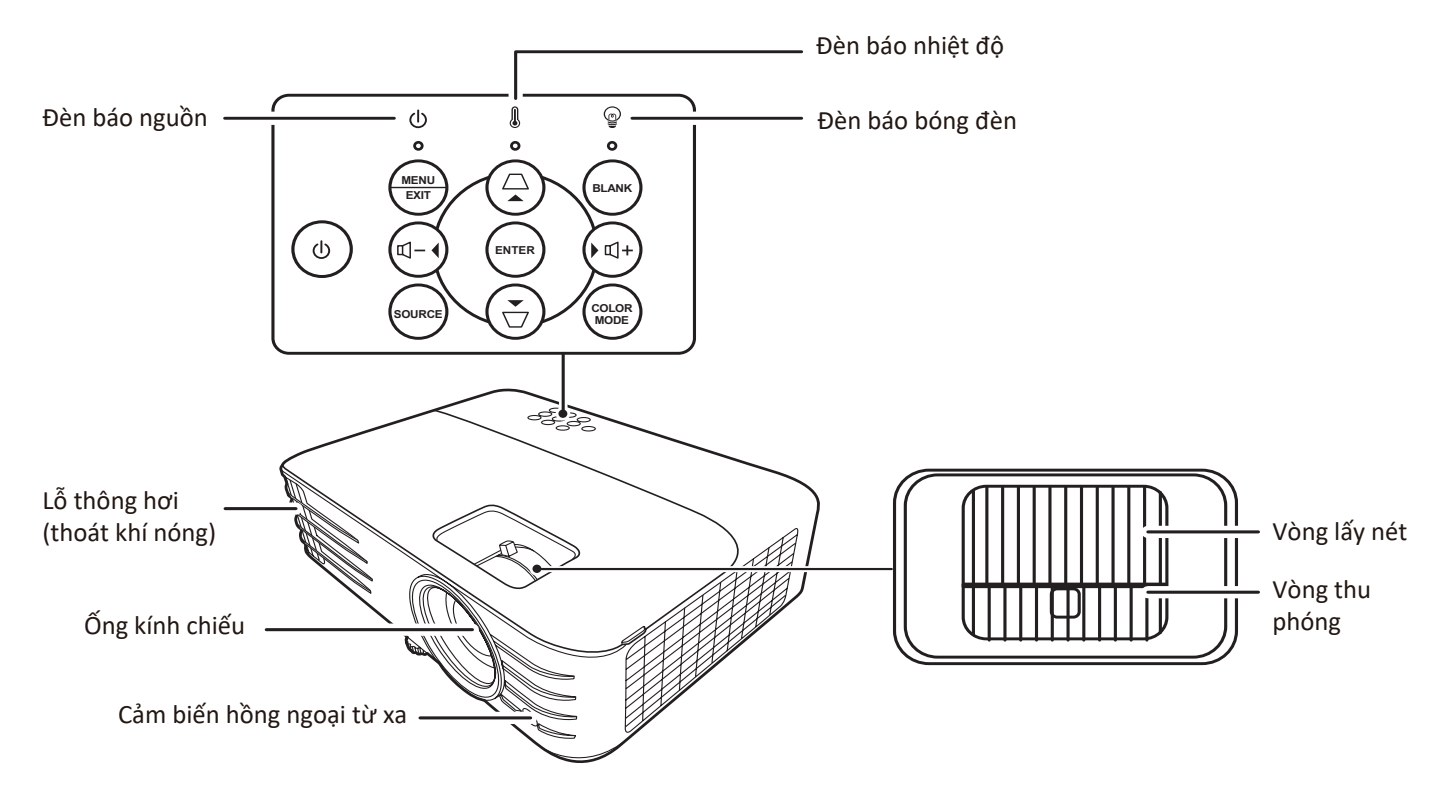

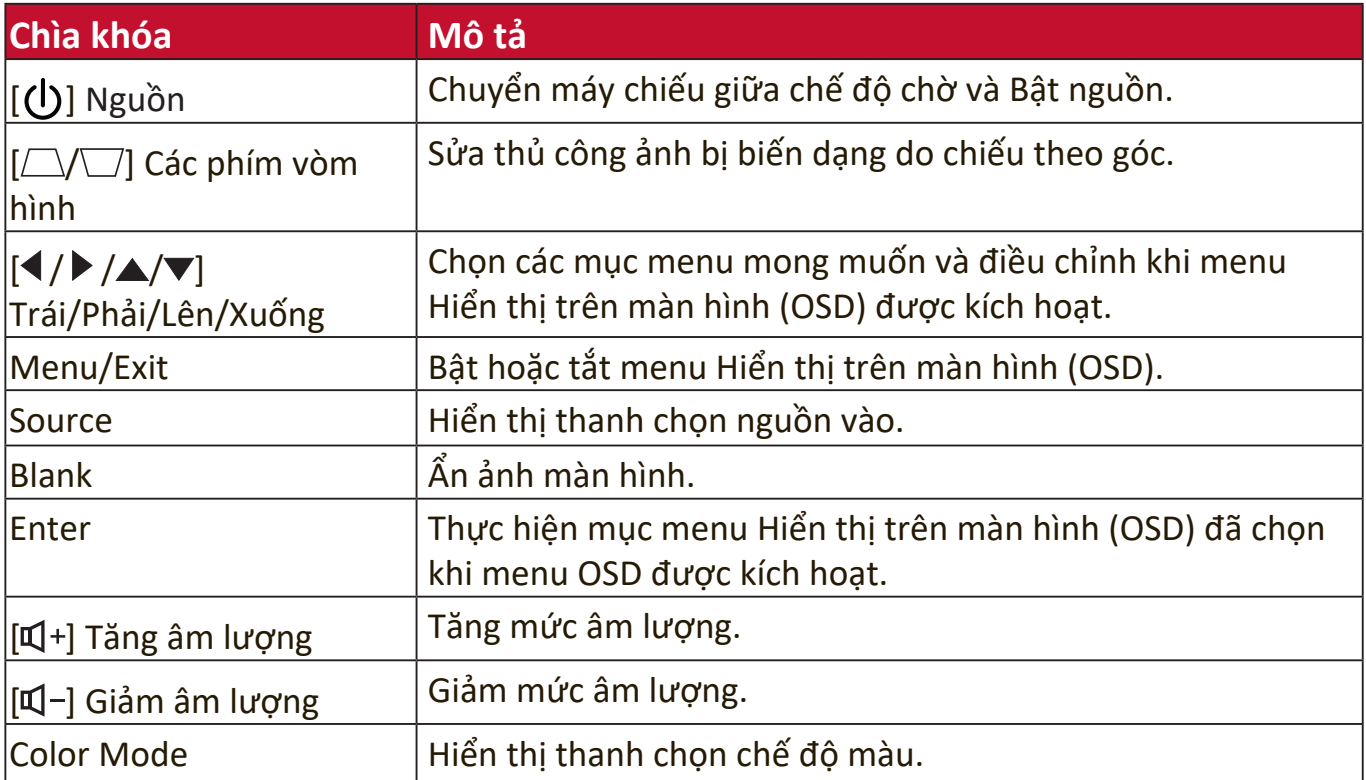

#### **Các cổng kết nối**

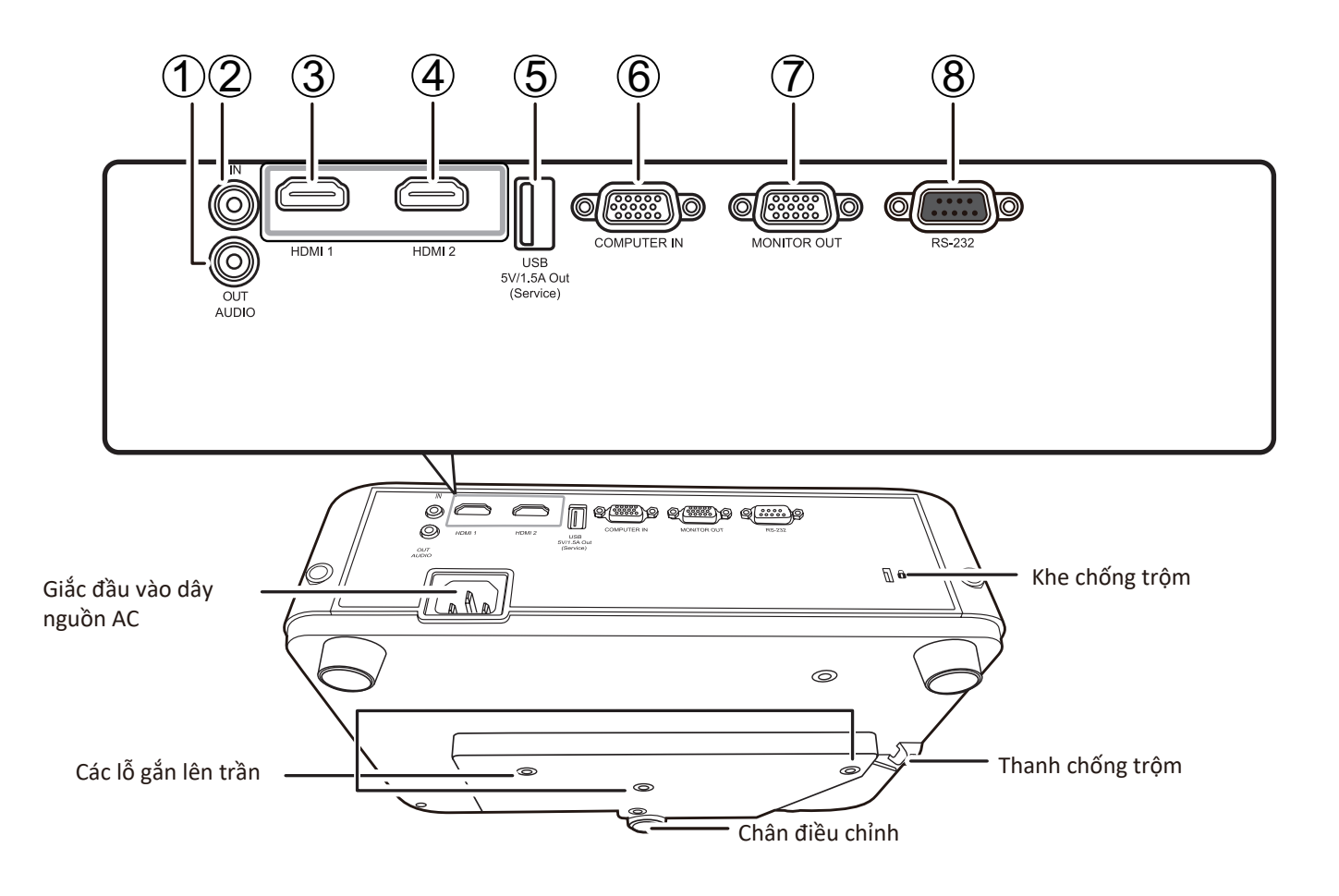

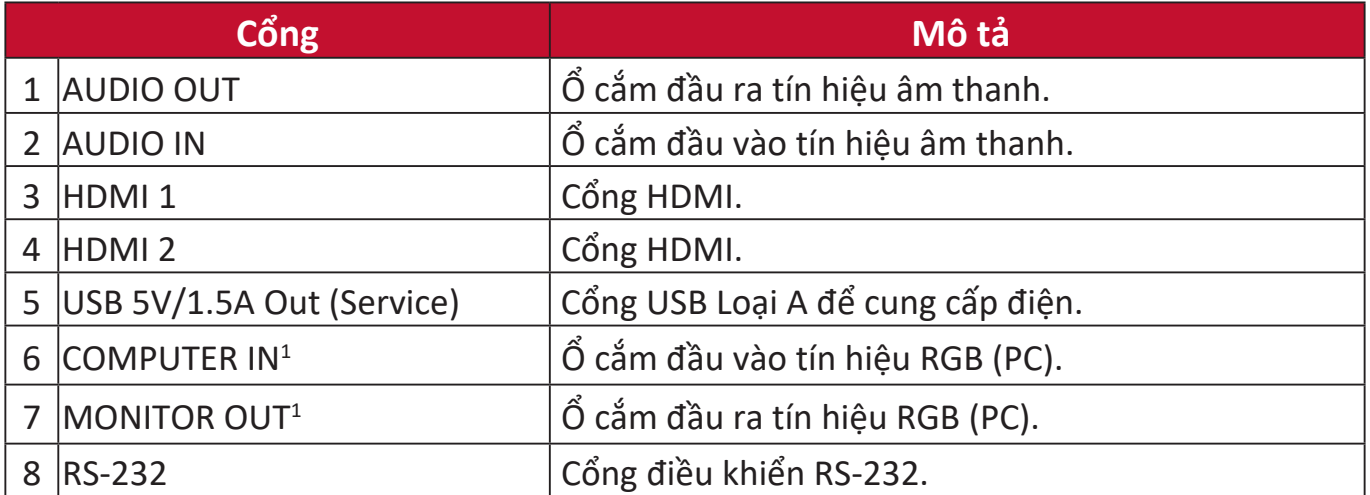

<sup>1 -</sup> Khả dụng cho PX701HD

#### **Điều khiển từ xa**

#### **Điều khiển và chức năng**

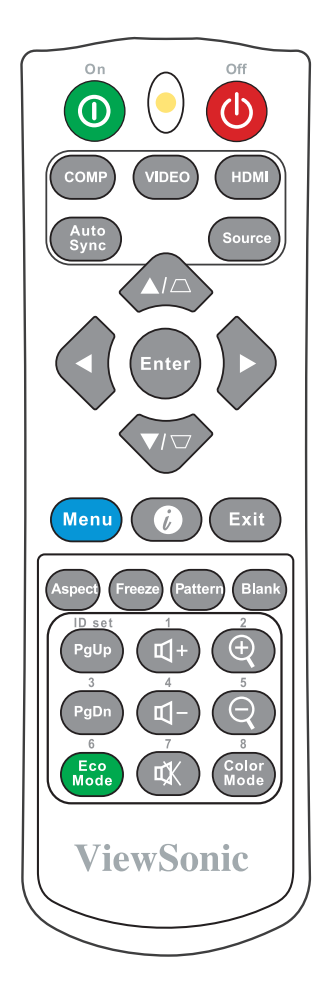

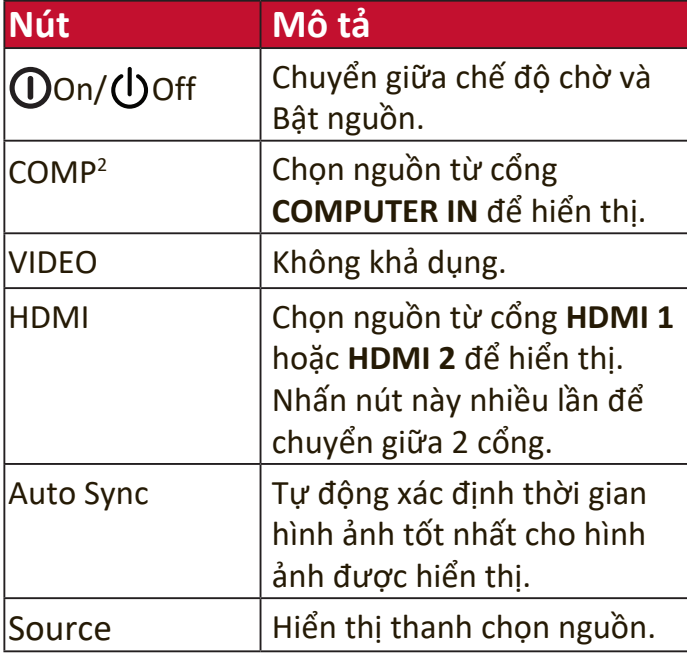

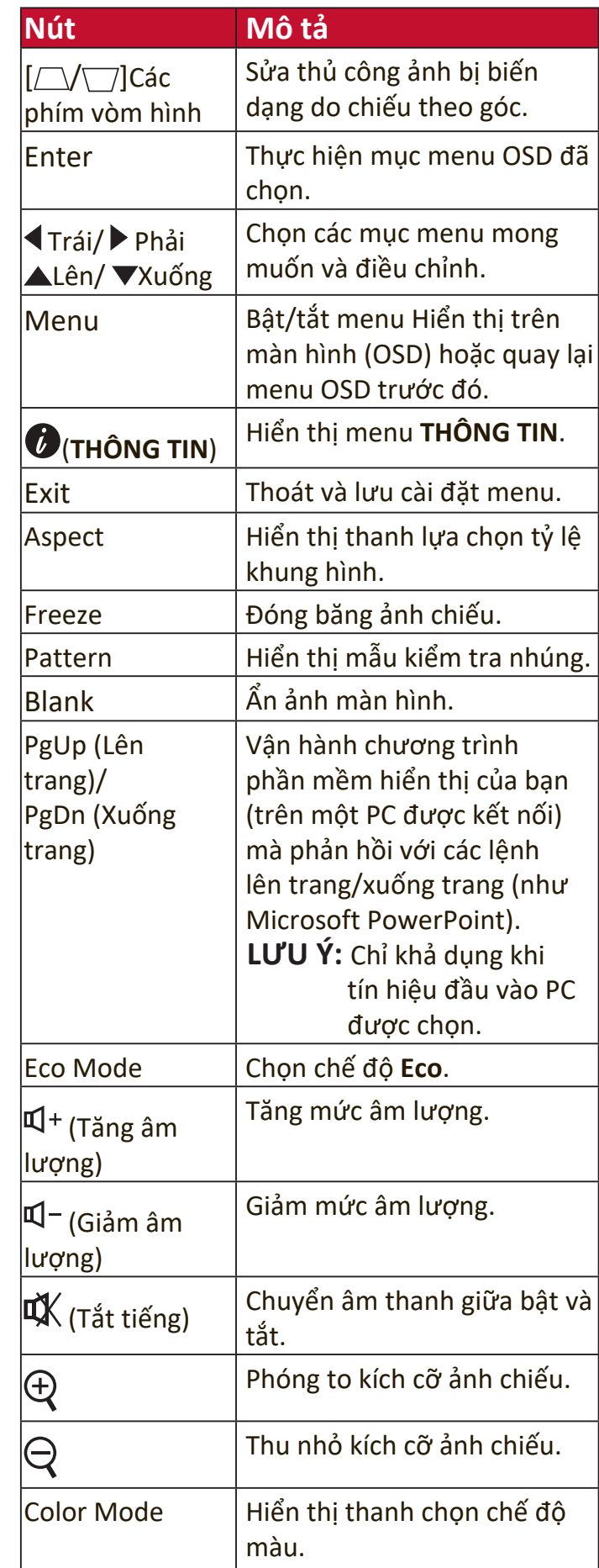

<sup>2 -</sup> Khả dụng cho PX701HD

#### **Phạm vi hiệu lực của điều khiển từ xa**

Để đảm bảo điều khiển từ xa hoạt động đúng cách, hãy làm theo các bước dưới đây:

- **1.** Điều khiển từ xa phải được giữ ở một góc dưới 30° vuông góc với (các) cảm biến điều khiển từ xa hồng ngoại của máy chiếu.
- **2.** Khoảng cách giữa điều khiển từ xa và (các) cảm biến không được vượt quá 8 m (26 ft.)
	- **LƯU Ý:** Tham khảo hình minh họa để biết vị trí của (các) cảm biến điều khiển từ xa hồng ngoại (IR).

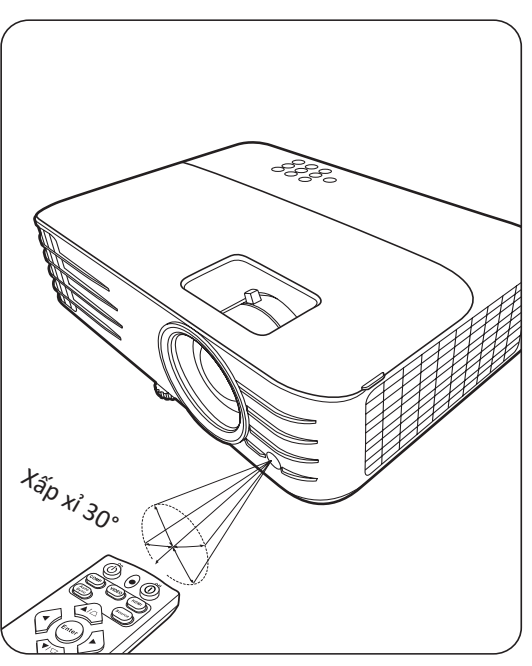

#### **Thay pin điều khiển từ xa**

- **1.** Tháo nắp pin ra khỏi mặt sau của điều khiển từ xa bằng cách nhấn vào chỗ đặt ngón tay và trượt xuống.
- **2.** Tháo tất cả pin hiện có (nếu cần) và lắp hai pin AAA.

**LƯU Ý**: Lắp pin đúng cực như được chỉ định.

**3.** Lắp lại nắp pin bằng cách căn chỉnh nó với đế và đẩy nó trở lại vị trí.

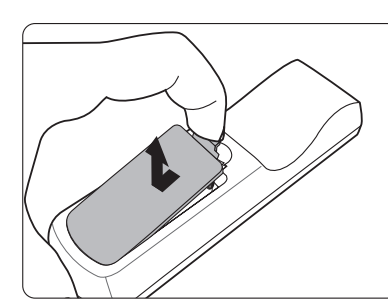

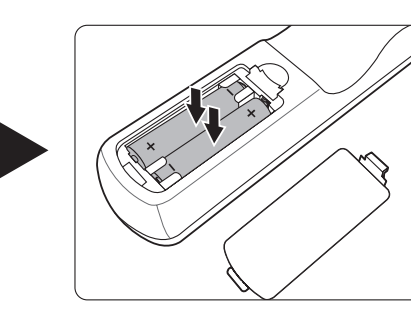

#### **LƯU Ý:**

- Tránh để điều khiển từ xa và pin trong môi trường quá nóng hoặc môi trường ẩm ướt.
- Chỉ thay thế bằng loại giống hoặc tương đương được đề xuất bởi nhà sản xuất pin.
- Vứt bỏ pin đã sử dụng theo hướng dẫn của nhà sản xuất và các quy định môi trường địa phương cho khu vực của bạn.
- Không bao giờ ném pin vào lửa. Có thể có nguy cơ nổ.
- Nếu pin bị cạn hoặc nếu bạn sẽ không sử dụng điều khiển từ xa trong thời gian dài, hãy tháo pin để tránh làm hỏng điều khiển từ xa.

## **Thiết lập ban đầu**

Phần này cung cấp hướng dẫn chi tiết để thiết lập máy chiếu của bạn.

## **Chọn địa điểm**

Sở thích cá nhân và bố cục phòng sẽ quyết định vị trí lắp đặt. Hãy xem xét những điều sau đây:

- Kích cỡ và vị trí của màn hình của bạn.
- Vị trí của một ổ cắm điện phù hợp.
- Vị trí và khoảng cách giữa máy chiếu và các thiết bị khác.

Máy chiếu được thiết kế để lắp đặt ở một trong những vị trí sau:

#### **Bàn Phía Trước**

Máy chiếu được đặt gần sàn nhà trước màn hình.

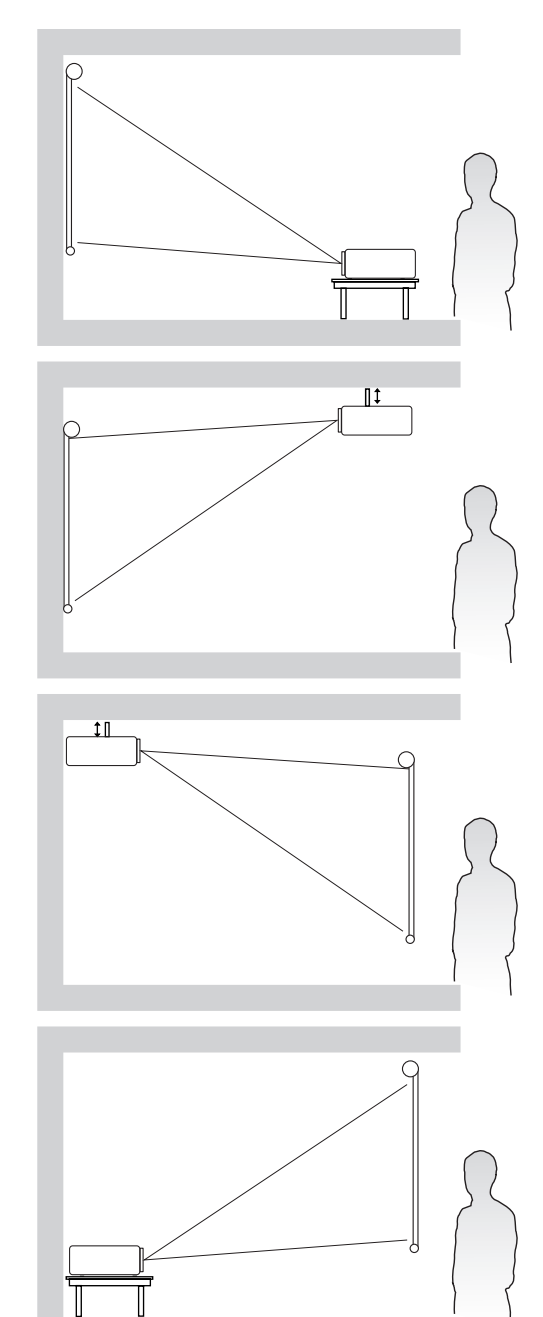

#### **Trần Phía Trước**

Máy chiếu được treo lộn ngược trên trần nhà trước màn hình.

#### **Trần Phía Sau<sup>1</sup>**

Máy chiếu được treo lộn ngược trên trần nhà sau màn hình.

#### **Bàn Phía Sau<sup>1</sup>**

Máy chiếu được đặt gần sàn nhà sau màn hình.

<sup>1 -</sup> Yêu cầu một màn hình chiếu phía sau đặc biệt.

### **Kích thước chiếu**

**LƯU Ý:** Xem "Thông số" trên trang 58 để biết độ phân giải hiển thị nguyên bản của máy chiếu này.

• **Ảnh 16:9 trên màn hình 16:9**

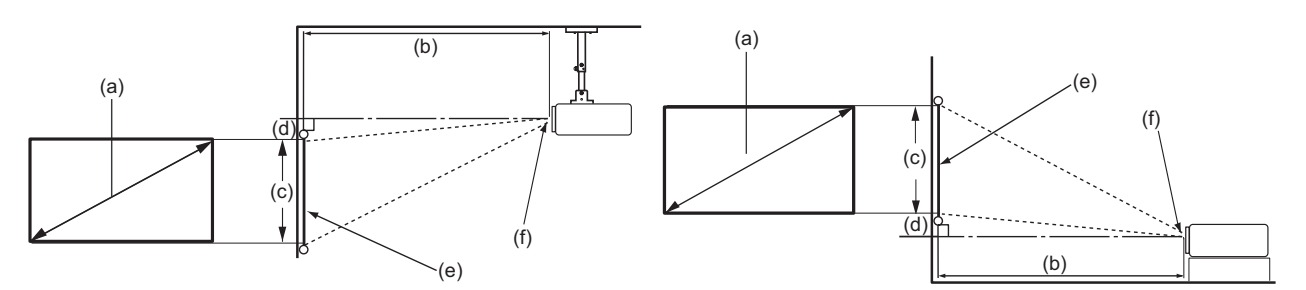

#### • **Ảnh 16:9 trên màn hình 4:3**

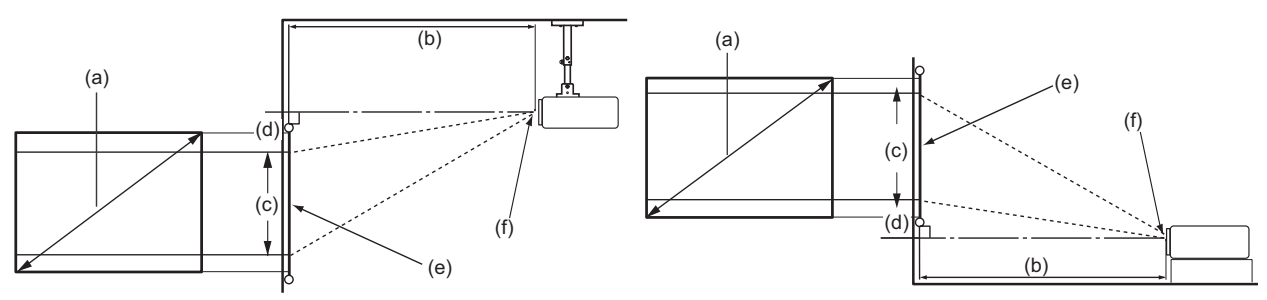

**LƯU Ý:** (e) = Màn hình / (f) = Tâm ống kính

#### **Ảnh 16:9 trên màn hình 16:9**

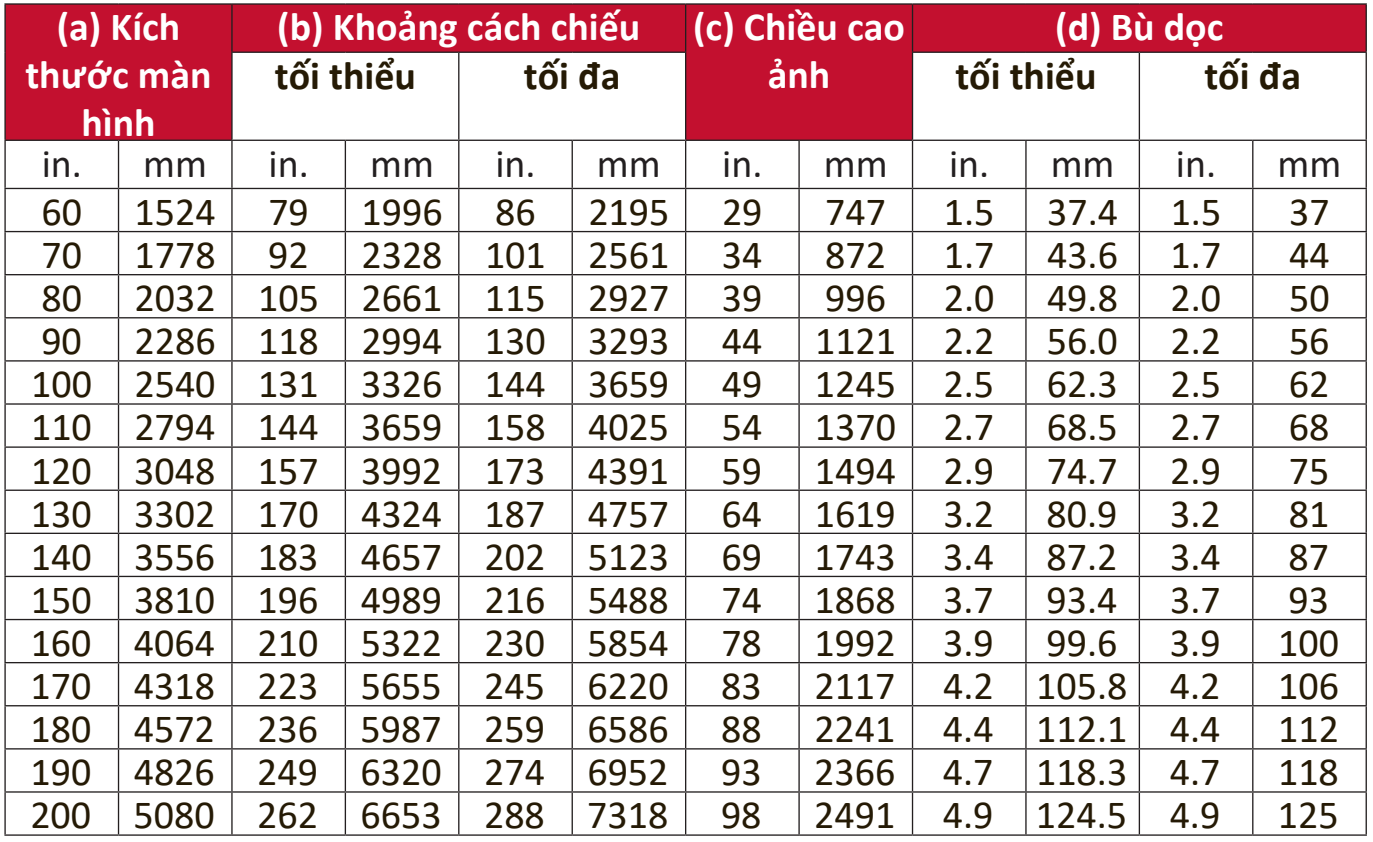

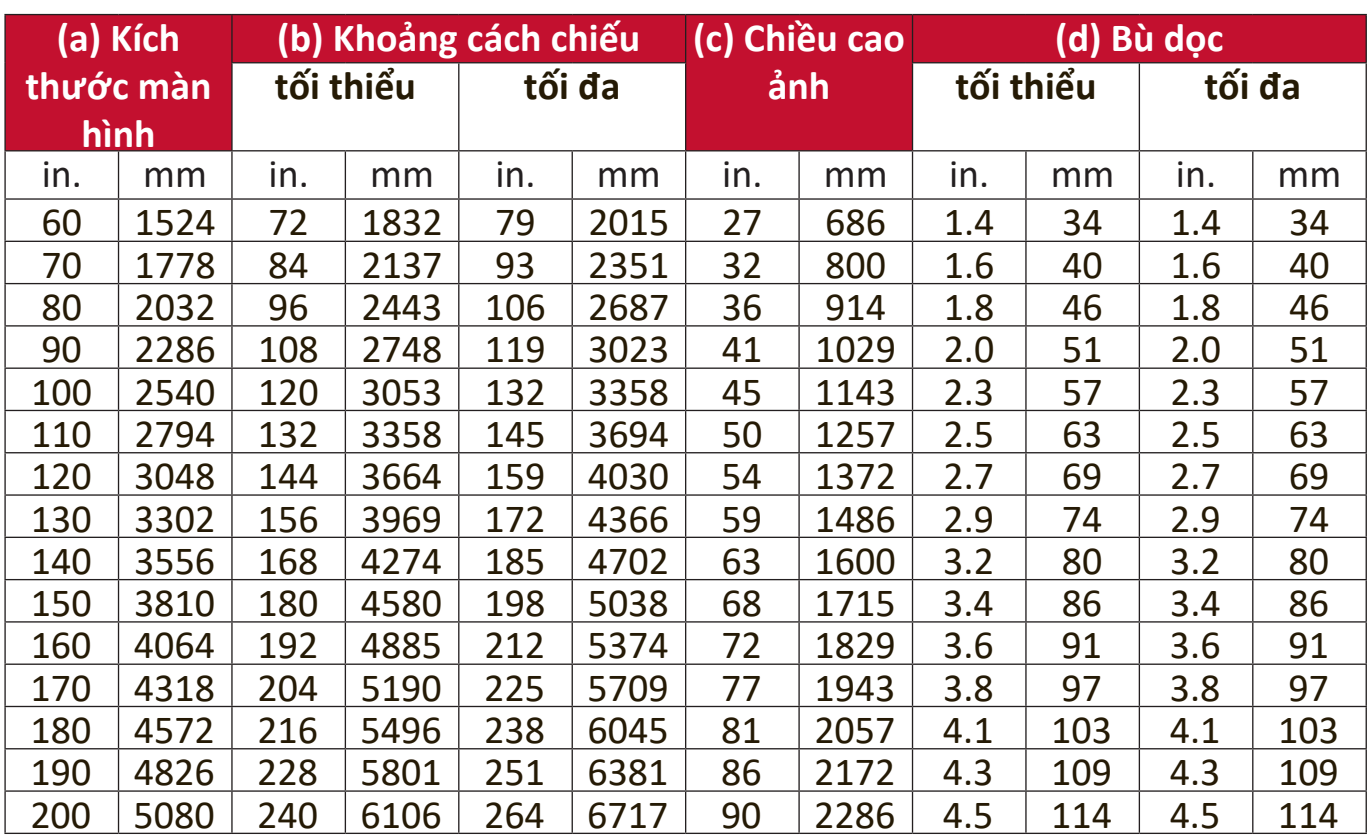

#### **Ảnh 16:9 trên màn hình 4:3**

**LƯU Ý:** Những con số này có dung sai 3% do những sự khác nhau về bộ phận quang học. Nên kiểm tra vật lý kích thước và khoảng cách chiếu trước khi lắp đặt máy chiếu vĩnh viễn.

## **Gắn máy chiếu**

- **LƯU Ý:** Nếu bạn mua giá đỡ của bên thứ ba, vui lòng sử dụng đúng kích cỡ vít. Kích cỡ vít có thể thay đổi tùy thuộc vào độ dày của tấm giá đỡ.
- **1.** Để đảm bảo lắp đặt chắc chắn nhất, vui lòng sử dụng giá treo tường hoặc trần ViewSonic®.
- **2.** Đảm bảo các vít được sử dụng để gắn giá treo vào máy chiếu đáp ứng các thông số kỹ thuật sau:
	- Loại vít: M4 x 8
	- Chiều dài vít tối đa: 8 mm

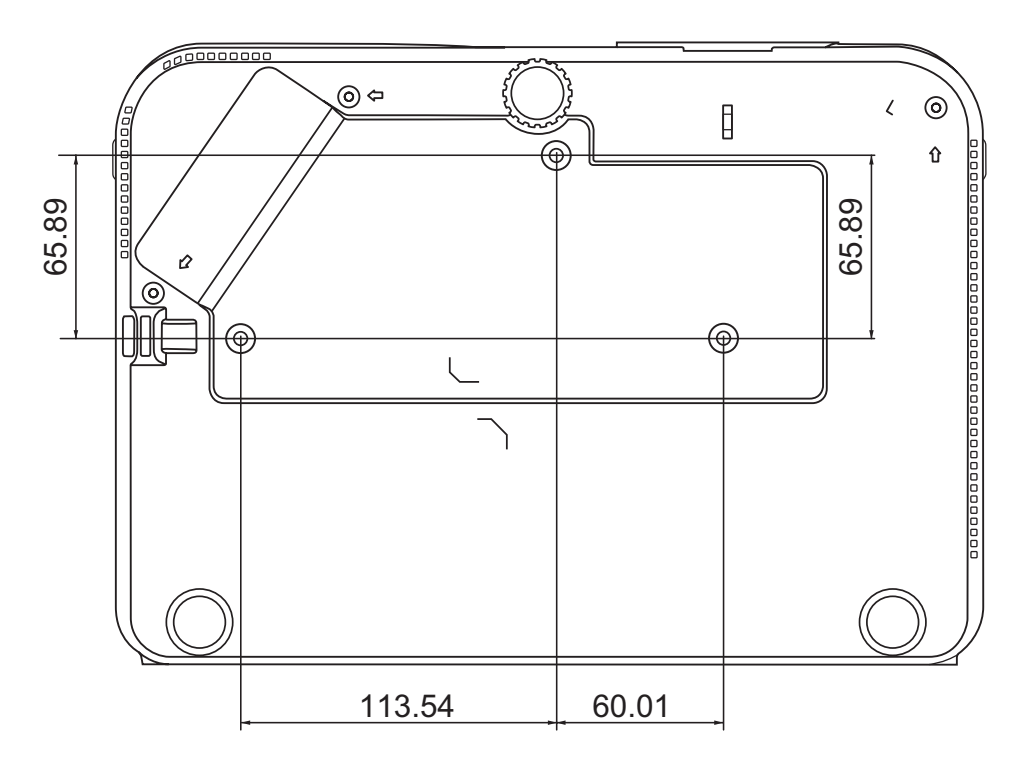

#### **LƯU Ý:**

- Tránh lắp đặt máy chiếu gần nguồn nhiệt.
- Giữ khoảng cách tối thiểu 10 cm giữa trần và mặt dưới máy chiếu.

### **Ngăn chặn sử dụng trái phép**

Máy chiếu có một số tính năng bảo mật tích hợp để ngăn chặn hành vi trộm cắp, truy cập hoặc vô tình thay đổi cài đặt.

#### **Sử dụng khe chống trộm**

Để giúp máy chiếu không bị lấy cắp, hãy sử dụng một thiết bị khóa bằng khe chống trộm để cố định máy chiếu vào một vật cố định.

Dưới đây là ví dụ về việc lắp đặt thiết bị khóa bằng khe chống trộm:

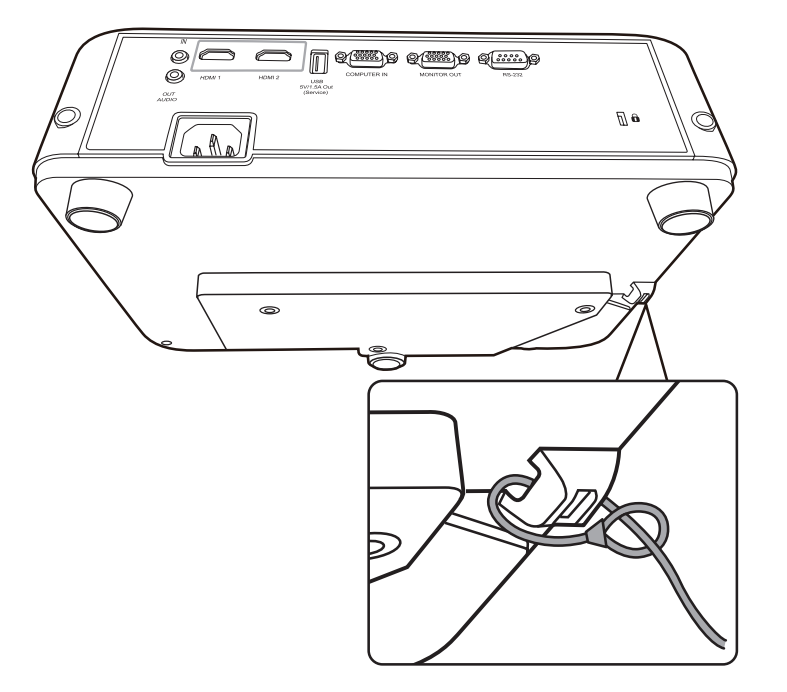

**LƯU Ý:** Khe chống trộm cũng có thể được sử dụng làm neo an toàn nếu máy chiếu được gắn lên trần nhà.

#### **Sử dụng chức năng mật khẩu**

Để giúp ngăn chặn truy cập hoặc sử dụng trái phép, máy chiếu cung cấp tùy chọn bảo mật bằng mật khẩu. Mật khẩu có thể được đặt thông qua Menu Hiển thị trên màn hình (OSD).

**LƯU Ý:** Ghi lại mật khẩu của bạn và giữ nó ở nơi an toàn.

#### **Đặt mật khẩu**

- **1.** Nhấn **Menu** để mở Menu OSD và đi đến: **HỆ THỐNG** > **Thiết Lập Bảo Mật** và nhấn **Enter**.
- **2.** Tô sáng **Khóa Bật Nguồn** và chọn **Bật** bằng cách nhấn  $\blacktriangleleft / \blacktriangleright$ .
- **3.** Như hình bên phải, bốn phím mũi tên  $($ ,  $\blacktriangleright$ ,  $\blacktriangleright$ ,  $\blacktriangleright$ ,  $\blacktriangleleft$ ) đại diện 4 chữ số (1, 2, 3, 4). Nhấn các phím mũi tên để nhập mật khẩu sáu chữ số.

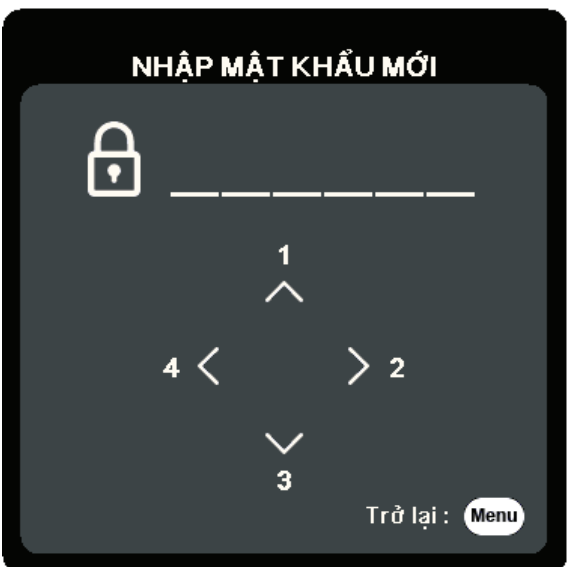

- **4.** Xác nhận mật khẩu mới bằng cách nhập lại mật khẩu mới. Khi đặt xong mật khẩu, Menu OSD sẽ trở về trang **Thiết Lập Bảo Mật**.
- **5.** Nhấn **Exit** để rời khỏi Menu OSD.

**LƯU Ý:** Khi đặt xong, phải nhập đúng mật khẩu mỗi lần khởi động máy chiếu.

#### **Thay đổi mật khẩu**

- **1.** Nhấn **Menu** để mở Menu OSD và đi đến: **HỆ THỐNG** > **Thiết Lập Bảo Mật** > **Đổi mật khẩu**.
- **2.** Nhấn **Enter**, thông báo "NHẬP MẬT KHẨU HIỆN TẠI" sẽ xuất hiện.
- **3.** Nhập mật khẩu cũ.
	- » Nếu mật khẩu là chính xác, thông báo "NHẬP MẬT KHẨU MỚI" sẽ xuất hiện.
	- ͫ Nếu mật khẩu không chính xác, một thông báo lỗi mật khẩu sẽ xuất hiện trong 5 giây sau đó là thông báo "NHẬP MẬT KHẨU HIỆN TẠI". Bạn có thể thử lại hoặc nhấn **Exit** để hủy bỏ.
- **4.** Nhập mật khẩu mới.
- **5.** Xác nhận mật khẩu mới bằng cách nhập lại mật khẩu mới.
- **6.** Để thoát khỏi Menu OSD, nhấn **Exit**.

**LƯU Ý:** Các chữ số được nhập sẽ hiển thị dưới dạng dấu hoa thị (\*).

#### **Vô hiệu hóa chức năng mật khẩu**

- **1.** Nhấn **Menu** để mở Menu OSD và đi đến: **HỆ THỐNG** > **Thiết Lập Bảo Mật** > **Khóa Bật Nguồn**.
- **2.** Nhấn ◀ /▶ để chọn **Tắt**.
- **3.** Thông báo "NHẬP MẬT KHẨU" sẽ xuất hiện. Nhập mật khẩu hiện tại.
	- ͫ Nếu mật khẩu đúng, Menu OSD sẽ trở về trang Mật khẩu với chữ "**Tắt**" hiển thị ở dòng **Khóa Bật Nguồn**.
	- ͫ Nếu mật khẩu không chính xác, một thông báo lỗi mật khẩu sẽ xuất hiện trong 5 giây sau đó là thông báo "NHẬP MẬT KHẨU HIỆN TẠI". Bạn có thể thử lại hoặc nhấn **Exit** để hủy bỏ.

**LƯU Ý:** Hãy giữ mật khẩu cũ, vì bạn sẽ cần nó để kích hoạt lại chức năng mật khẩu.

#### **Quên mật khẩu**

Nếu chức năng mật khẩu được kích hoạt, bạn sẽ được yêu cầu nhập mật khẩu sáu chữ số mỗi khi bạn bật máy chiếu. Nếu bạn nhập sai mật khẩu, thông báo lỗi mật khẩu, như hình bên phải, sẽ xuất hiện trong 5 giây và theo sau là thông báo "NHẬP MẬT KHẨU".

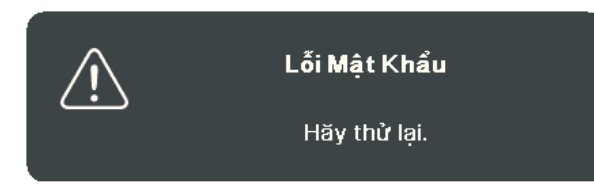

Bạn có thể thử lại hoặc nếu bạn không nhớ, bạn có thể sử dụng "Quy trình gọi lại mật khẩu".

**LƯU Ý:** Nếu bạn nhập mật khẩu không chính xác 5 lần liên tiếp, máy chiếu sẽ tự động tắt trong một thời gian ngắn.

#### **Quy trình gọi lại mật khẩu**

- **1.** Khi thông báo "NHẬP MẬT KHẨU HIỆN TẠI" xuất hiện, nhấn và giữ **Auto Sync** trong 3 giây. Máy chiếu sẽ hiển thị một số được mã hóa trên màn hình.
- **2.** Ghi lại số này và tắt máy chiếu của bạn.
- **3.** Tìm kiếm sự hỗ trợ từ trung tâm bảo hành địa phương để giải mã con số. Bạn có thể được yêu cầu cung cấp bằng chứng về giấy tờ mua hàng để xác minh rằng bạn là người được phép sử dụng máy chiếu.

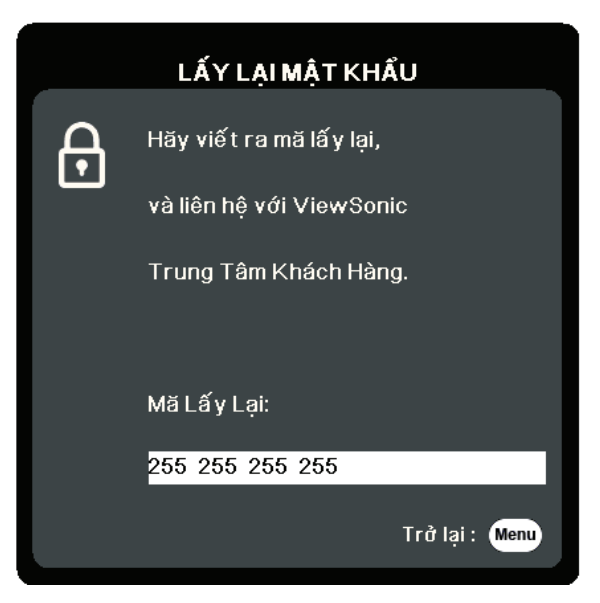

#### **Khóa các phím điều khiển**

Bằng cách khóa các phím điều khiển trên máy chiếu, bạn có thể ngăn chặn các cài đặt của mình vô tình bị thay đổi (chẳng hạn như trẻ em).

- **LƯU Ý:** Khi **Khóa Phím Bảng Điều Khiển** là Bật, không có phím điều khiển nào trên máy chiếu hoạt động được ngoại trừ **Nguồn**.
- **1.** Nhấn **Menu** để mở Menu OSD và đi đến: **HỆ THỐNG** > **Khóa Phím Bảng Điều Khiển**.
- 2. Nhấn ▲/▼ để chọn Bật.
- **3.** Chọn **Có** và nhấn **Enter** để xác nhận.
- **4.** Để mở khóa phím bảng điều khiển, nhấn và giữ ▶ trên máy chiếu trong 3 giây.

**LƯU Ý:** Bạn cũng có thể sử dụng điều khiển từ xa để vào menu **HỆ THỐNG** > **Khóa Phím Bảng Điều Khiển** và chọn **Tắt**.

## **Tạo kết nối**

Phần này hướng dẫn bạn cách kết nối máy chiếu với các thiết bị khác.

## **Kết nối nguồn điện**

- **1.** Kết nối dây nguồn vào giắc AC IN ở phía sau máy chiếu.
- **2.** Cắm dây nguồn vào ổ điện.

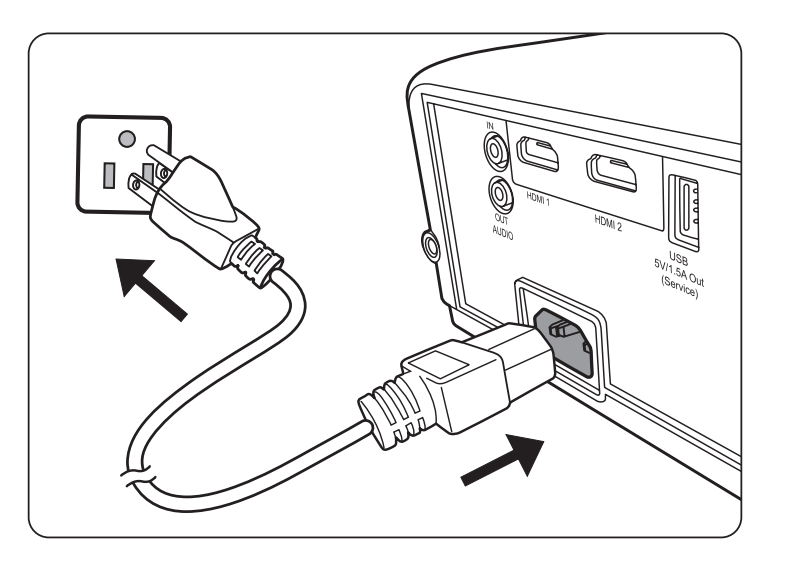

**LƯU Ý:** Khi lắp đặt máy chiếu, hãy kết hợp một thiết bị ngắt kết nối dễ tiếp cận vào hệ thống dây điện cố định hoặc kết nối phích cắm với một ổ cắm dễ tiếp cận gần thiết bị. Nếu xảy ra lỗi trong quá trình vận hành máy chiếu, hãy sử dụng thiết bị ngắt kết nối để tắt nguồn điện hoặc rút phích cắm điện.

## **Kết nối với nguồn video**

#### **Kết nối HDMI**

Kết nối một đầu dây cáp HDMI với cổng HDMI trên thiết bị video của bạn. Sau đó kết nối đầu kia của dây cáp với cổng **HDMI 1** hoặc **HDMI 2** trên máy chiếu của bạn.

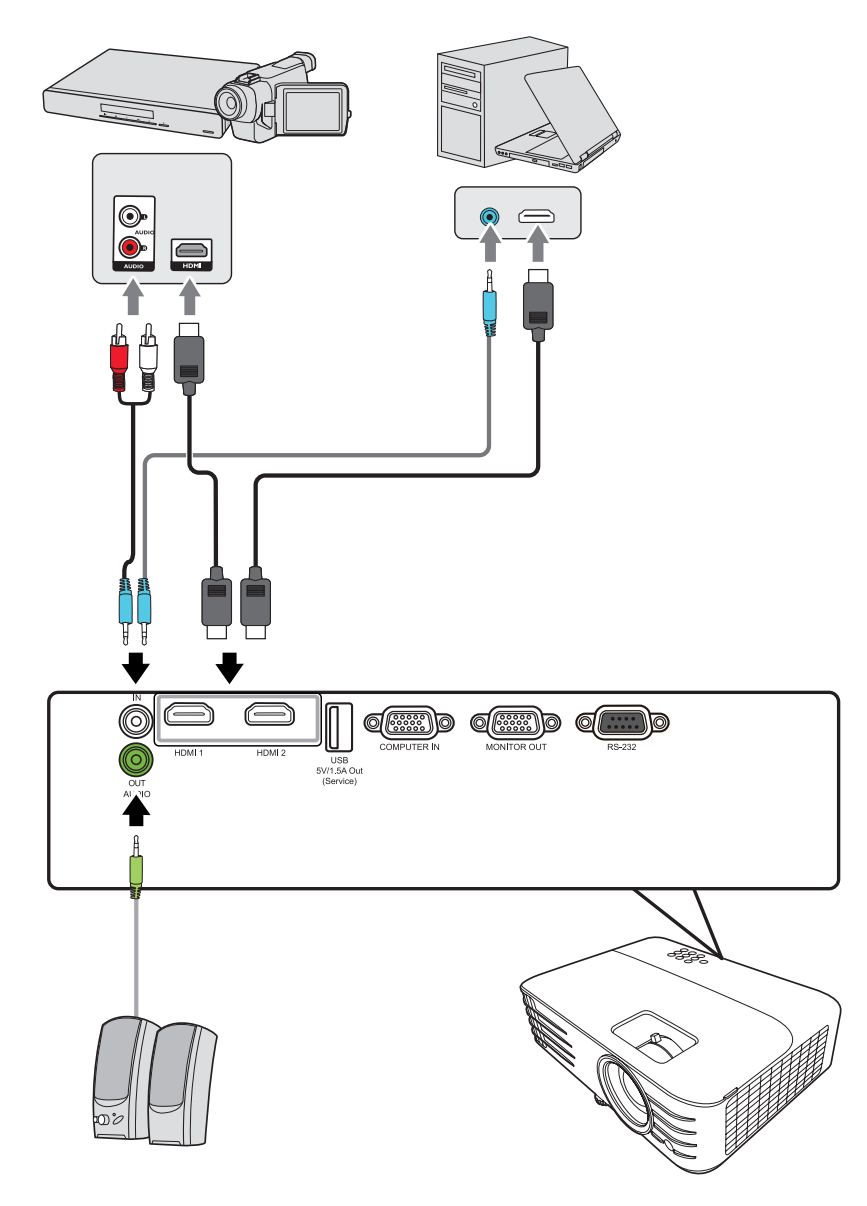

## **Kết nối với nguồn máy tính**

#### **Kết nối VGA**

Kết nối một đầu dây cáp VGA với cổng VGA trên máy tính của bạn. Sau đó kết nối đầu kia của dây cáp với cổng **COMPUTER IN** trên máy chiếu của bạn.

**LƯU Ý:** Một số máy tính xách tay không tự động bật màn hình ngoài khi được kết nối với máy chiếu. Bạn có thể phải điều chỉnh cài đặt trình chiếu của máy tính xách tay.

#### **Kết nối Ra VGA**

Sau khi thiết lập kết nối VGA, kết nối một đầu của cáp VGA vào cổng VGA của màn hình. Sau đó kết nối đầu kia của dây cáp với cổng **MONITOR OUT** trên máy chiếu của ban.

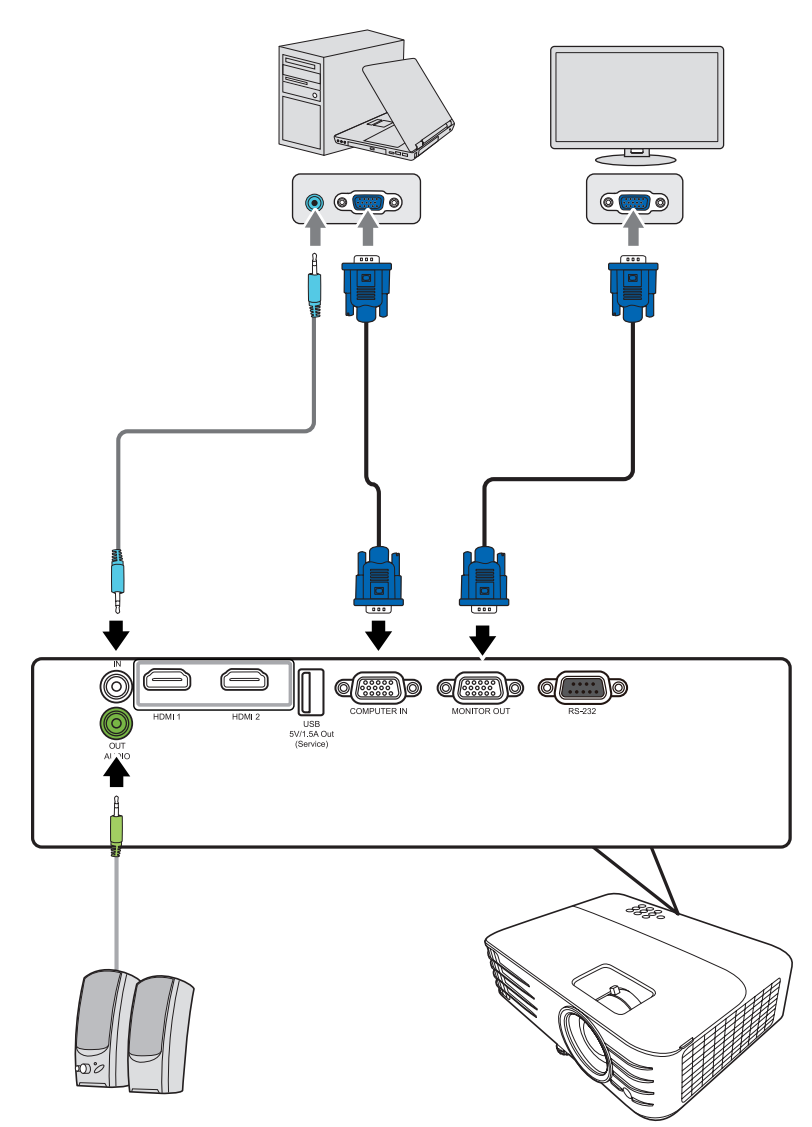

**LƯU Ý:** Cổng VGA và Đầu ra VGA khả dụng cho PX701HD.

### **Kết nối với âm thanh**

Máy chiếu được trang bị loa, tuy nhiên, bạn cũng có thể kết nối loa ngoài với cổng **AUDIO OUT** của máy chiếu.

**LƯU Ý:** Đầu ra âm thanh được điều khiển bởi các cài đặt **Âm lượng** và **Tắt tiếng** của máy chiếu.

## **Vận hành**

### **Bật / tắt máy chiếu**

#### **Khởi động máy chiếu**

- **1.** Nhấn nút **Nguồn** để bật máy chiếu.
- **2.** Đèn sẽ sáng lên và **"Bật/Tắt Nhạc Chuông"** sẽ phát.
- **3.** Đèn báo nguồn vẫn sáng màu xanh lá khi máy chiếu đang bật.

#### **LƯU Ý:**

- Nếu máy chiếu vẫn còn nóng từ lần sử dụng trước, nó sẽ chạy quạt làm mát trong 90 giây trước khi kích hoạt đèn.
- Để duy trì tuổi thọ của đèn, một khi bạn bật máy chiếu, hãy đợi ít nhất năm (5) phút trước khi tắt.
- **4.** Bật tất cả các thiết bị được kết nối, ví dụ máy tính xách tay, và máy chiếu sẽ bắt đầu tìm kiếm nguồn vào.
	- **LƯU Ý:** Nếu máy chiếu phát hiện nguồn vào, Thanh chọn nguồn sẽ xuất hiện. Nếu nguồn vào không được phát hiện, thông báo "Không Có Tín Hiệu" sẽ xuất hiện.

#### **Kích hoạt lần đầu**

Nếu máy chiếu được kích hoạt lần đầu tiên, hãy chọn ngôn ngữ OSD của bạn theo các hướng dẫn trên màn hình.

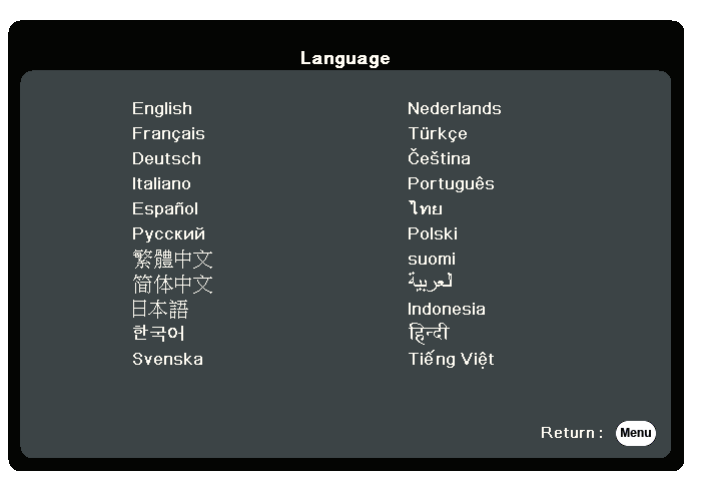

#### **Tắt máy chiếu**

- **1.** Nhấn nút **Nguồn** hoặc nút **Off** và thông báo xác nhận sẽ xuất hiện để nhắc bạn nhấn nút **Nguồn** hoặc nút **Off** lần thứ hai. Ngoài ra, bạn có thể nhấn bất kỳ nút nào khác để hủy.
	- **LƯU Ý:** Nếu bạn không hồi đáp trong vài giây sau lần nhấn đầu tiên, thông báo sẽ biến mất.
- **2.** Khi quá trình làm mát kết thúc, một **"Bật/Tắt Nhạc Chuông"** sẽ phát.
- **3.** Rút dây nguồn khỏi ổ cắm điện nếu máy chiếu sẽ không được sử dụng trong một thời gian dài.

**LƯU Ý:** 

- Để bảo vệ đèn, máy chiếu sẽ không phản hồi các lệnh trong quá trình làm mát.
- Không rút dây nguồn trước khi máy chiếu tắt hoàn toàn.

### **Chọn một nguồn vào**

Máy chiếu có thể được kết nối với nhiều thiết bị cùng một lúc. Tuy nhiên, nó chỉ có thể hiển thị một màn hình toàn bộ một lúc.

Nếu bạn muốn máy chiếu tự động tìm kiếm nguồn vào, hãy đảm bảo chức năng **Tìm Kiếm Tự Động Nhanh** trong menu **HỆ THỐNG** là **Bật**.

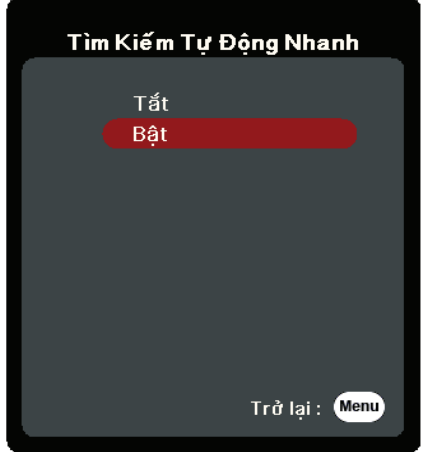

**Nguồn vào** cũng có thể được chọn thủ công bằng cách nhấn một trong các nút chọn nguồn trên điều khiển từ xa hoặc bằng cách luân chuyển qua các nguồn vào khả dung.

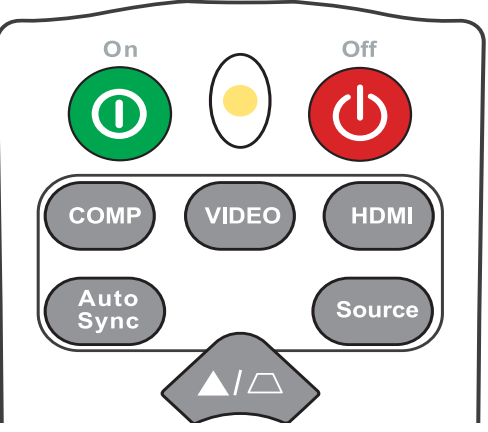

Để chọn thủ công nguồn vào, hãy làm như sau:

- **1.** Nhấn **Source** và một menu chọn nguồn sẽ xuất hiện.
- **2.** Nhấn ▲/▼ cho đến khi tín hiệu mong muốn của bạn được chọn và nhấn Enter.
- **3.** Sau khi được phát hiện, thông tin nguồn được chọn sẽ được hiển thị trên màn hình trong vài giây.
	- **LƯU Ý:** Nếu có nhiều thiết bị được kết nối với máy chiếu, lặp lại các bước 1-2 để tìm kiếm một nguồn khác.

### **Điều chỉnh ảnh chiếu**

#### **Điều chỉnh chiều cao và góc chiếu của máy chiếu**

Máy chiếu được trang bị một (1) chân điều chỉnh. Điều chỉnh chân sẽ thay đổi chiều cao của máy chiếu và góc chiếu dọc. Điều chỉnh cẩn thận các chân để tinh chỉnh vị trí của ảnh chiếu.

#### **Tự động điều chỉnh ảnh**

Đôi khi, bạn có thể cần phải cải thiện chất lượng hình ảnh. Để làm điều này, nhấn **Auto Sync** trên điều khiển từ xa. Trong vòng năm (5) giây, chức năng Điều chỉnh tự động thông minh tích hợp sẽ điều chỉnh lại các giá trị Tần số và Đồng hồ để cung cấp chất lượng hình ảnh tốt nhất.

Sau khi hoàn thành, thông tin nguồn hiện tại sẽ xuất hiện ở góc trên bên trái trong ba (3) giây.

**LƯU Ý:** Chức năng này chỉ khả dụng khi nguồn vào PC D-Sub (analog RGB/COMPUTER IN) được chọn.

#### **Tinh chỉnh kích cỡ và độ rõ ảnh**

Để điều chỉnh ảnh chiếu tới kích cỡ bạn cần, hãy xoay Vòng thu phóng.

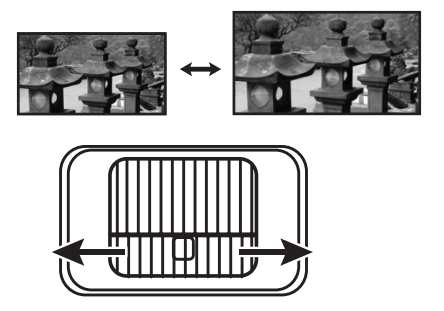

Để cải thiện độ rõ của ảnh, hãy xoay Vòng lấy nét.

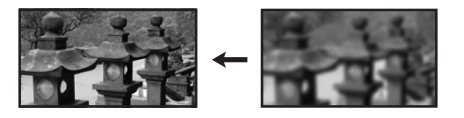

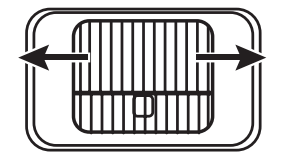

#### **Sửa vòm hình**

Vòm hình là tình trạng hình chiếu trở thành hình thang do chiếu theo góc. Để sửa hiện tượng này, ngoài việc điều chỉnh chiều cao của máy chiếu, bạn cũng có thể:

- **1.** Sử dụng các phím vòm hình trên máy chiếu hoặc điều khiển từ xa để hiển thị trang vòm hình.
- **2.** Sau khi trang vòm hình được hiển thị, nhấn  $\Box$  để sửa vòm hình ở phần trên của ảnh. Nhấn  $\triangle$  để sửa vòm hình ở phần dưới của ảnh.

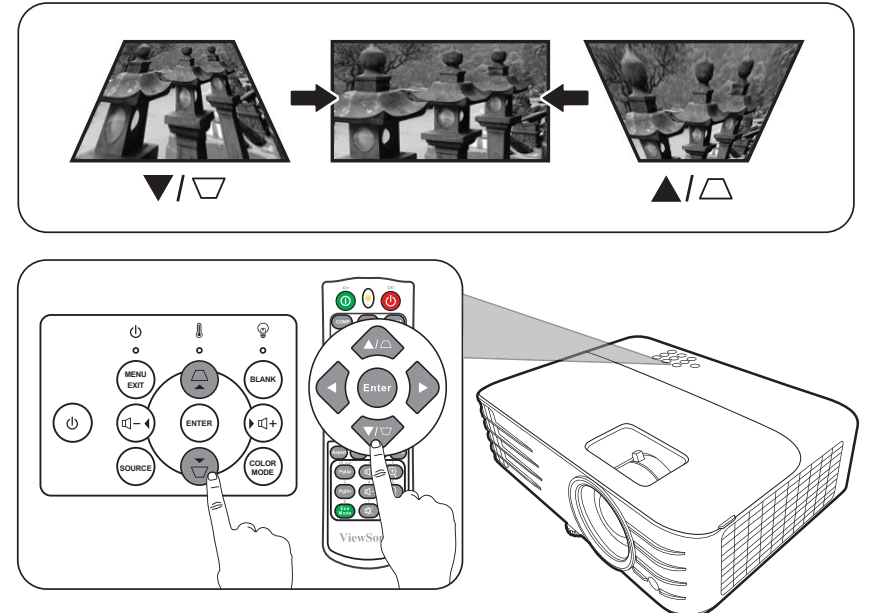

#### **Khả năng điều khiển ảnh chiếu**

Bằng cách sử dụng điều khiển từ xa, có thể điều chỉnh độ dịch chuyển của ống kính dọc tới +/- 5%, bạn không cần phải đi tới hoặc tương tác trực tiếp với máy chiếu. Tính năng này đặc biệt quan trọng khi máy chiếu được gắn lên trần nhà.

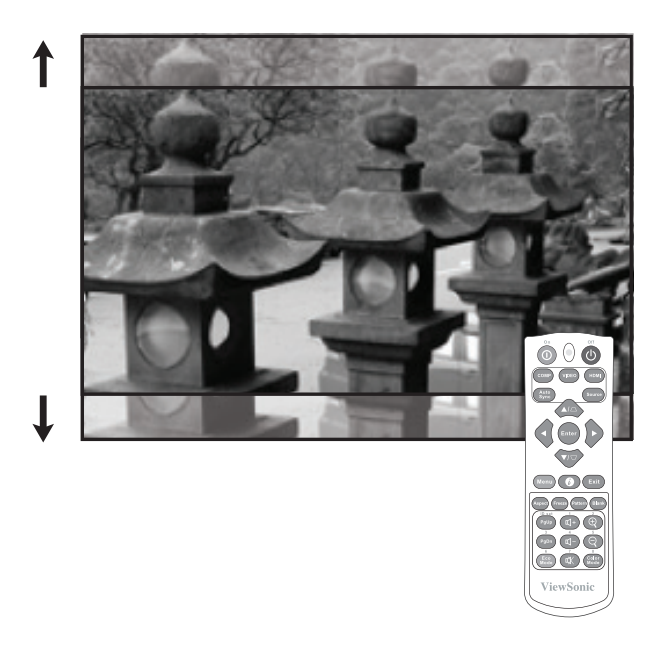

## **Ẩn ảnh**

Để khán giả chú ý hoàn toàn đến người thuyết trình, bạn có thể nhấn **Blank** trên máy chiếu hoặc điều khiển từ xa để ẩn hình ảnh màn hình. Nhấn bất kỳ phím nào trên máy chiếu hoặc điều khiển từ xa để khôi phục lại ảnh.

**THẬN TRỌNG:** Không chặn ống kính chiếu vì điều này có thể khiến vật dùng để chặn nóng lên và biến dạng hoặc thậm chí gây ra hỏa hoạn.

## **Chức năng menu**

Phần này sẽ giới thiệu Menu Hiển thị trên màn hình (OSD) và các tùy chọn của nó.

### **Thao tác menu hiển thị trên màn hình (OSD) chung**

Máy chiếu được trang bị một Menu Hiển thị trên màn hình (OSD) để thực hiện các điều chỉnh khác nhau. Nó có thể được truy cập bằng cách nhấn **Menu** trên máy chiếu hoặc điều khiển từ xa.

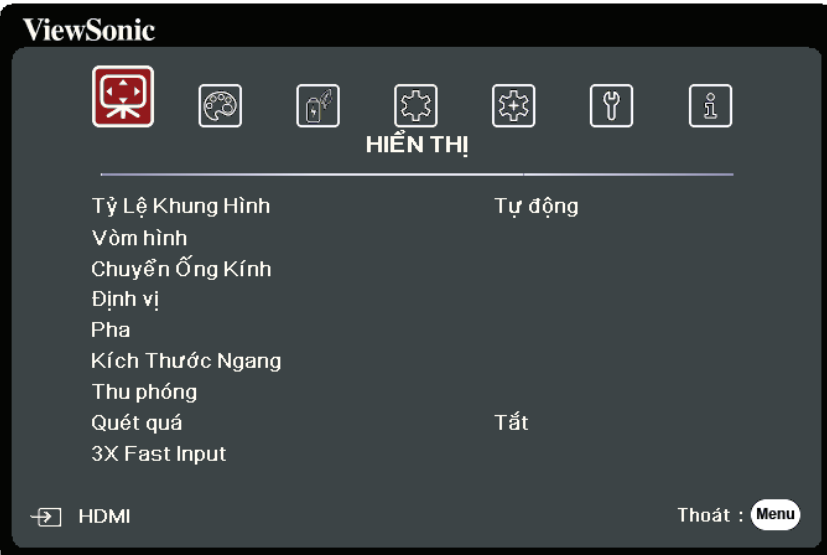

- **1.** Nhấn ◀/▶ để chọn một menu chính. Sau đó nhấn **Enter** hoặc sử dụng ▲/▼ để vào danh sách menu phụ.
- **2.** Nhấn ▲/▼ để chọn tùy chọn của menu. Sau đó nhấn Enter để hiển thị menu phụ của nó, hoặc nhấn **/** để điều chỉnh/chọn cài đặt.
	- **LƯU Ý:** Một số tùy chọn của menu phụ có thể có một menu phụ khác. Để vào menu phụ tương ứng, nhấn **Enter**. Sử dụng **/** hoặc **/** để điều chỉnh/chọn cài đặt.

## **Cây menu hiển thị trên màn hình (OSD)**

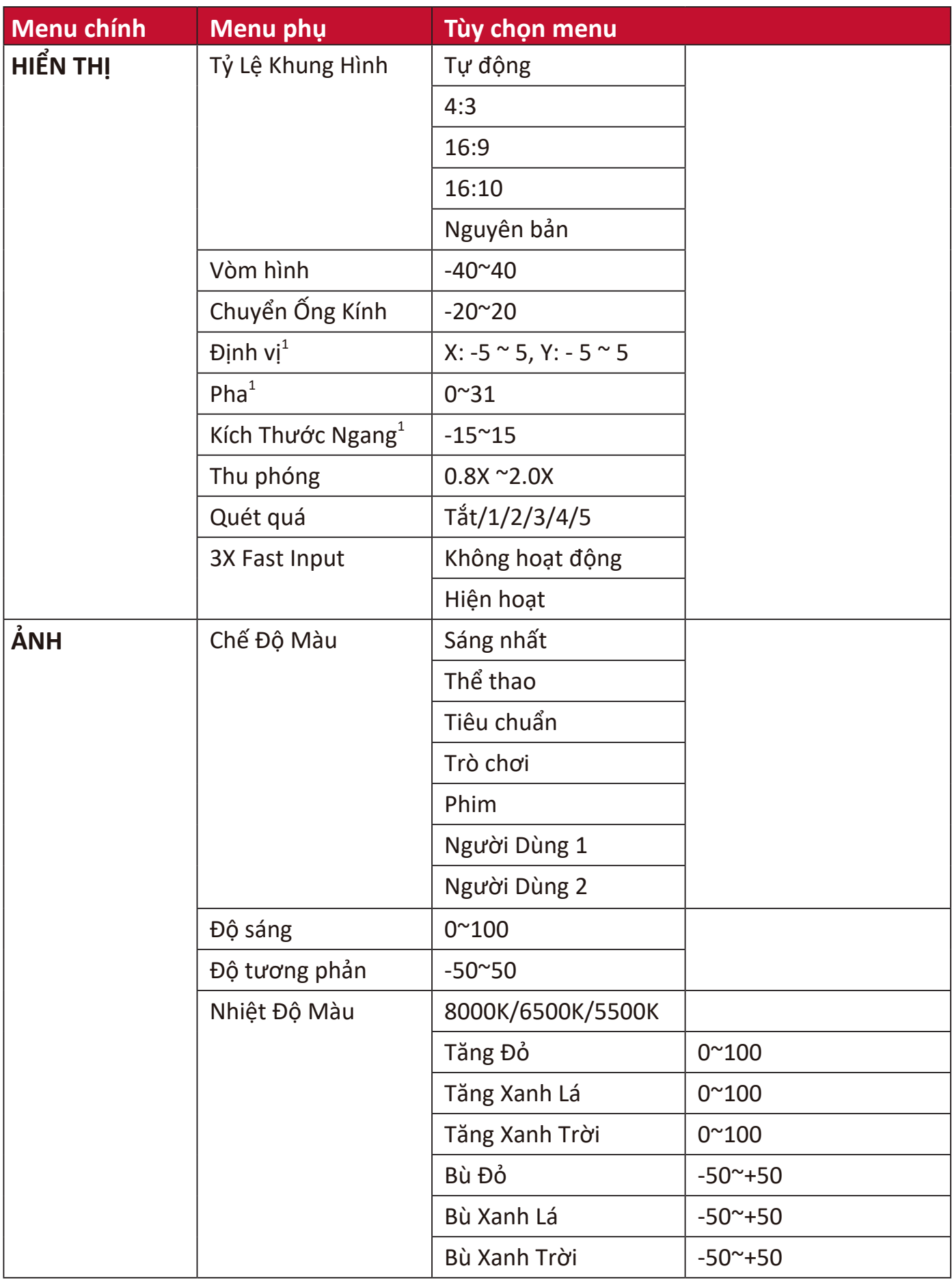

1 - Khả dụng cho PX701HD

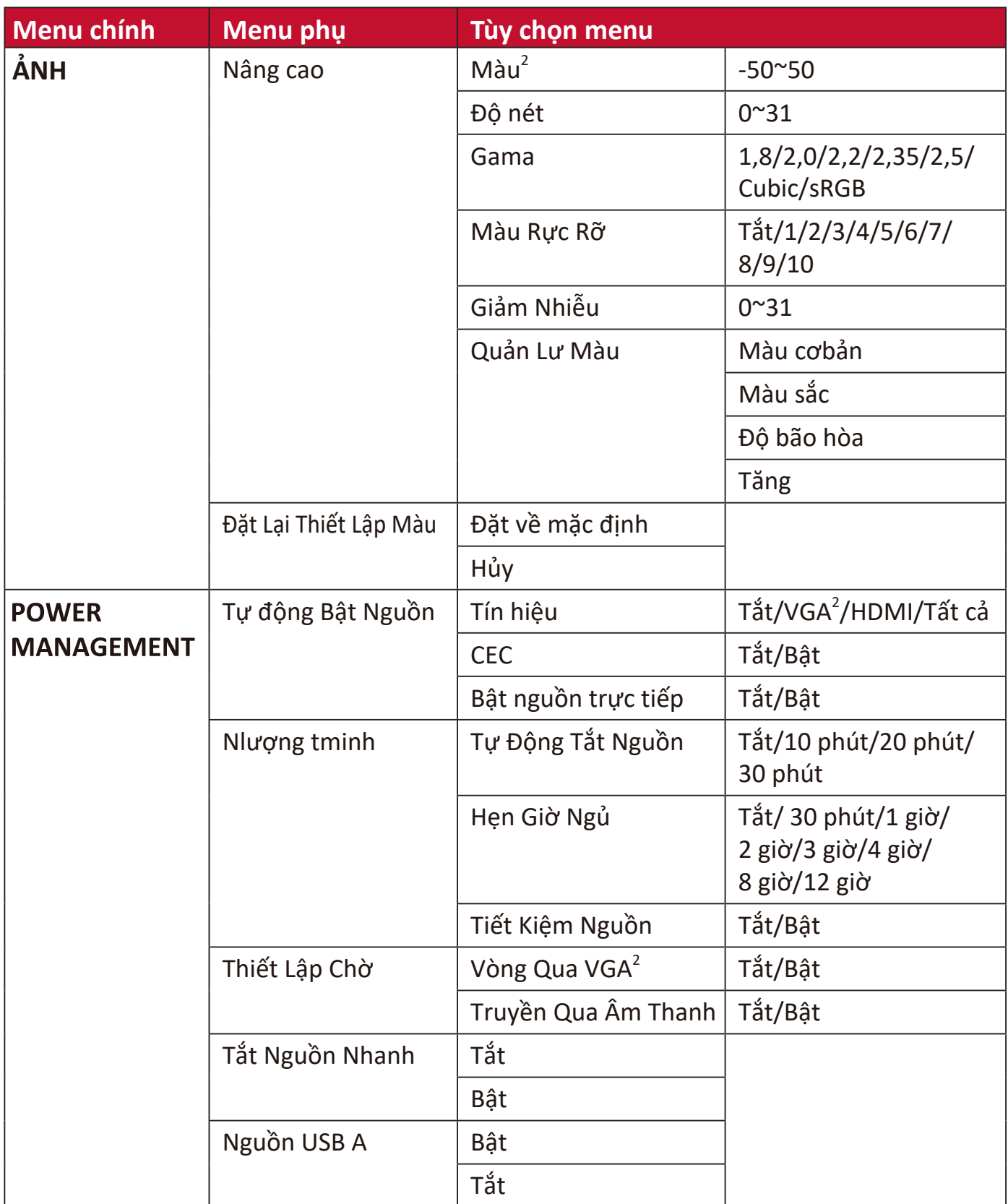

<sup>2 -</sup> Khả dụng cho PX701HD
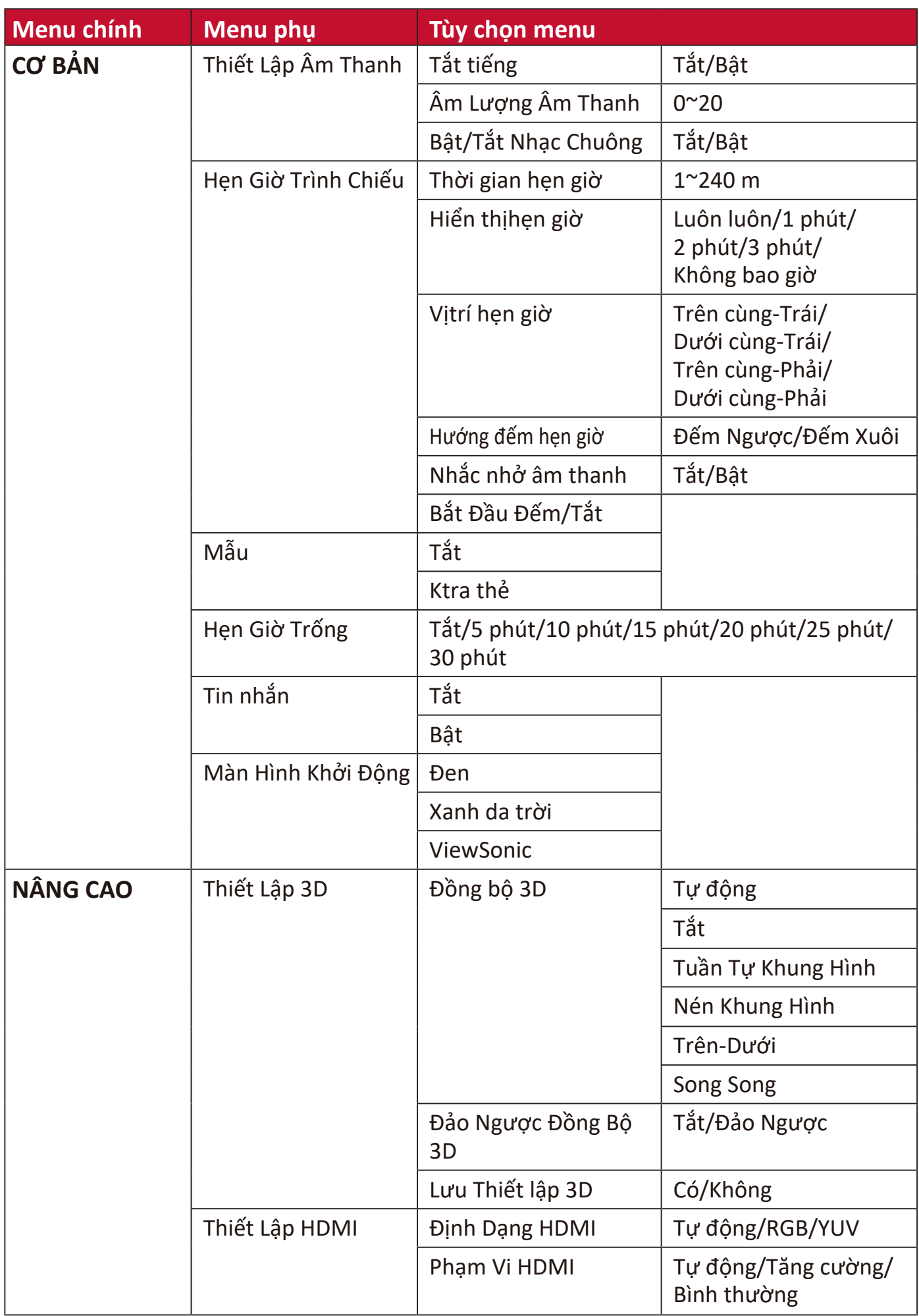

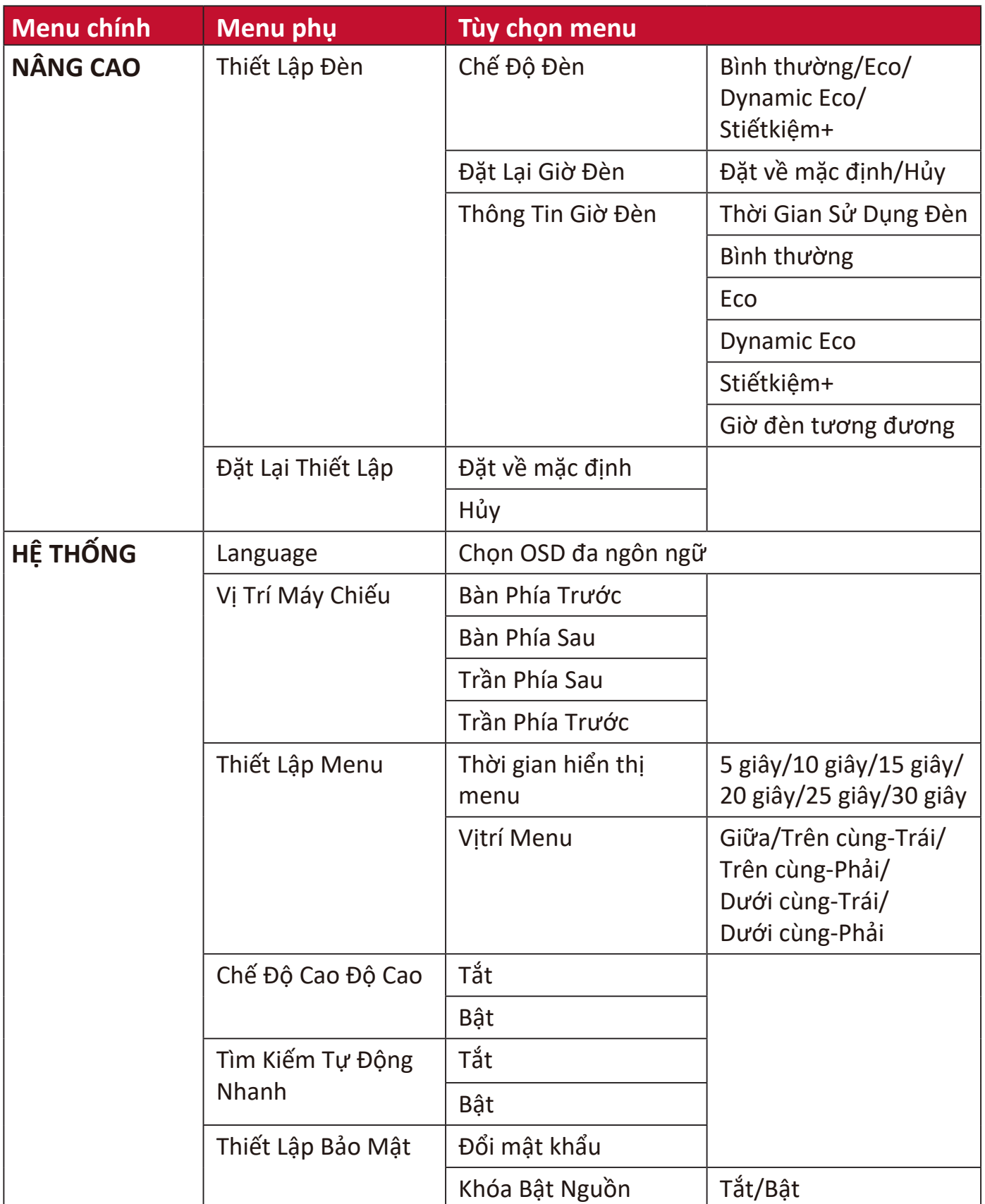

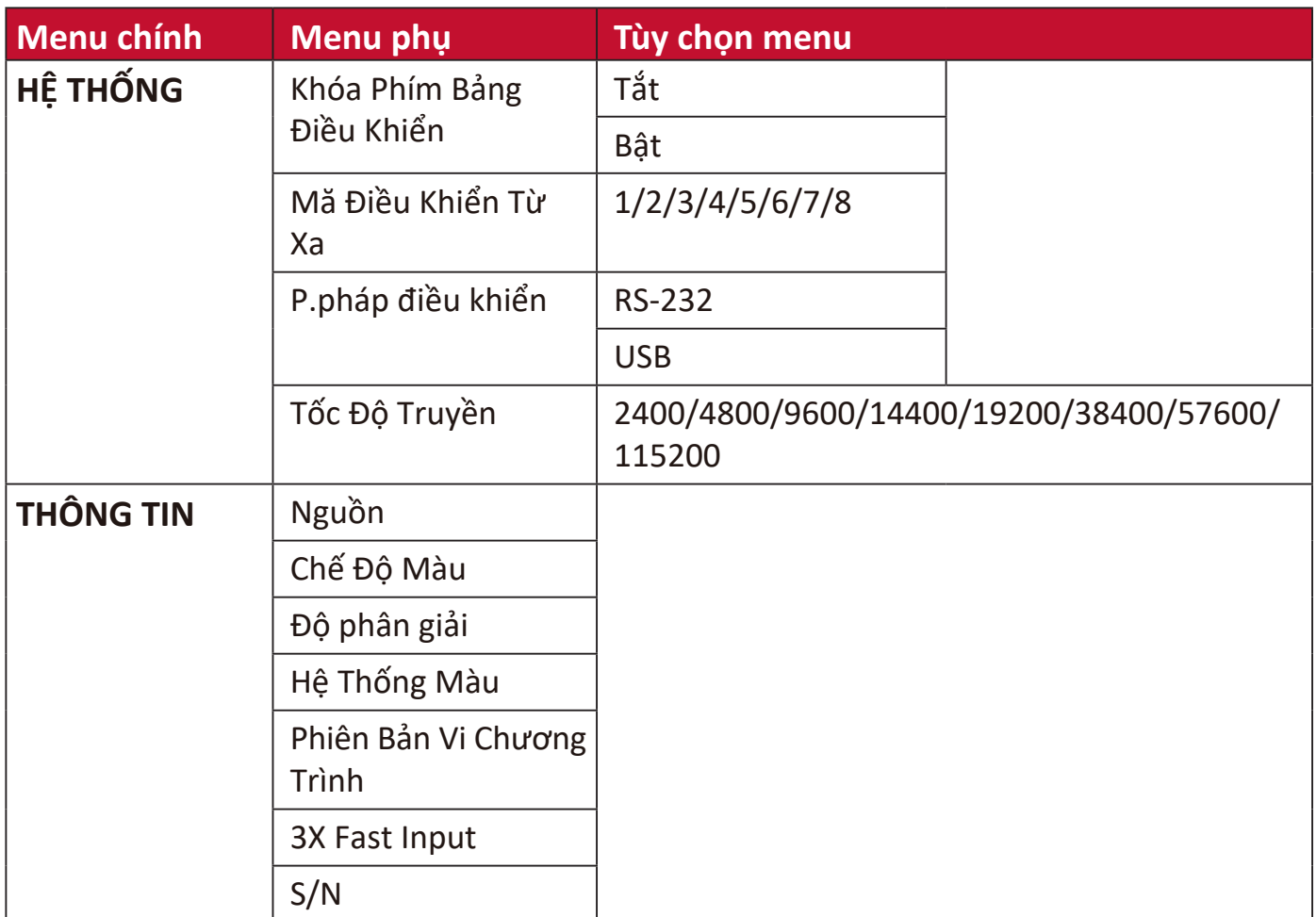

# **Menu HIỂN THỊ**

- **1.** Nhấn nút **Menu** để hiển thị Menu Hiển thị trên màn hình (OSD).
- **2.** Nhấn ◀/▶ để chọn menu HIỂN THỊ. Sau đó nhấn Enter hoặc sử dụng ▲/▼ để truy cập menu **HIỂN THỊ**.

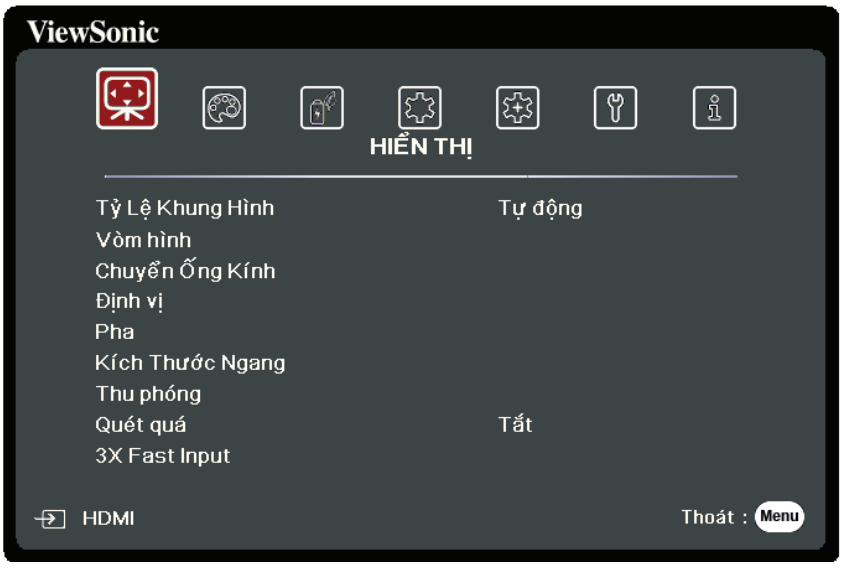

- **3.** Nhấn ▲/▼ để chọn tùy chọn của menu. Sau đó nhấn Enter để hiển thị menu phụ của nó, hoặc nhấn **/** để điều chỉnh/chọn cài đặt.
	- **LƯU Ý:** Một số tùy chọn của menu phụ có thể có một menu phụ khác. Để vào menu phụ tương ứng, nhấn **Enter**. Sử dụng **/** hoặc **/** để điều chỉnh/chọn cài đặt.

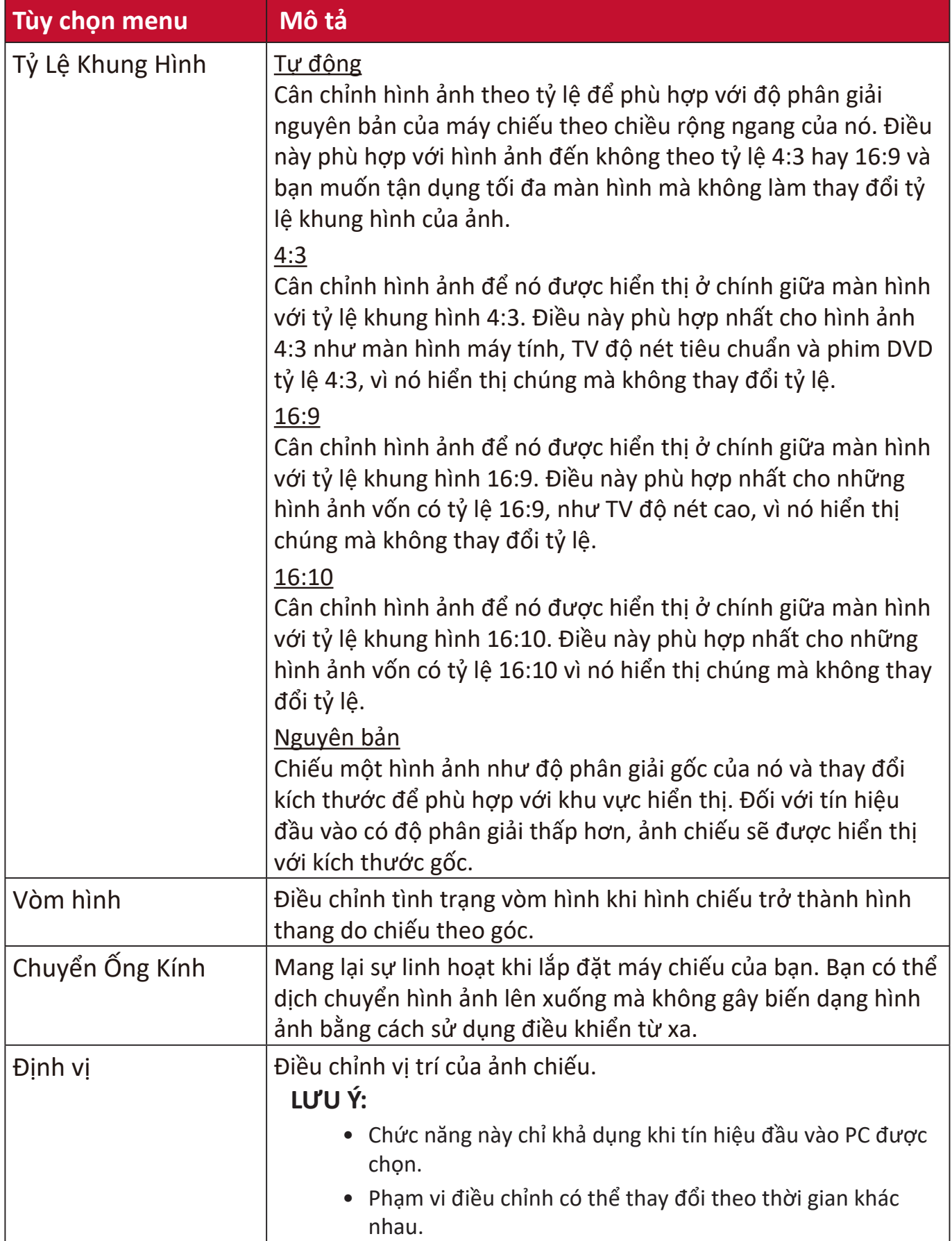

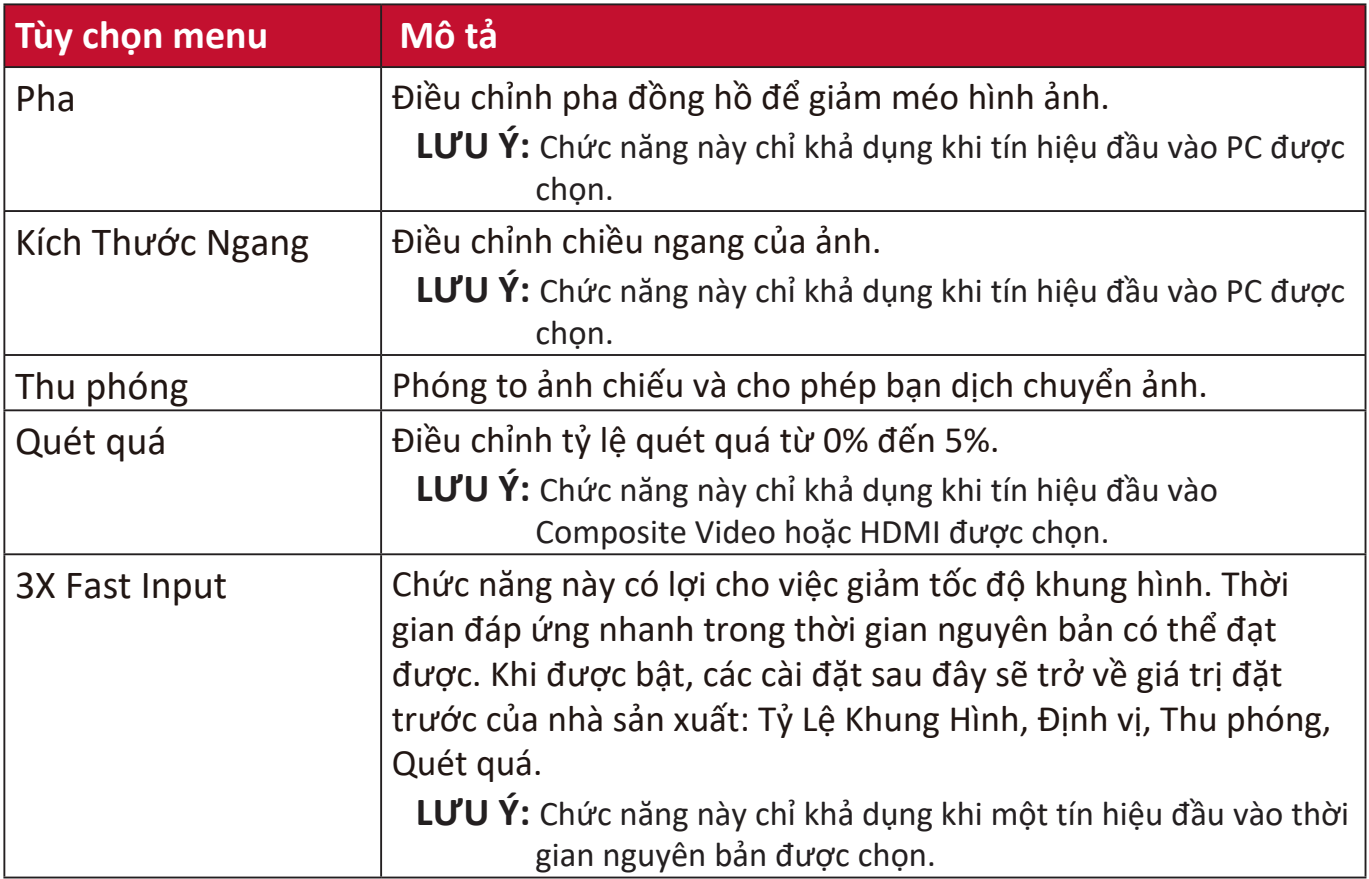

# **Menu ẢNH**

- **1.** Nhấn nút **Menu** để hiển thị Menu Hiển thị trên màn hình (OSD).
- **2.** Nhấn ◀/▶ để chọn menu ẢNH. Sau đó nhấn Enter hoặc sử dụng ▲/▼ để truy cập menu **ẢNH**.

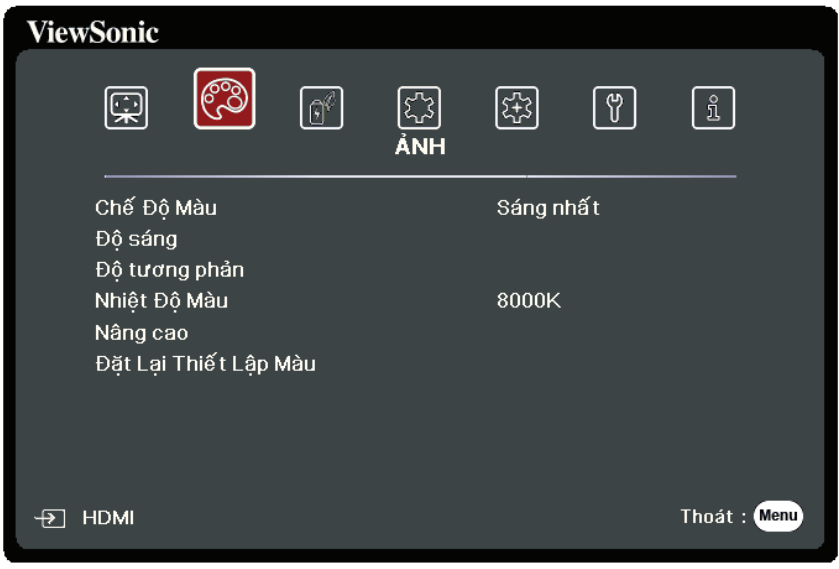

- **3.** Nhấn ▲/▼ để chọn tùy chọn của menu. Sau đó nhấn Enter để hiển thị menu phụ của nó, hoặc nhấn **/** để điều chỉnh/chọn cài đặt.
	- LƯU Ý: Một số tùy chọn của menu phụ có thể có một menu phụ khác. Để vào menu phụ tương ứng, nhấn **Enter**. Sử dụng **/** hoặc **/** để điều chỉnh/chọn cài đặt.

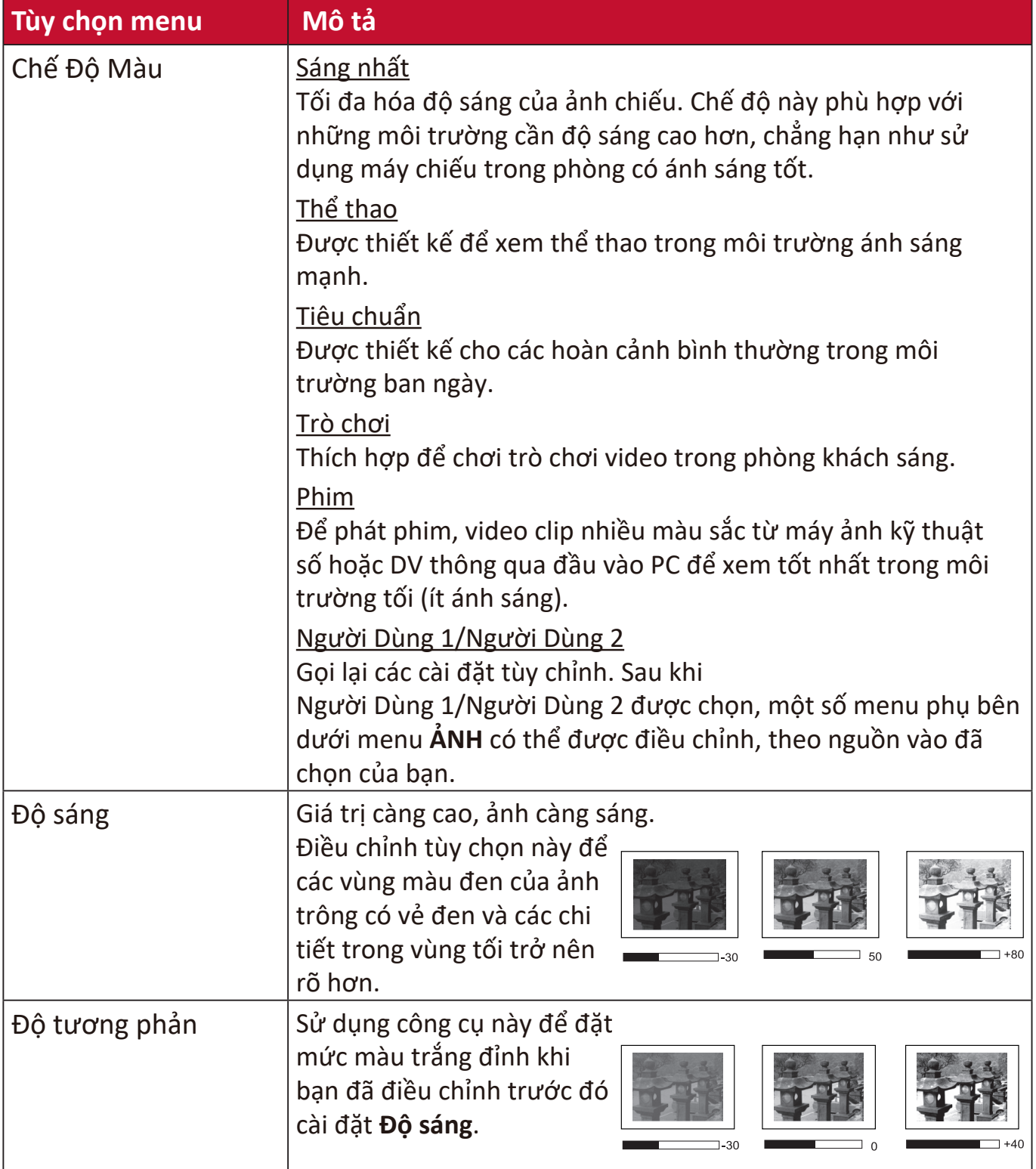

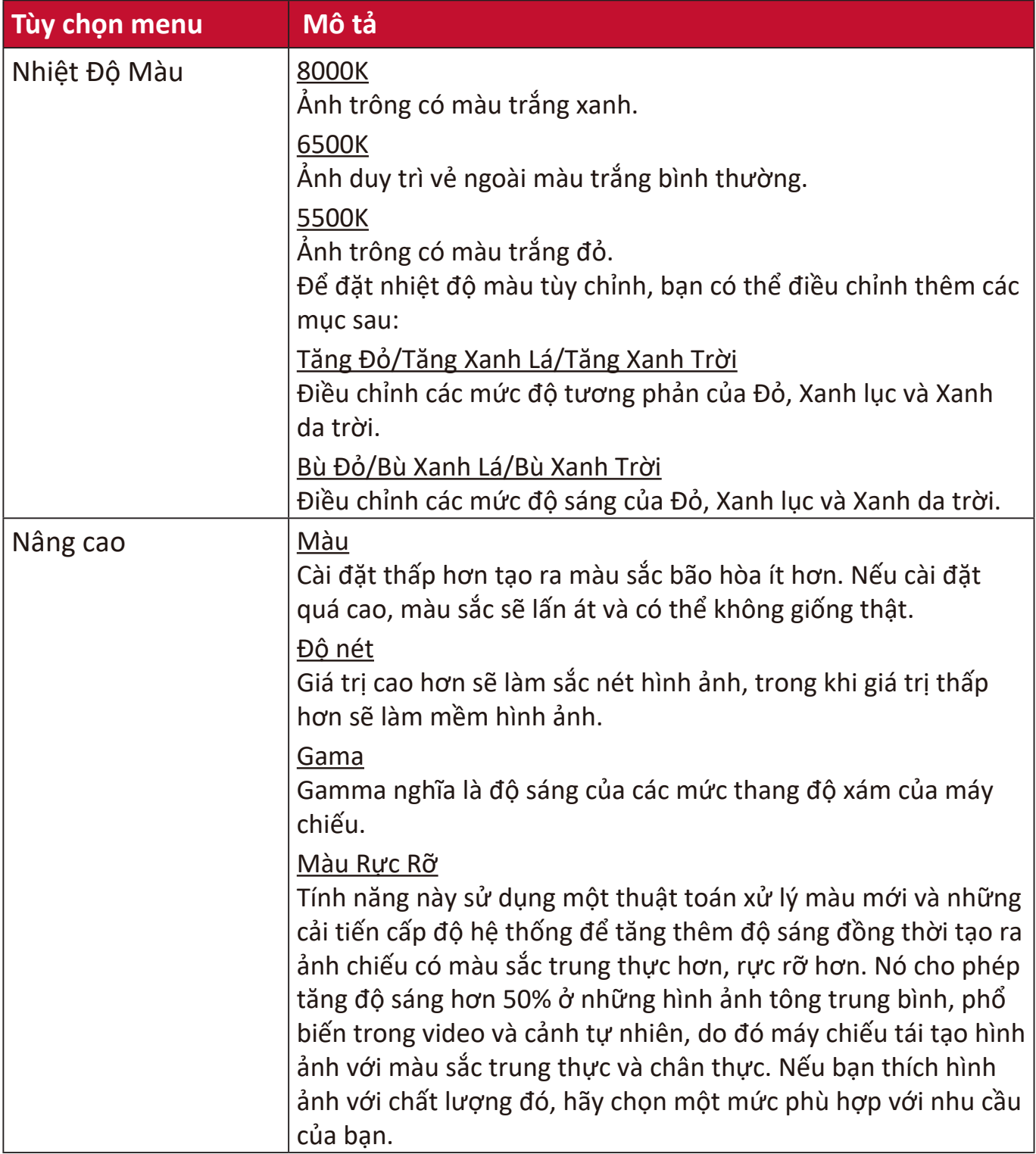

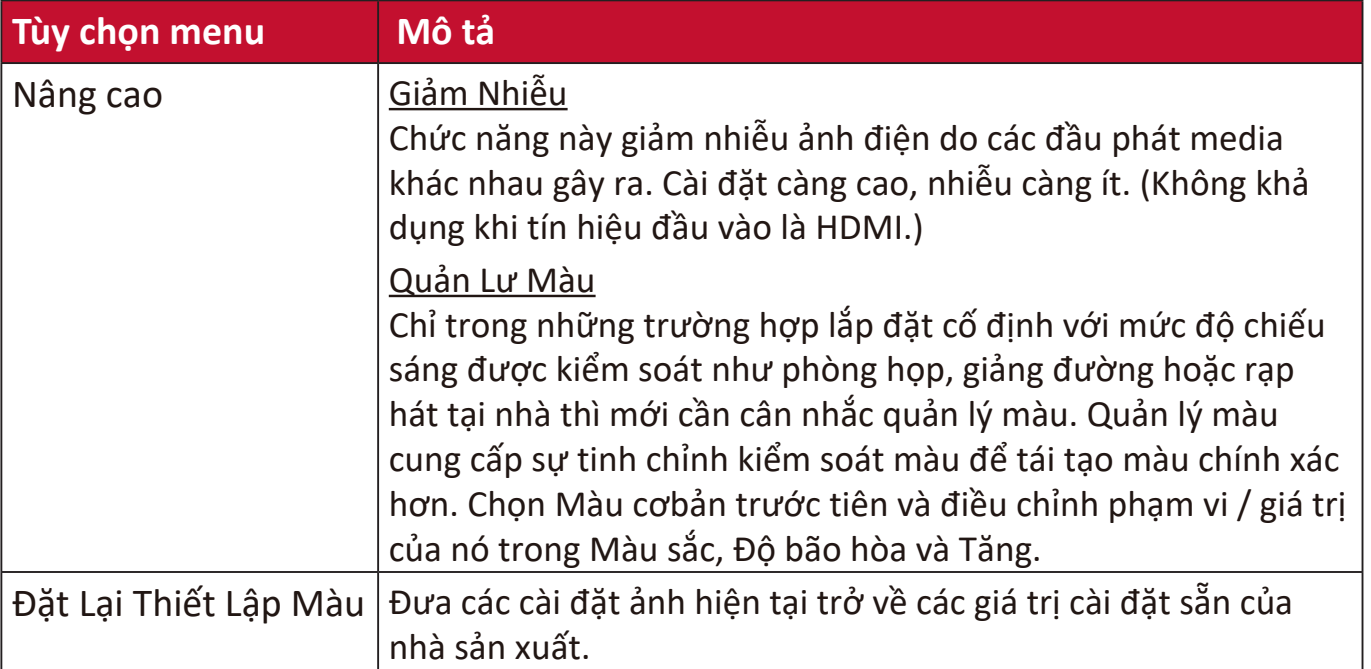

# **Menu QUẢN LÝ NGUỒN**

- **1.** Nhấn nút **Menu** để hiển thị Menu Hiển thị trên màn hình (OSD).
- **2.** Nhấn ◀/▶ để chọn menu QUẢN LÝ NGUỒN. Sau đó nhấn Enter hoặc sử dụng **/** để truy cập menu **QUẢN LÝ NGUỒN**.

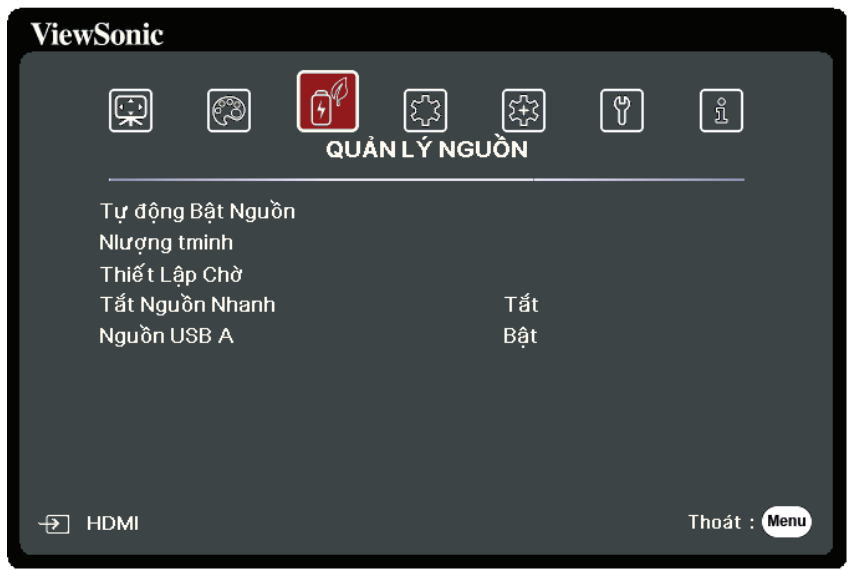

- **3.** Nhấn ▲/▼ để chọn tùy chọn của menu. Sau đó nhấn Enter để hiển thị menu phụ của nó, hoặc nhấn **/** để điều chỉnh/chọn cài đặt.
	- **LƯU Ý:** Một số tùy chọn của menu phụ có thể có một menu phụ khác. Để vào menu phụ tương ứng, nhấn **Enter**. Sử dụng **/** hoặc **/** để điều chỉnh/chọn cài đặt.

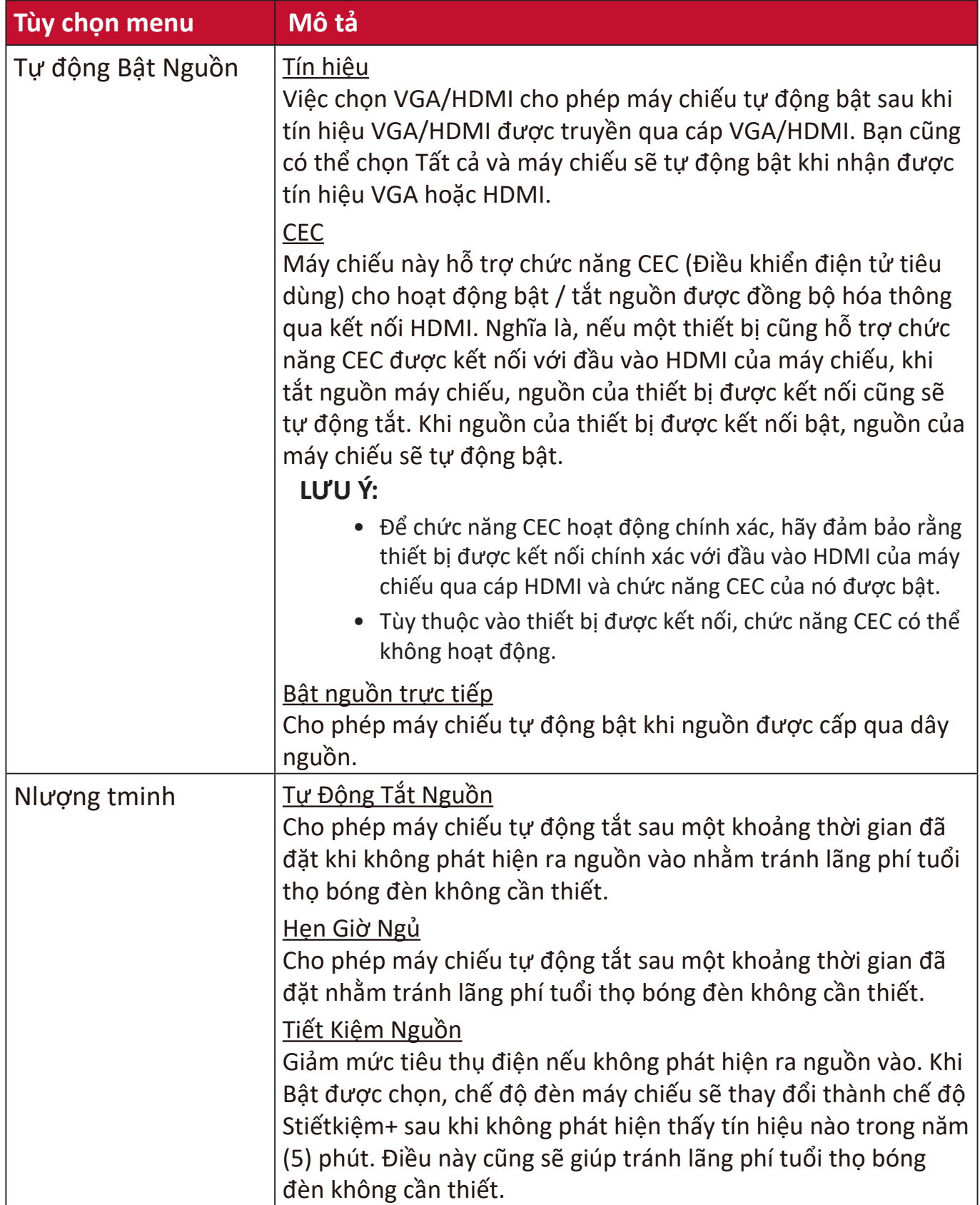

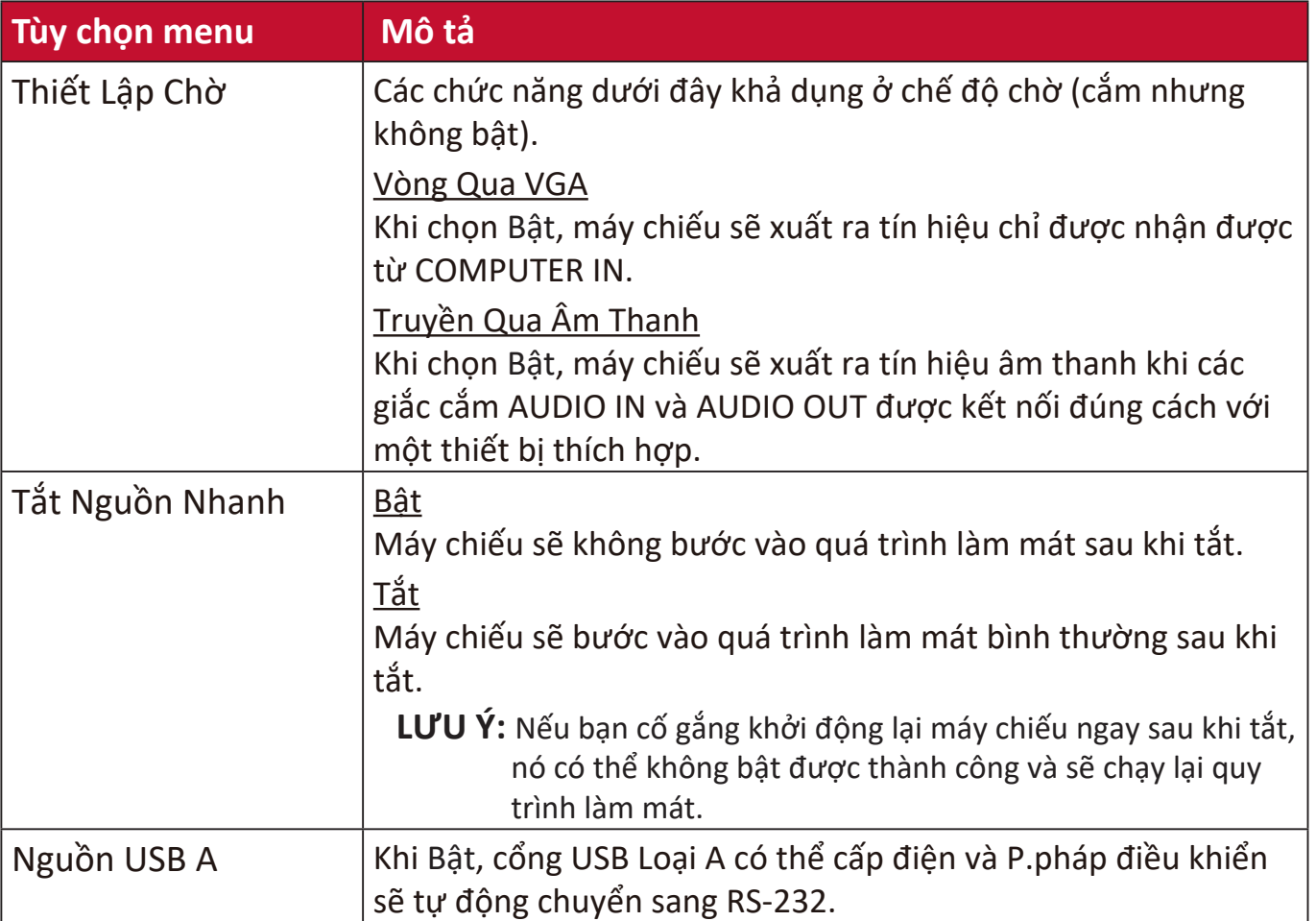

# **Menu CƠ BẢN**

- **1.** Nhấn nút **Menu** để hiển thị Menu Hiển thị trên màn hình (OSD).
- **2.** Nhấn ◀/▶ để chọn menu CƠ BẢN. Sau đó nhấn Enter hoặc sử dụng ▲/▼ để truy cập menu **CƠ BẢN**.

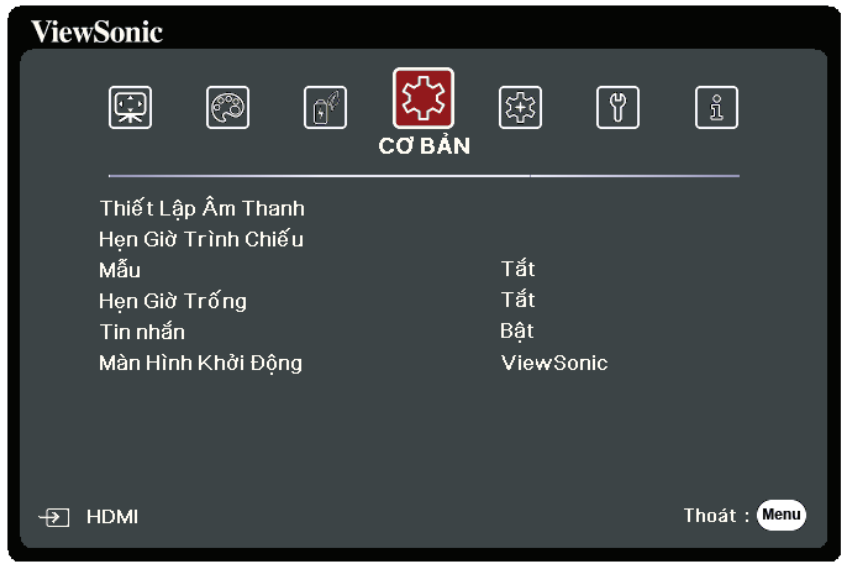

- **3.** Nhấn ▲/▼ để chọn tùy chọn của menu. Sau đó nhấn Enter để hiển thị menu phụ của nó, hoặc nhấn **◀ / ▶** để điều chỉnh/chọn cài đặt.
	- **LƯU Ý:** Một số tùy chọn của menu phụ có thể có một menu phụ khác. Để vào menu phụ tương ứng, nhấn **Enter**. Sử dụng **/** hoặc **/** để điều chỉnh/chọn cài đặt.

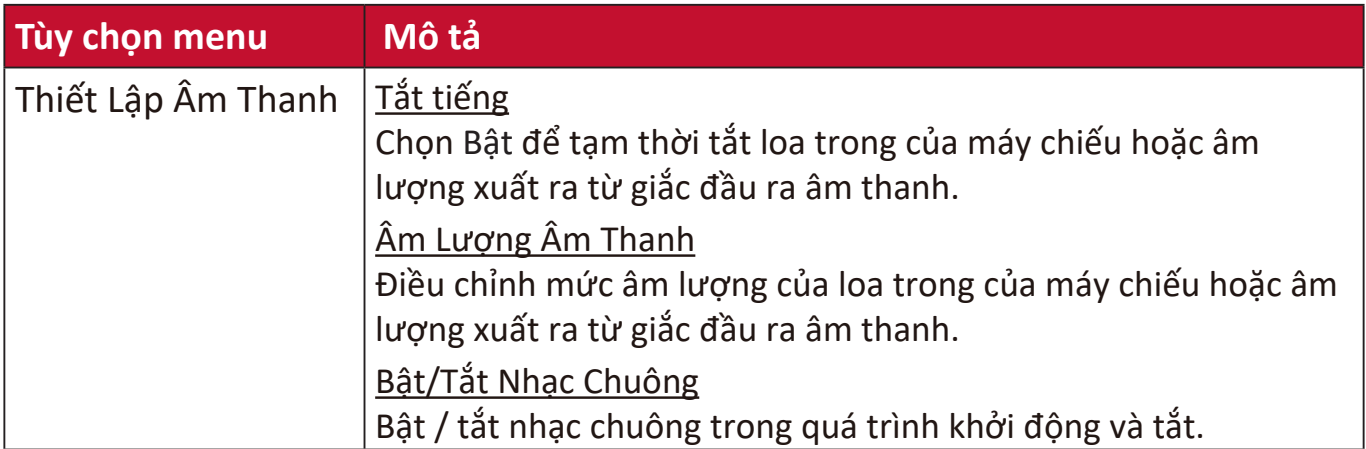

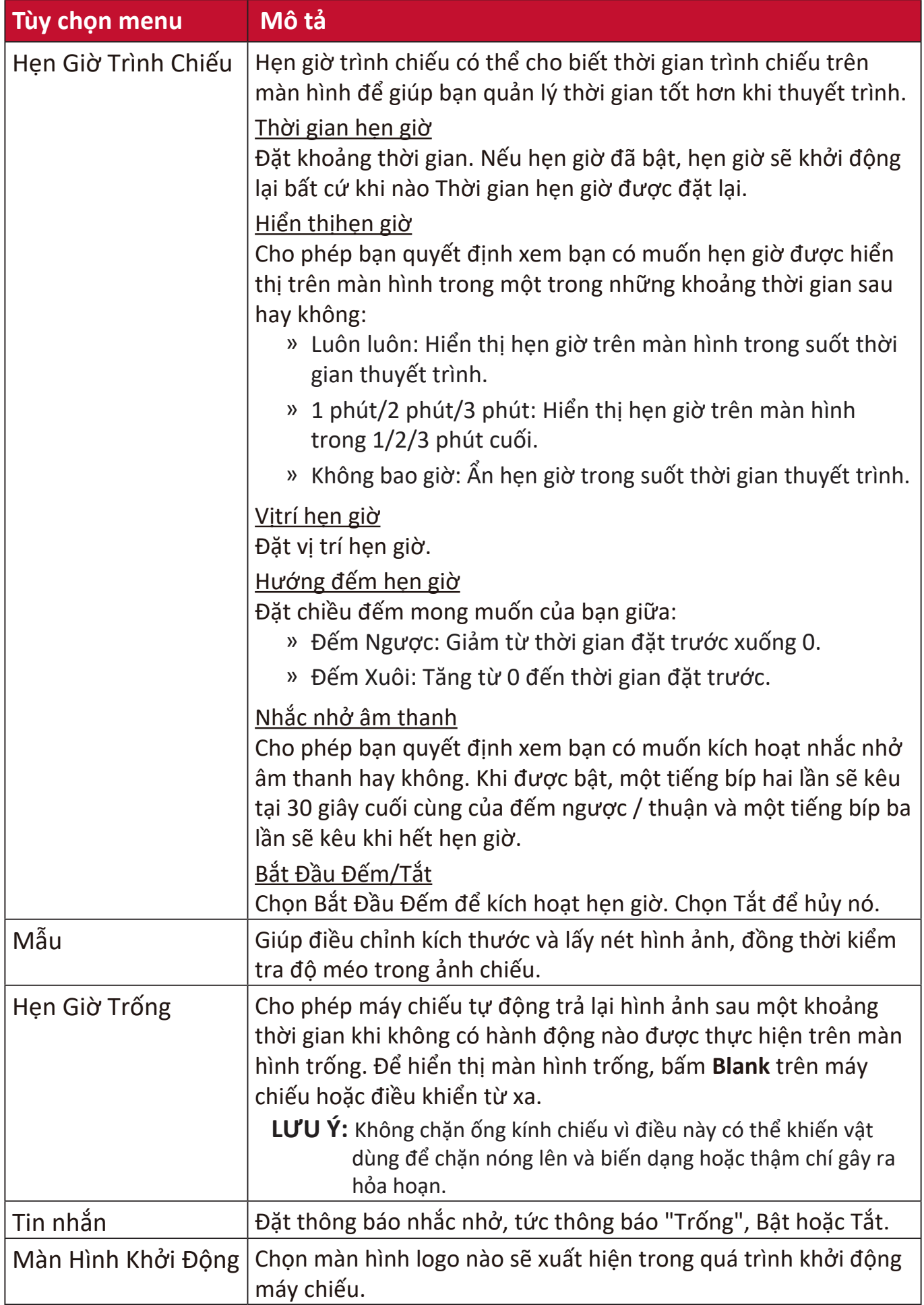

# **Menu NÂNG CAO**

- **1.** Nhấn nút **Menu** để hiển thị Menu Hiển thị trên màn hình (OSD).
- **2.** Nhấn ◀/▶ để chọn menu NÂNG CAO. Sau đó nhấn Enter hoặc sử dụng ▲/▼ để truy cập menu **NÂNG CAO**.

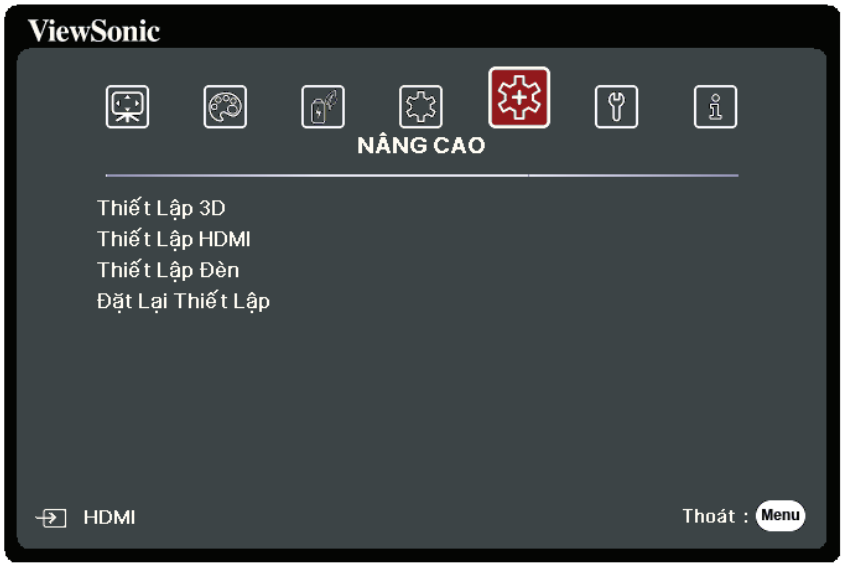

- **3.** Nhấn ▲/▼ để chọn tùy chọn của menu. Sau đó nhấn Enter để hiển thị menu phụ của nó, hoặc nhấn **/** để điều chỉnh/chọn cài đặt.
	- LƯU Ý: Một số tùy chọn của menu phụ có thể có một menu phụ khác. Để vào menu phụ tương ứng, nhấn **Enter**. Sử dụng **/** hoặc **/** để điều chỉnh/chọn cài đặt.

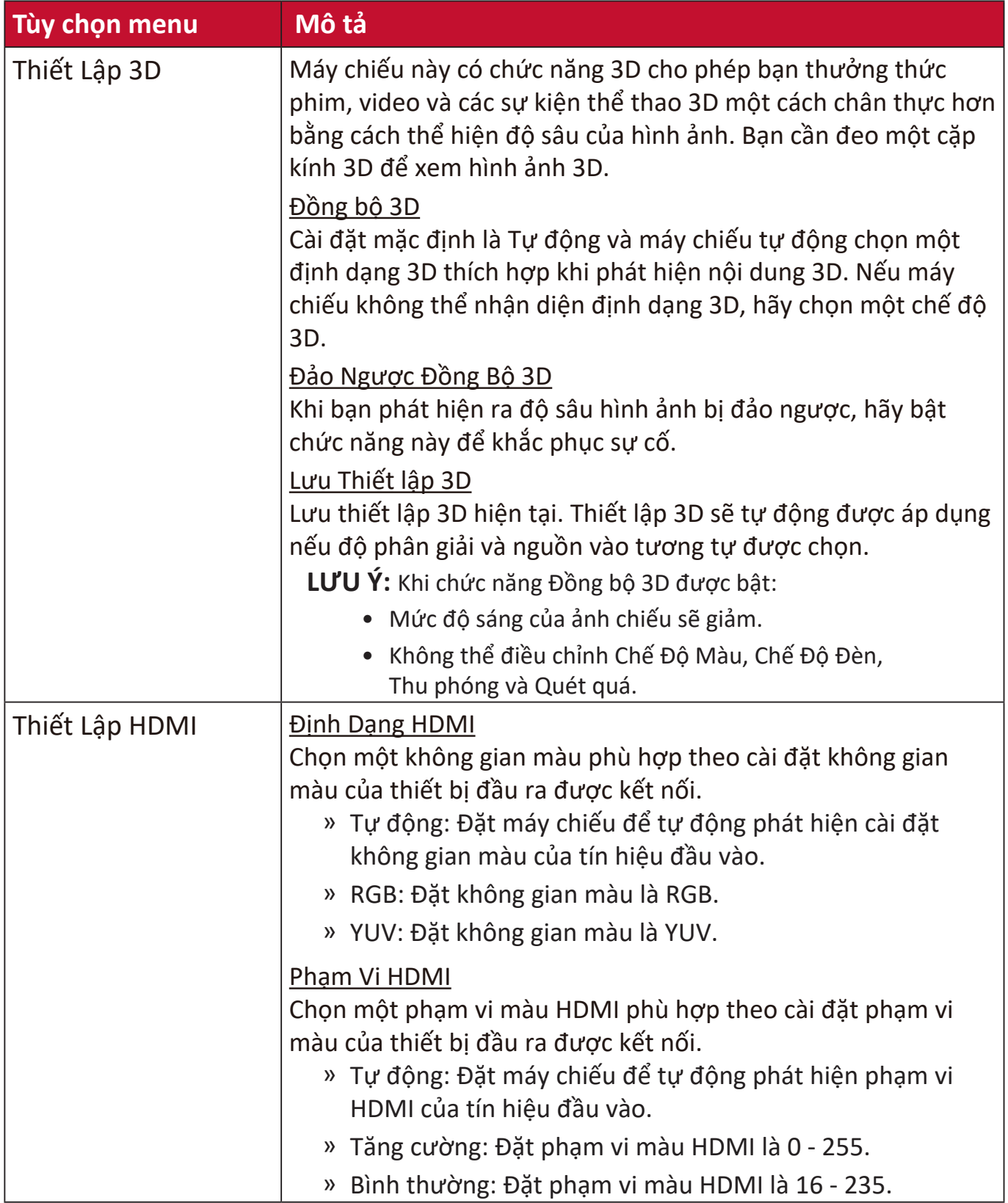

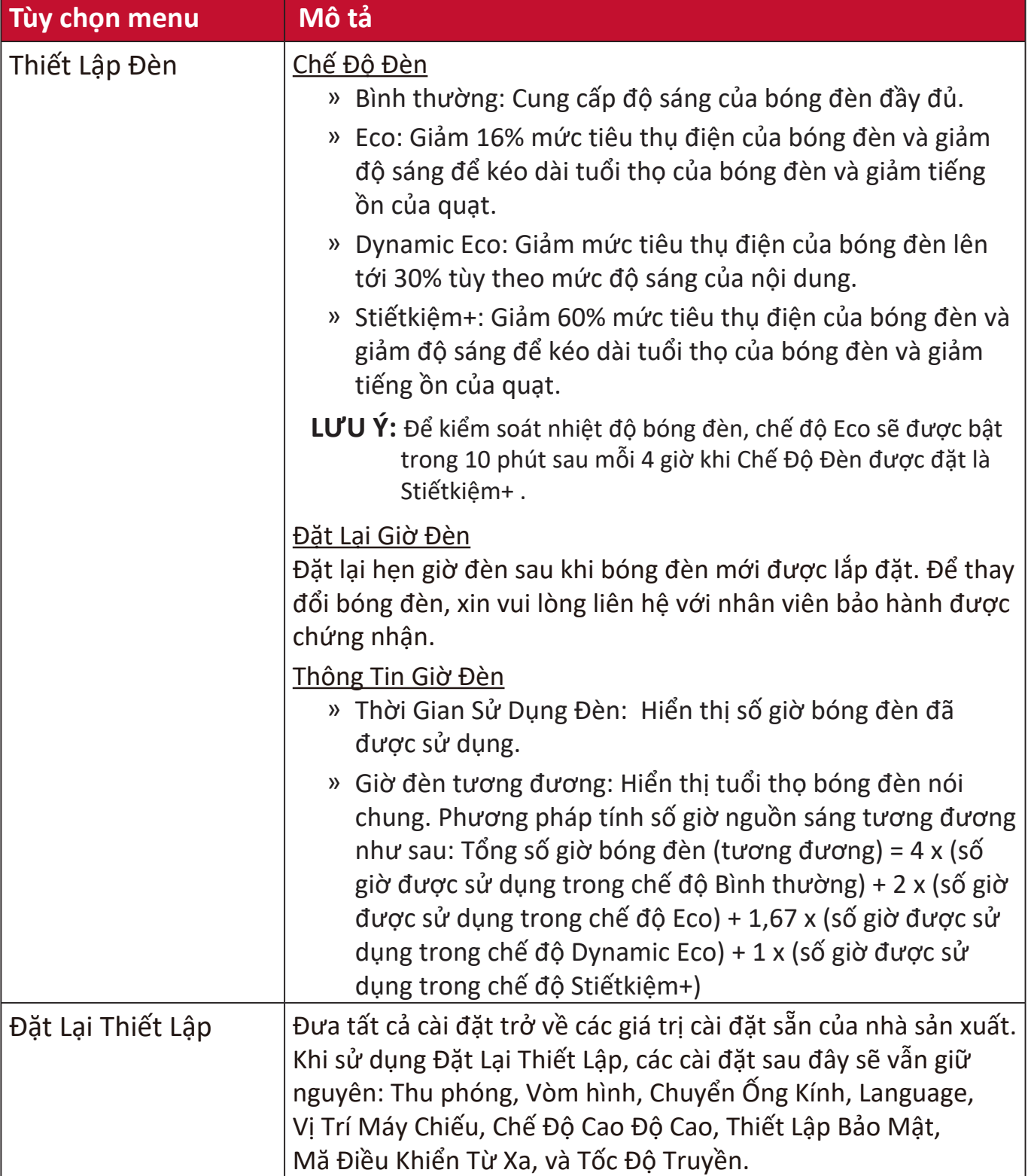

# **Menu HỆ THỐNG**

- **1.** Nhấn nút **Menu** để hiển thị Menu Hiển thị trên màn hình (OSD).
- **2.** Nhấn ◀/▶ để chọn menu HỆ THỐNG. Sau đó nhấn Enter hoặc sử dụng ▲/▼ để truy cập menu **HỆ THỐNG**.

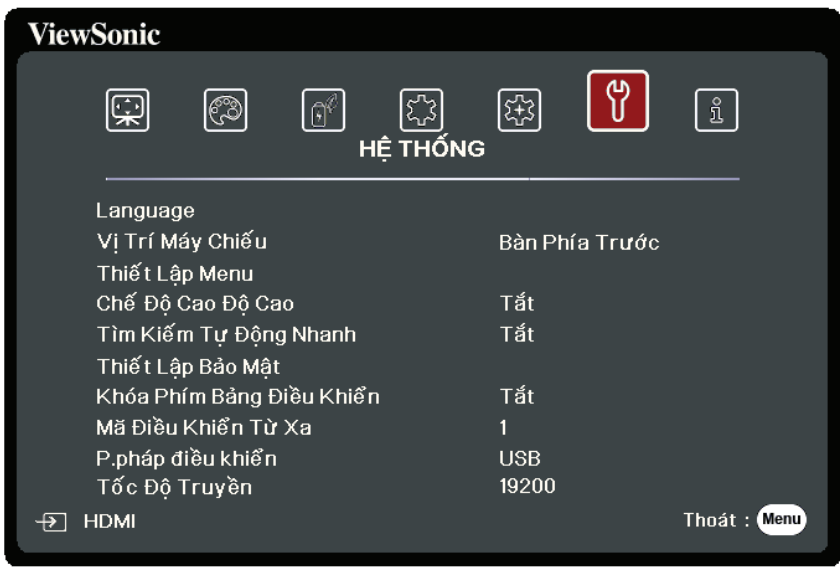

- **3.** Nhấn ▲/▼ để chọn tùy chọn của menu. Sau đó nhấn Enter để hiển thị menu phụ của nó, hoặc nhấn **/** để điều chỉnh/chọn cài đặt.
	- **LƯU Ý:** Một số tùy chọn của menu phụ có thể có một menu phụ khác. Để vào menu phụ tương ứng, nhấn **Enter**. Sử dụng **/** hoặc **/** để điều chỉnh/chọn cài đặt.

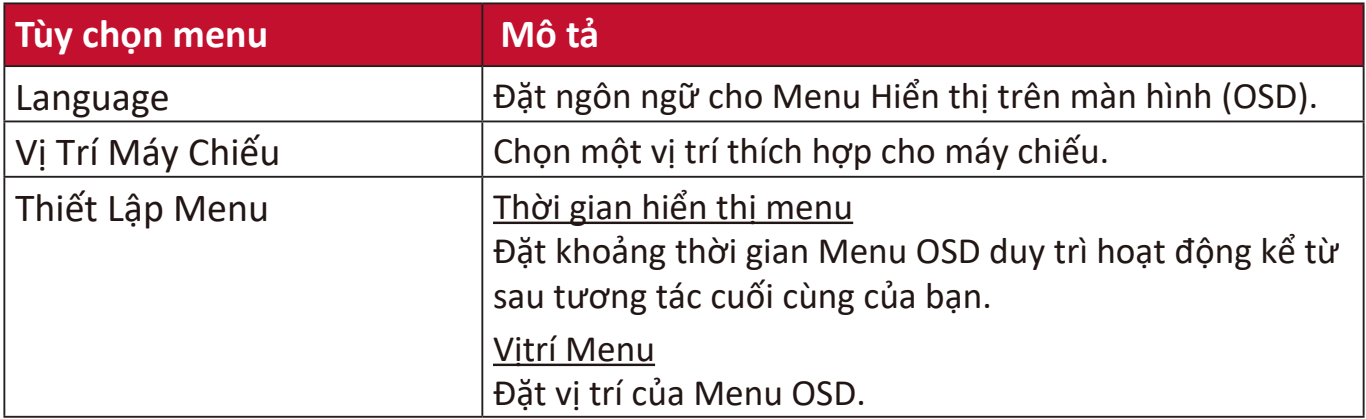

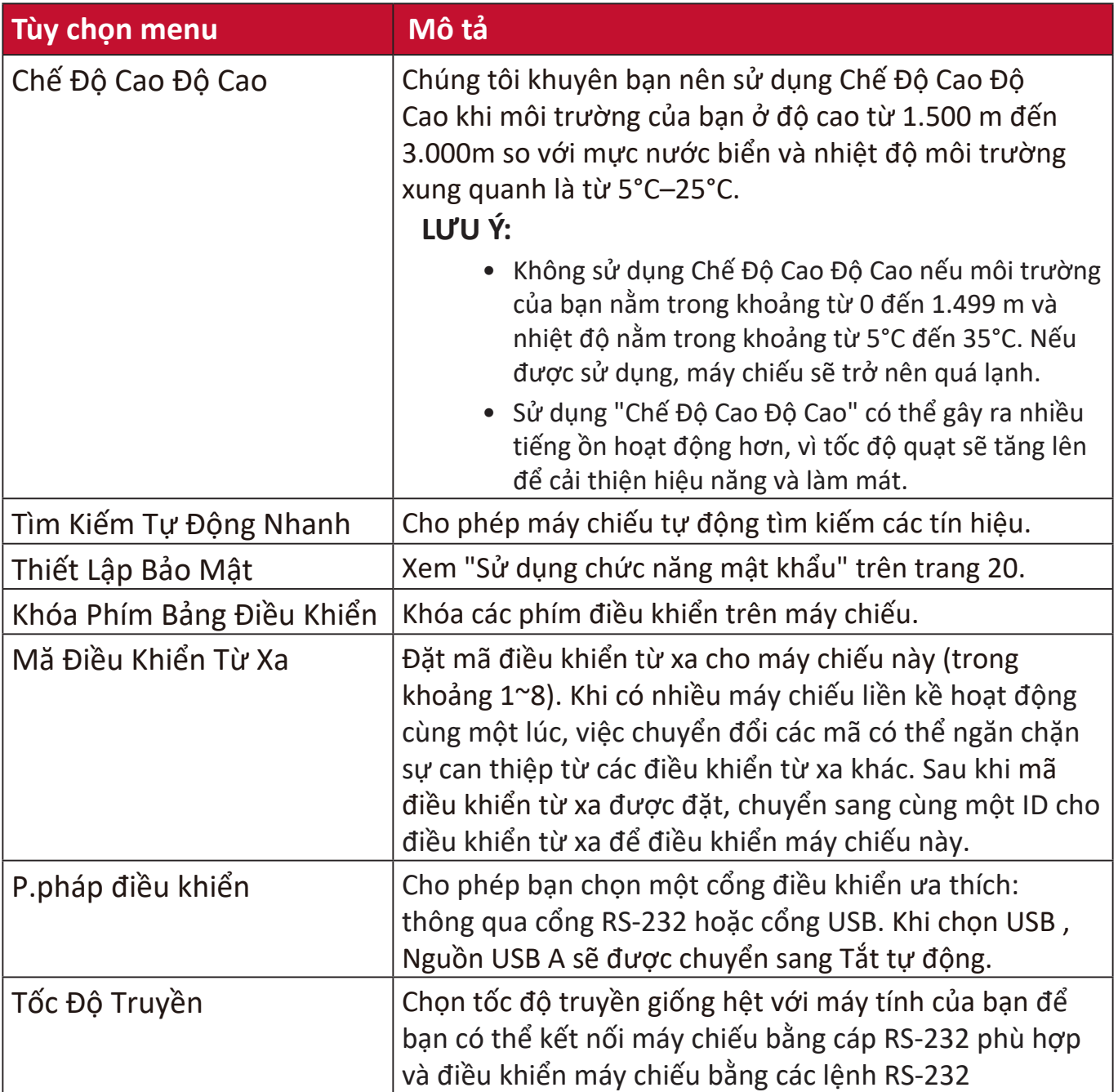

# **Menu THÔNG TIN**

- **1.** Nhấn nút **Menu** để hiển thị Menu Hiển thị trên màn hình (OSD).
- **2.** Nhấn ◀/▶ để chọn menu THÔNG TIN và hiện thị nội dung của nó.

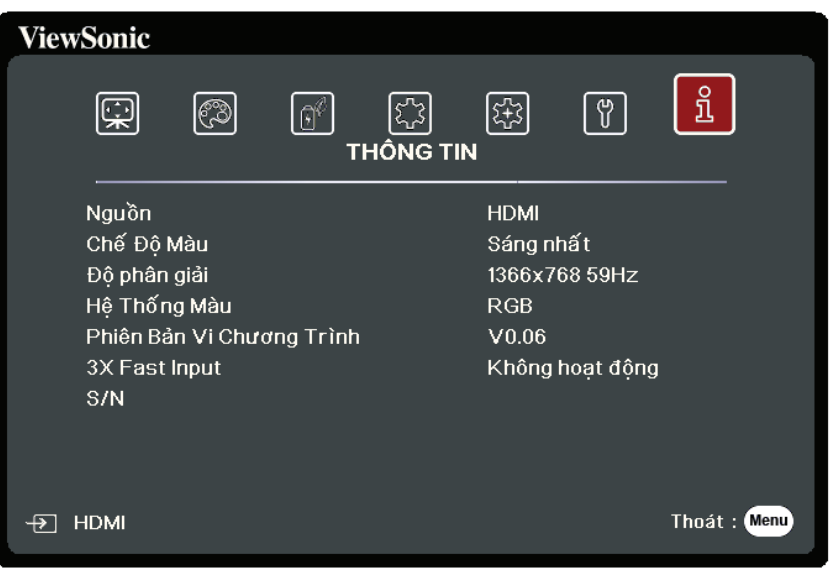

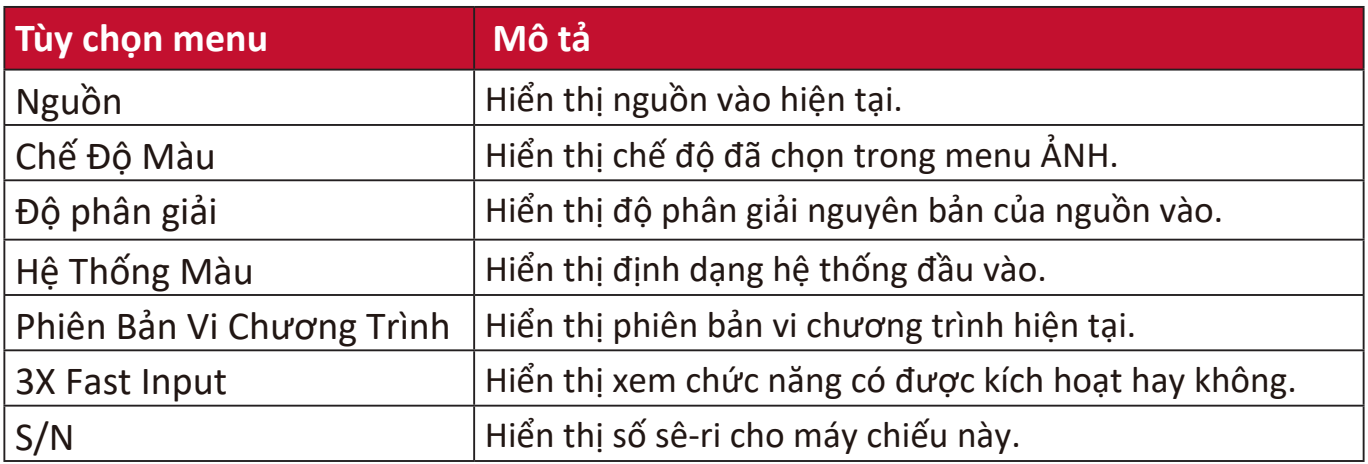

# **Thông số Phụ lục**

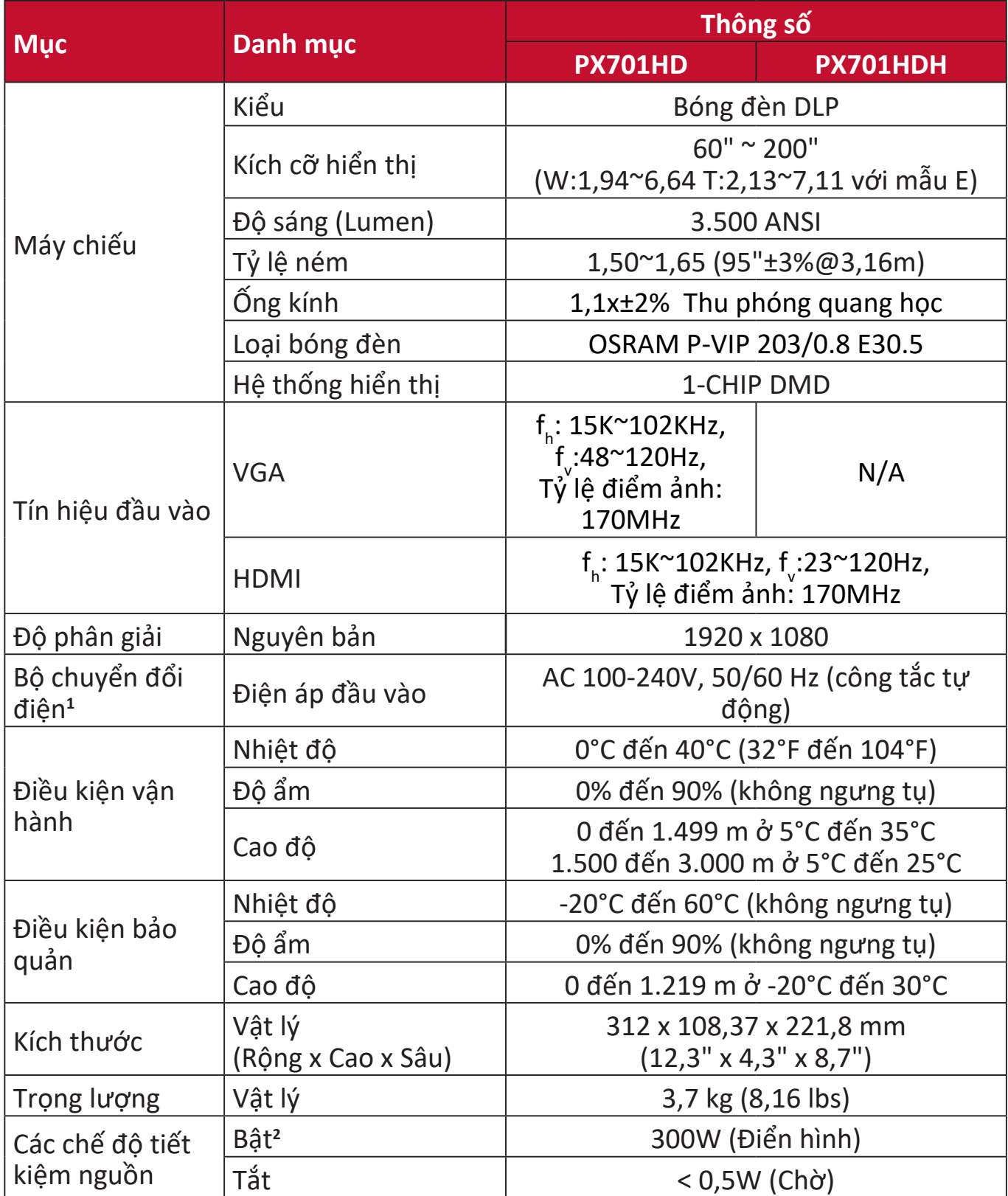

**<sup>1</sup>**Vui lòng sử dụng bộ chuyển đổi điện từ ViewSonic® hoặc chỉ từ một nguồn được ủy quyền.

**2** Điều kiện thử nghiệm tuân theo các tiêu chuẩn EEI.

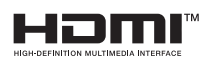

<sub>™</sub> Các thuật ngữ HDMI, Giao diện Đa phương tiện Độ nét Cao HDMI, Nhận diện thương mại HDMI và Logo HDMI là các nhãn hiệu thương mại hoặc nhãn hiệu thương mại đã đăng ký của HDMI Licensing Administrator, Inc.

## **Kích thước máy chiếu**

312 mm (Rộng) x 108,37 mm (Cao) x 221,8 mm (Sâu)

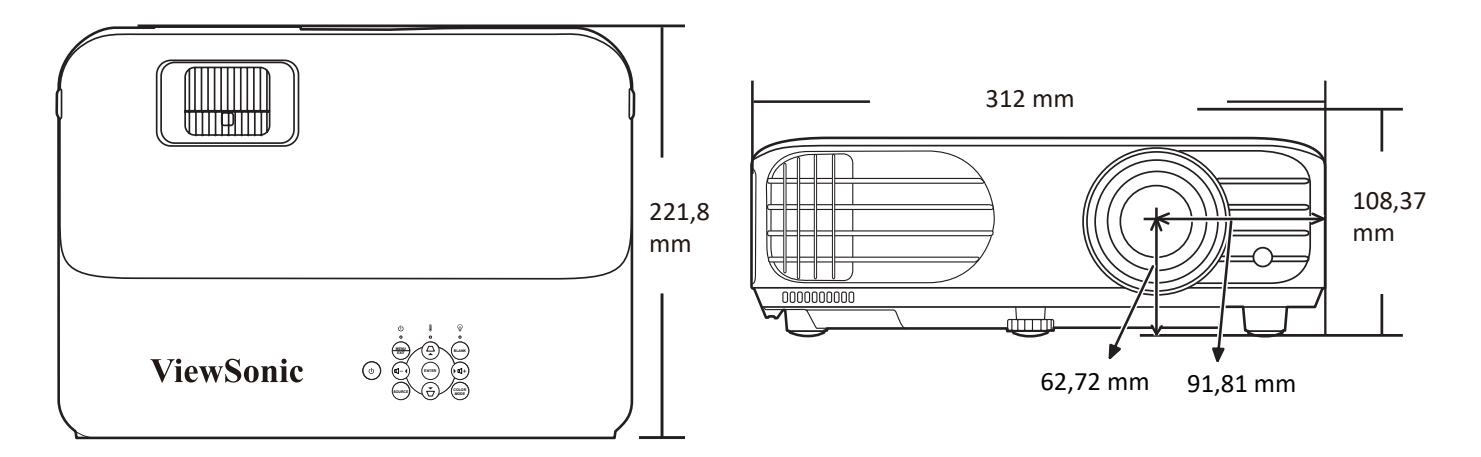

# **Biểu đồ thời gian**

## **Analog RGB**

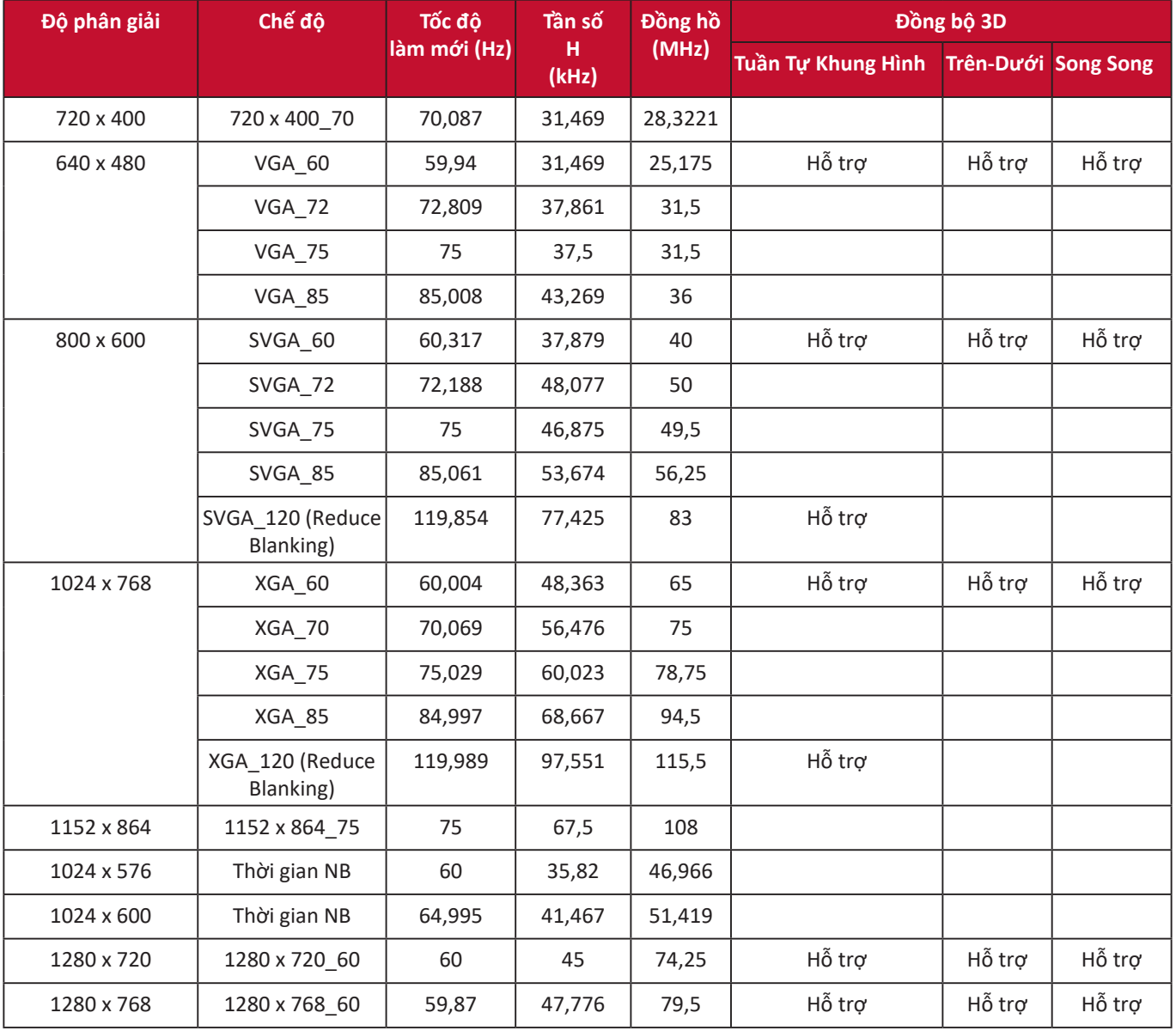

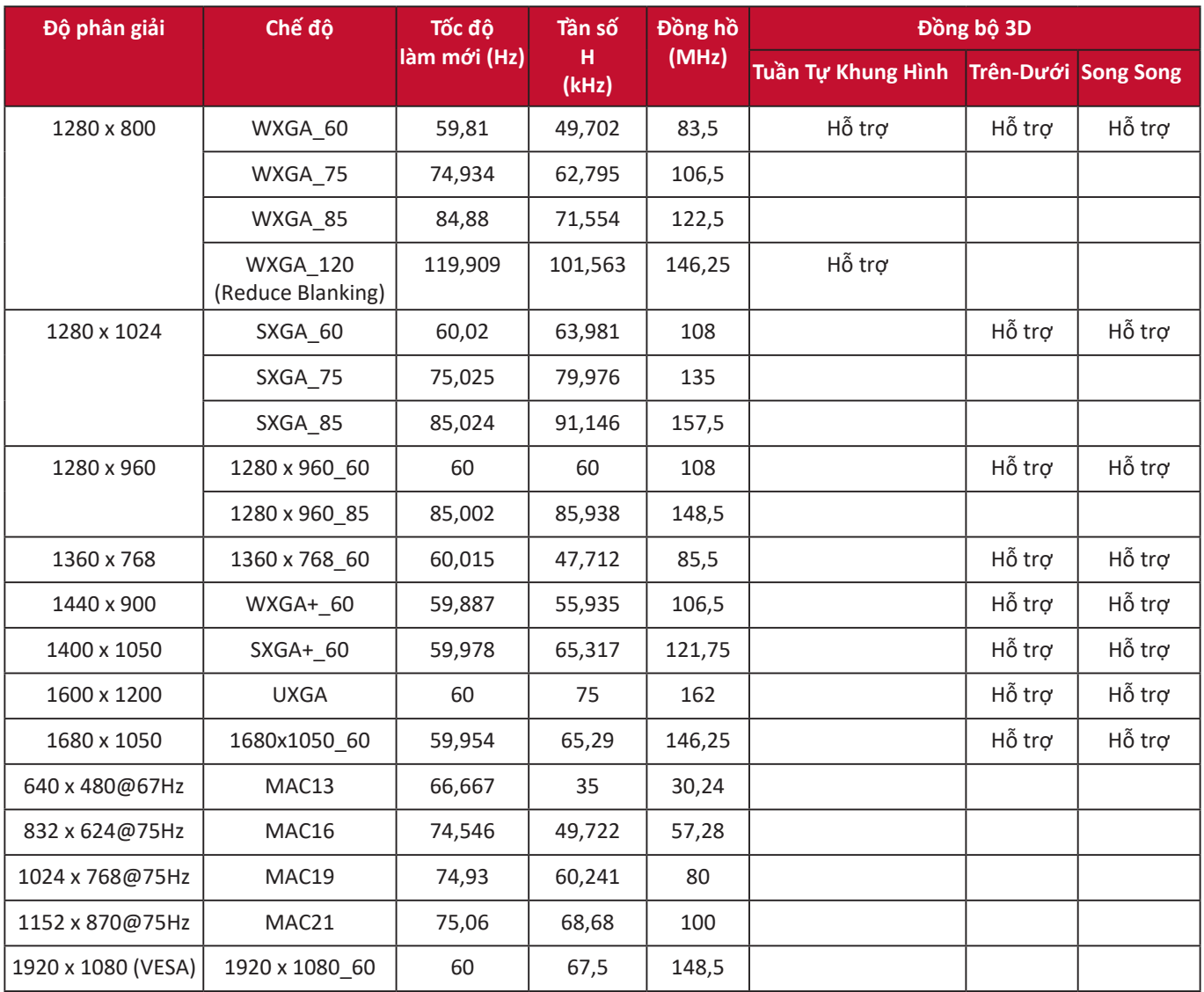

## **HDMI (PC)**

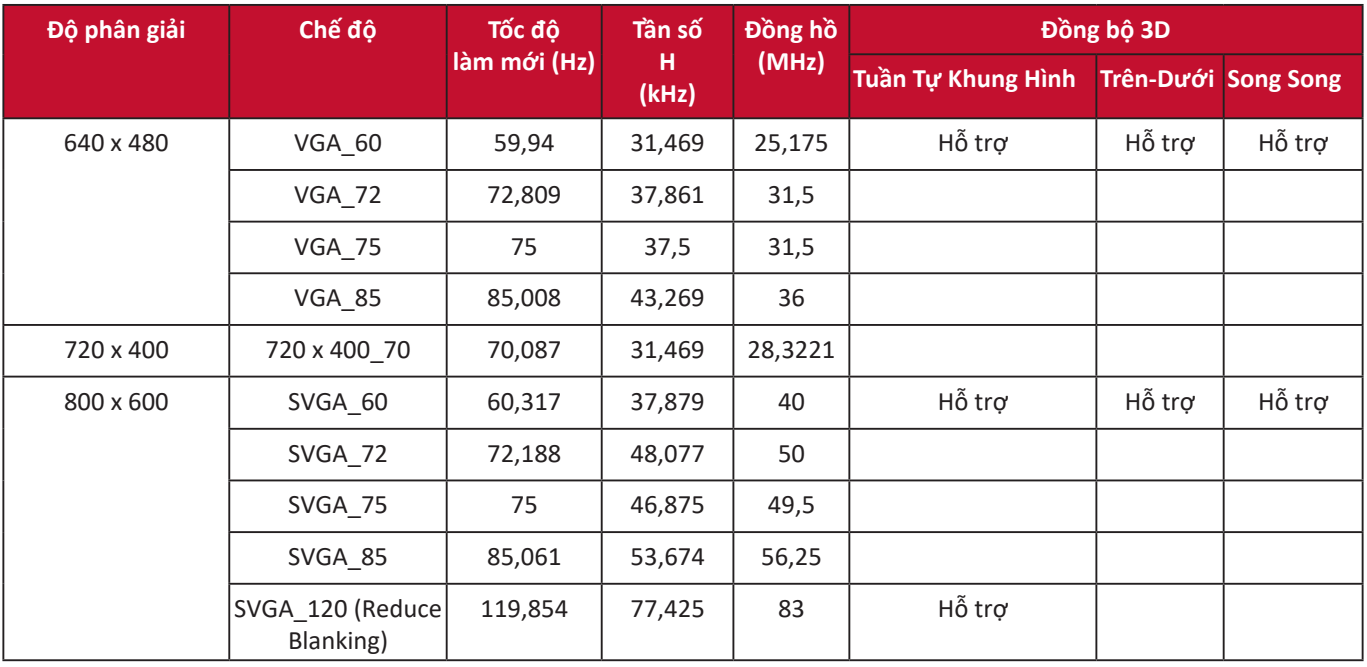

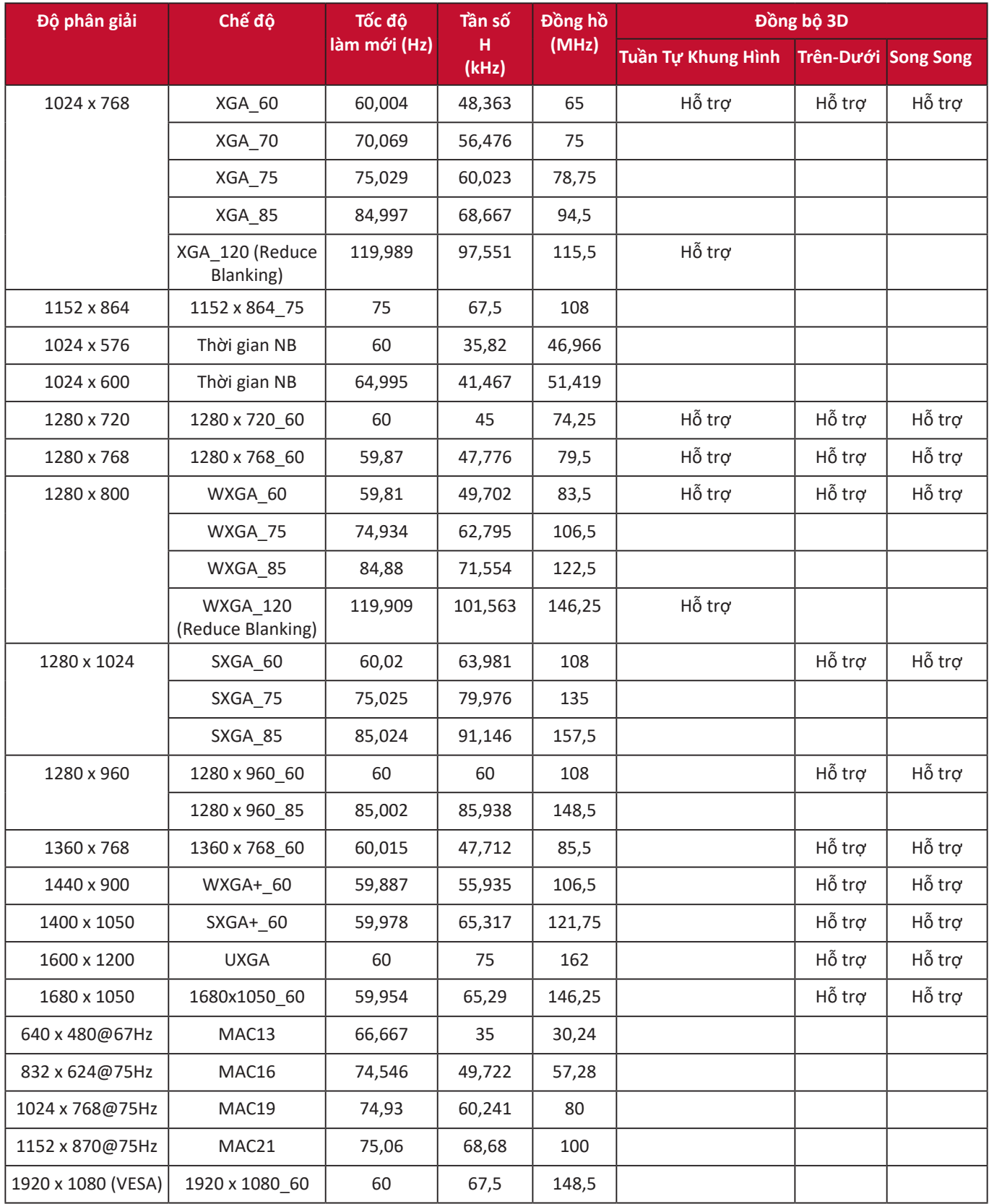

## **HDMI (Video)**

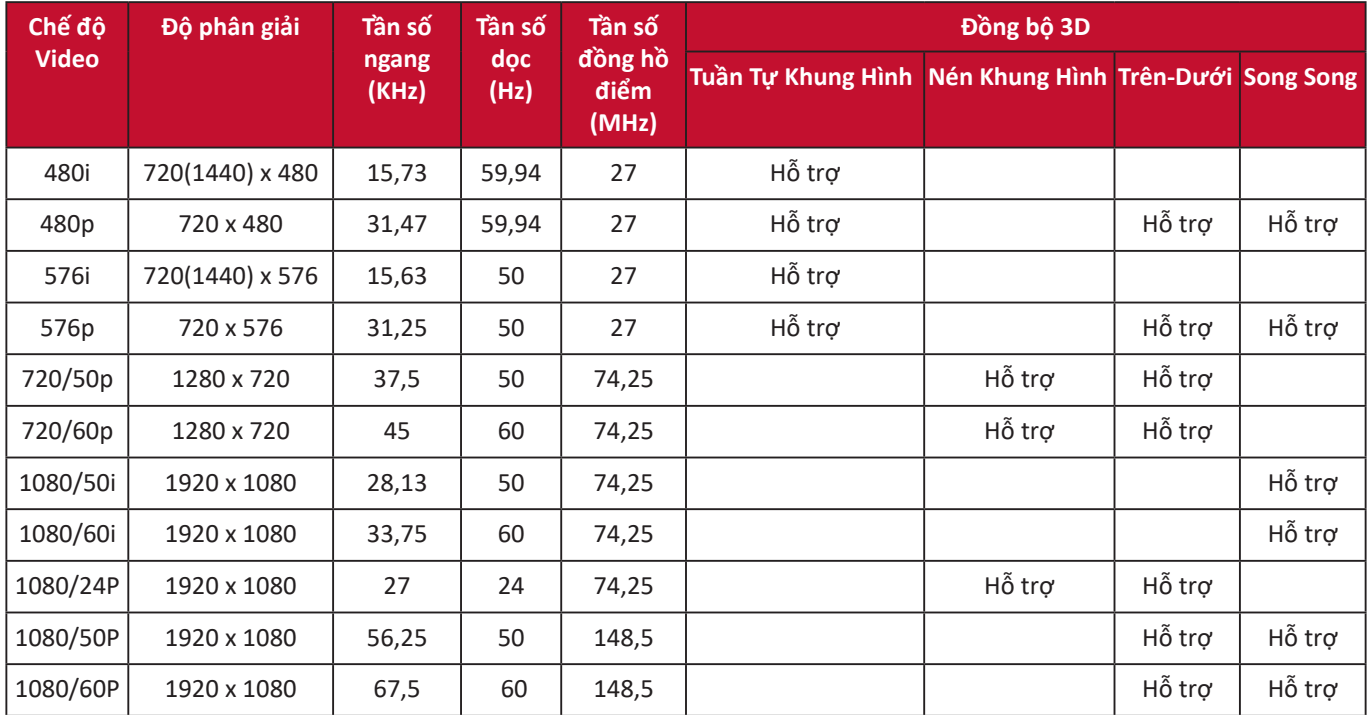

# **Bảng điều khiển hồng ngoại**

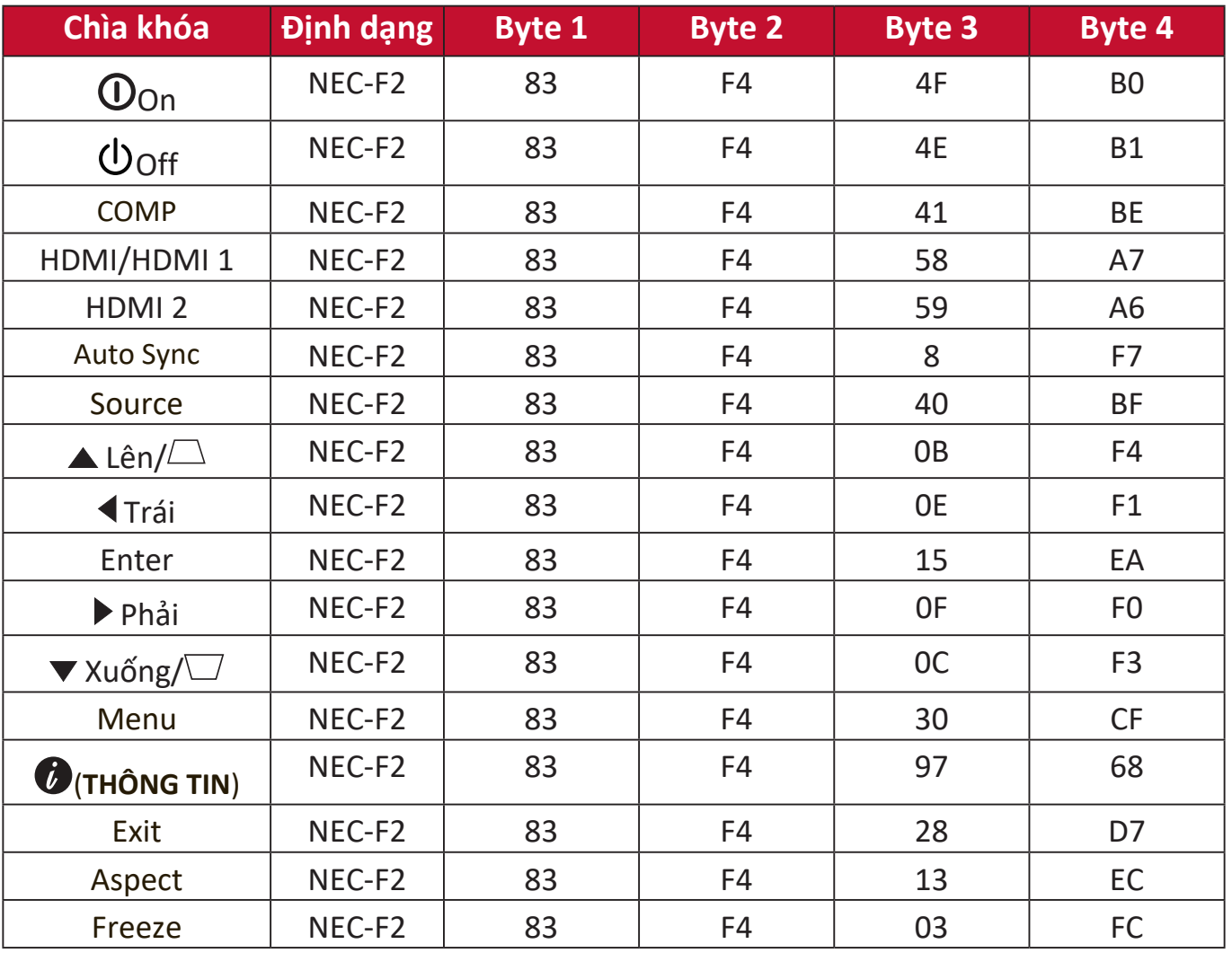

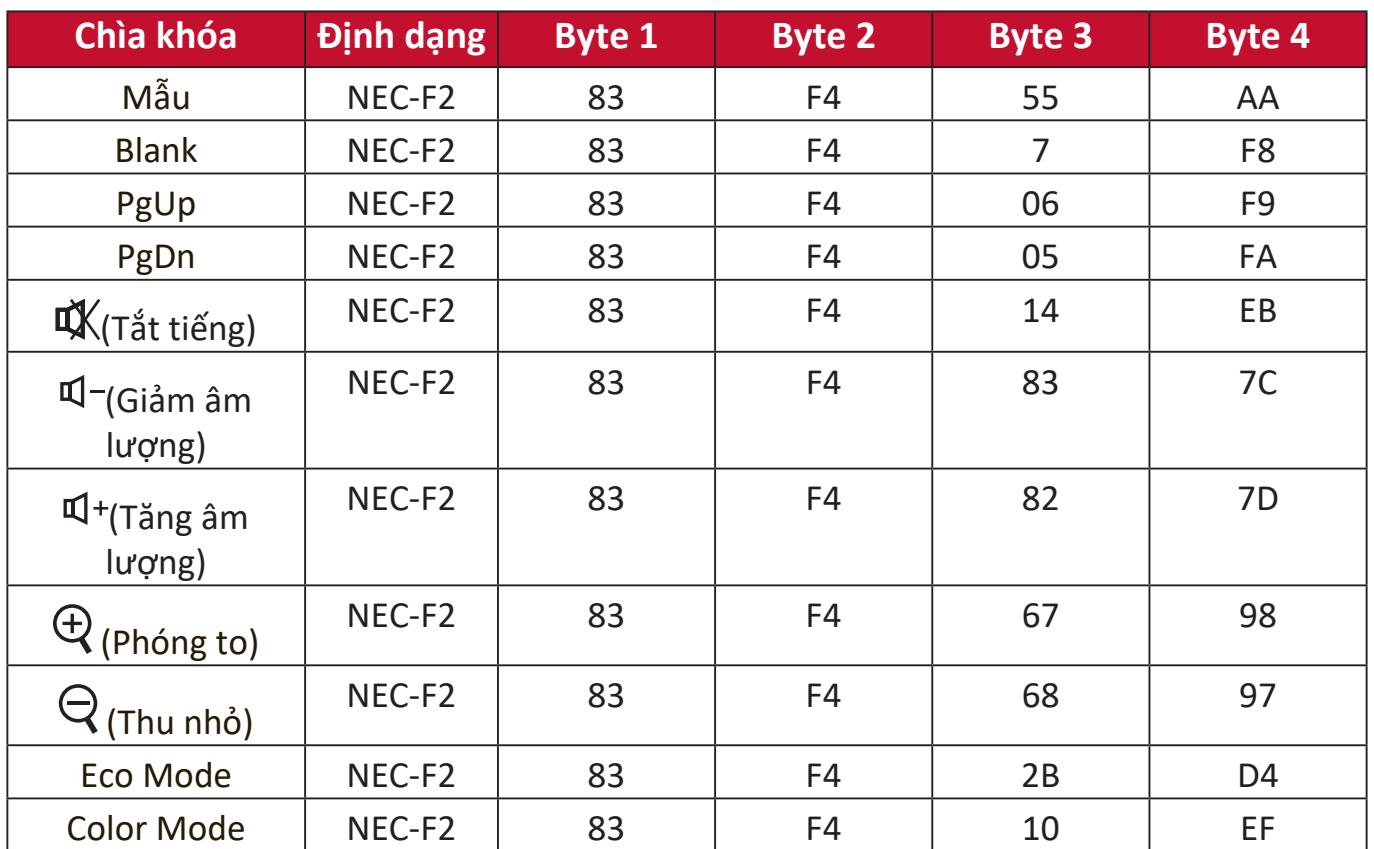

# **Mã địa chỉ**

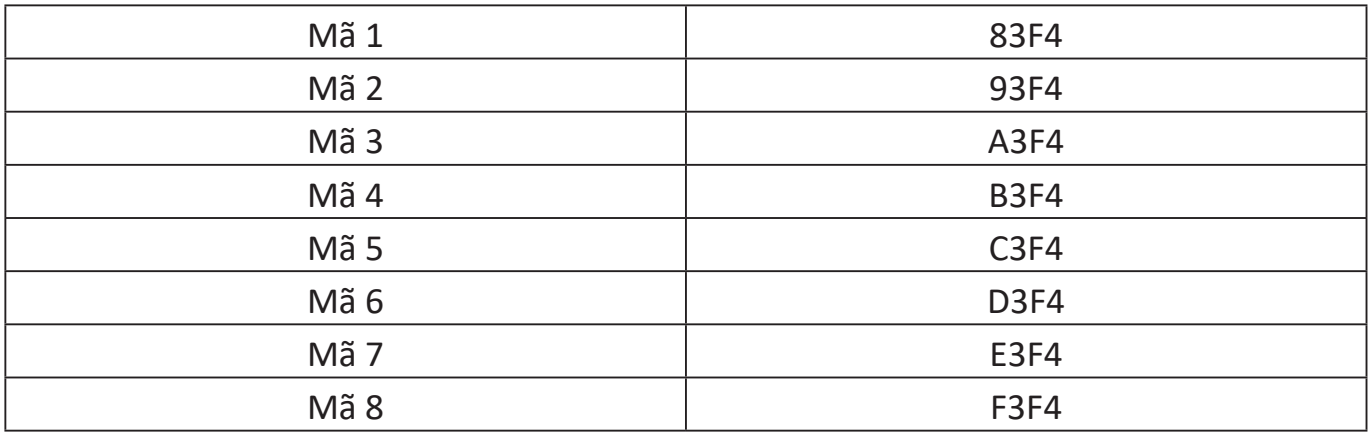

## **Bảng lệnh RS-232**

## **Phân công chân**

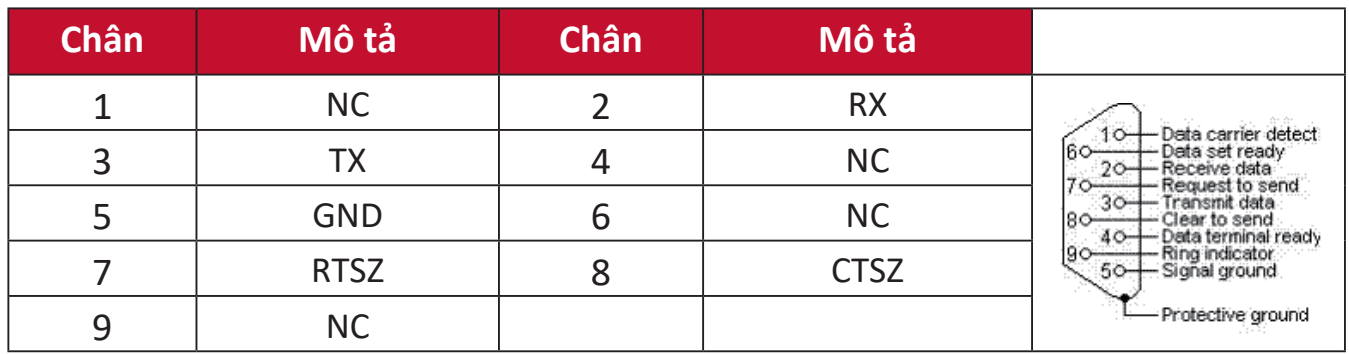

## **Giao diện**

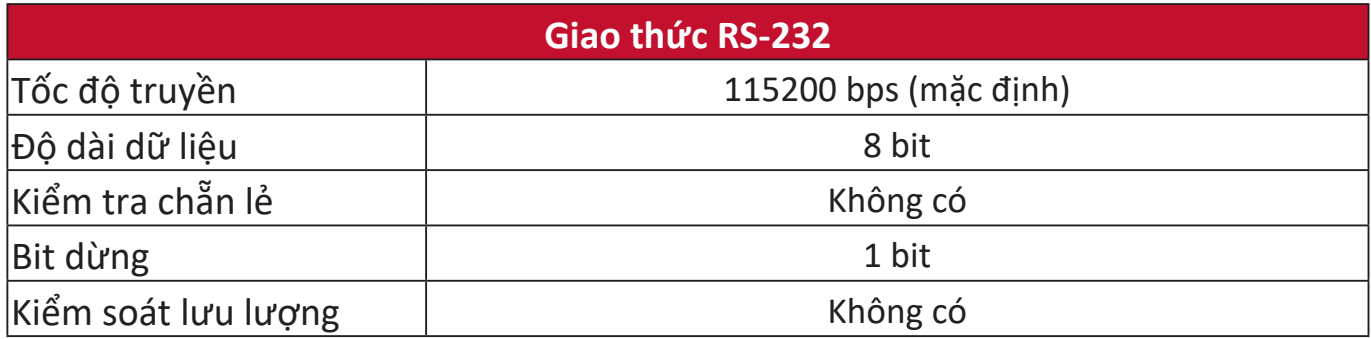

## **Bảng lệnh**

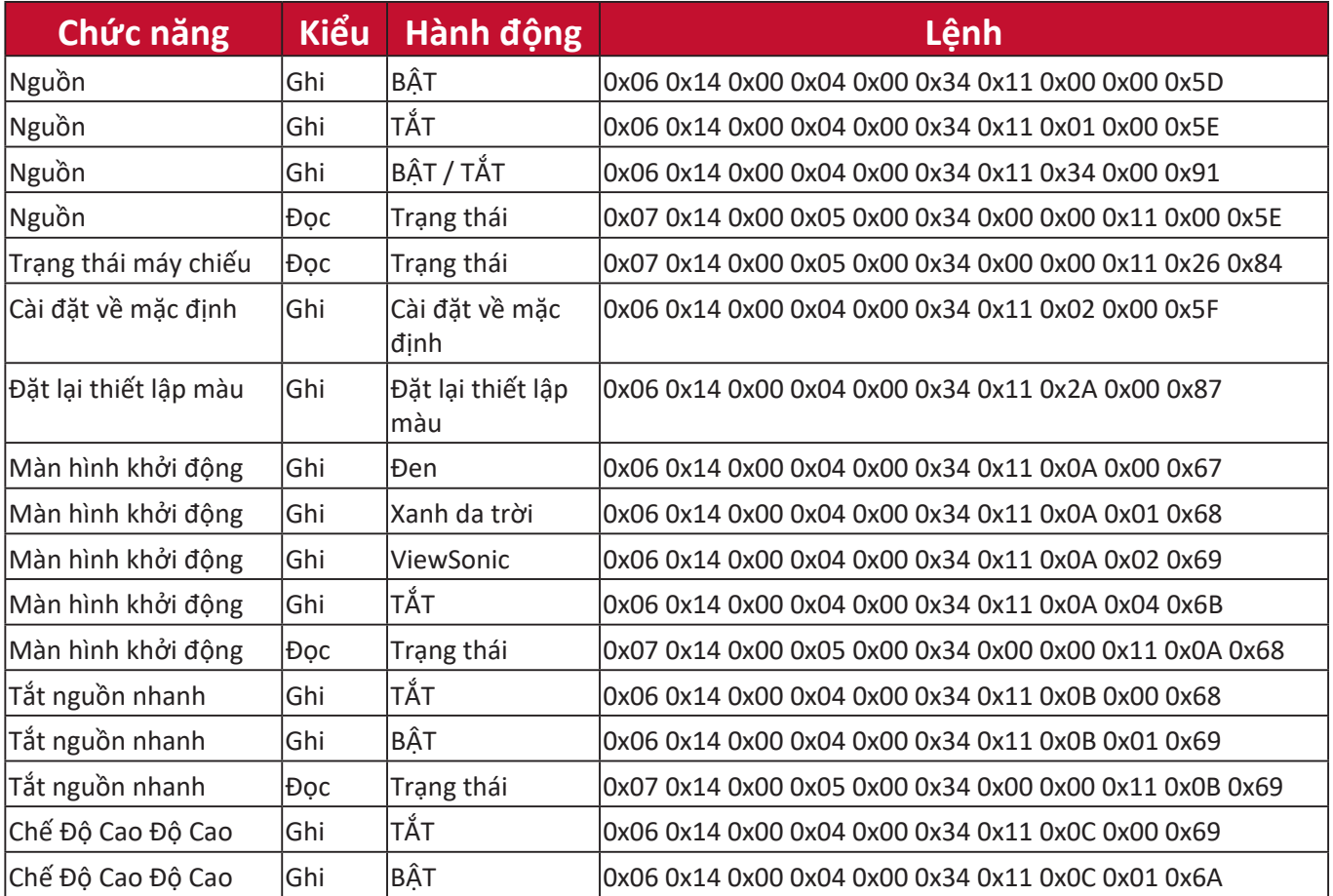

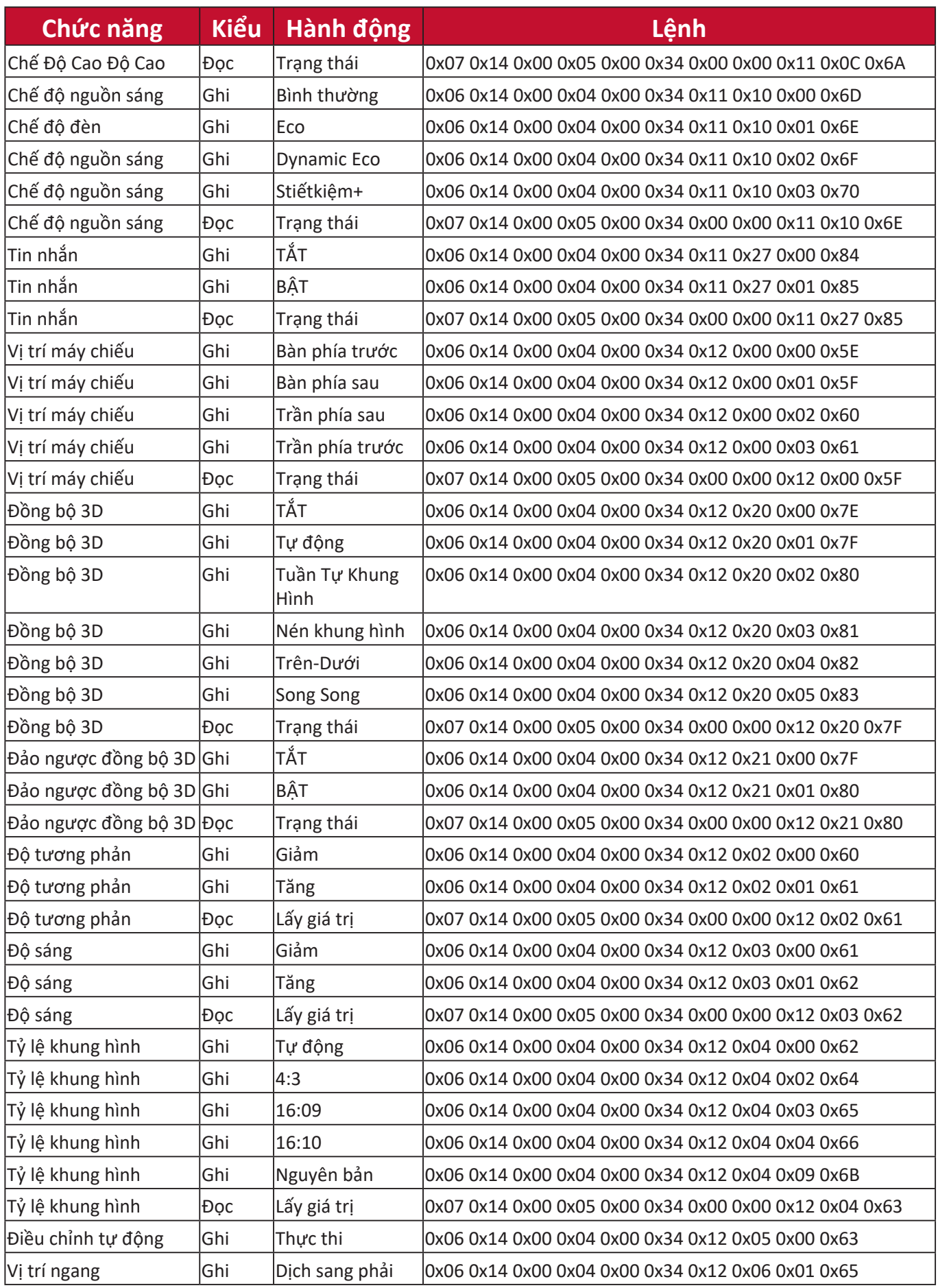

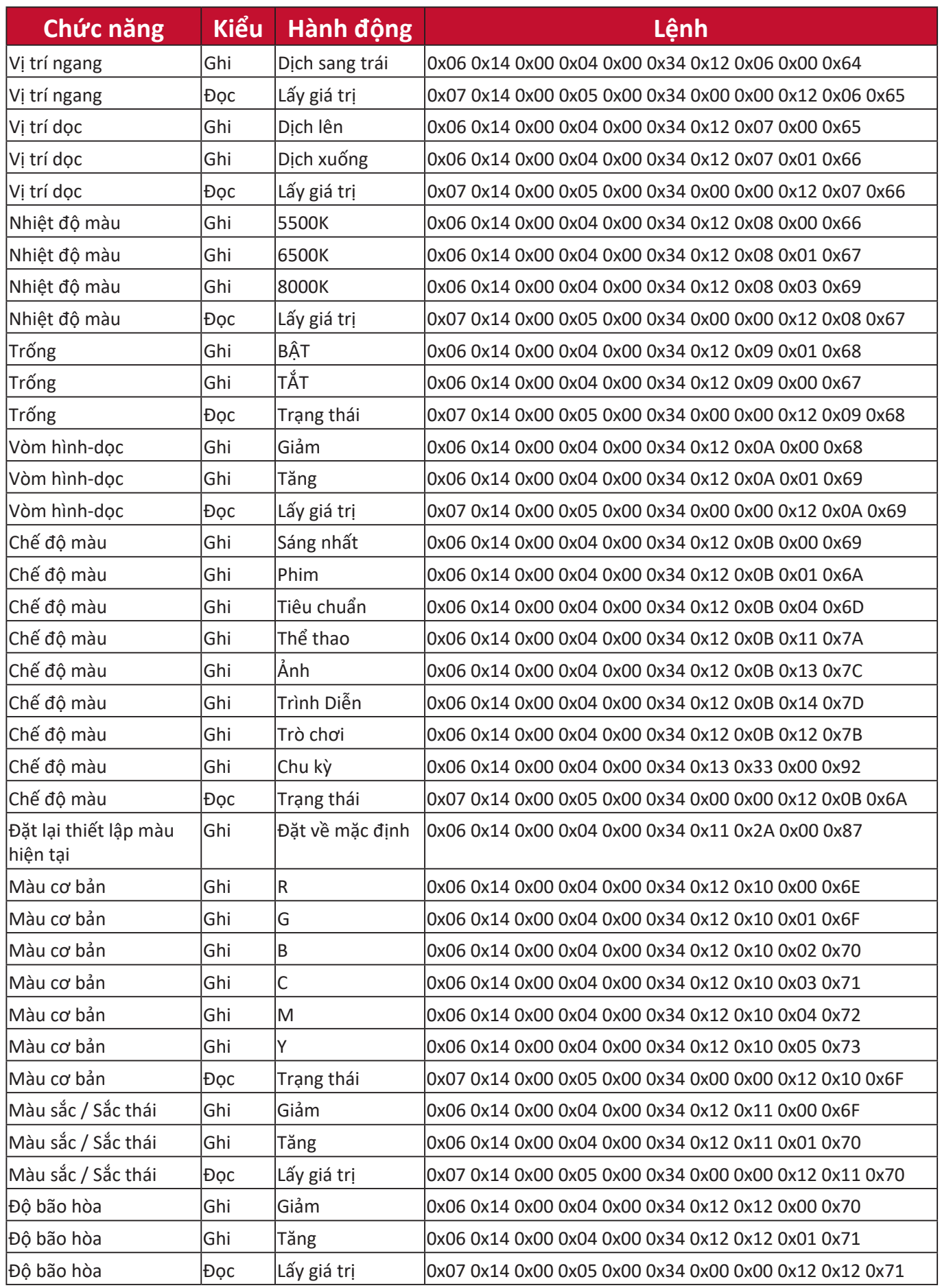

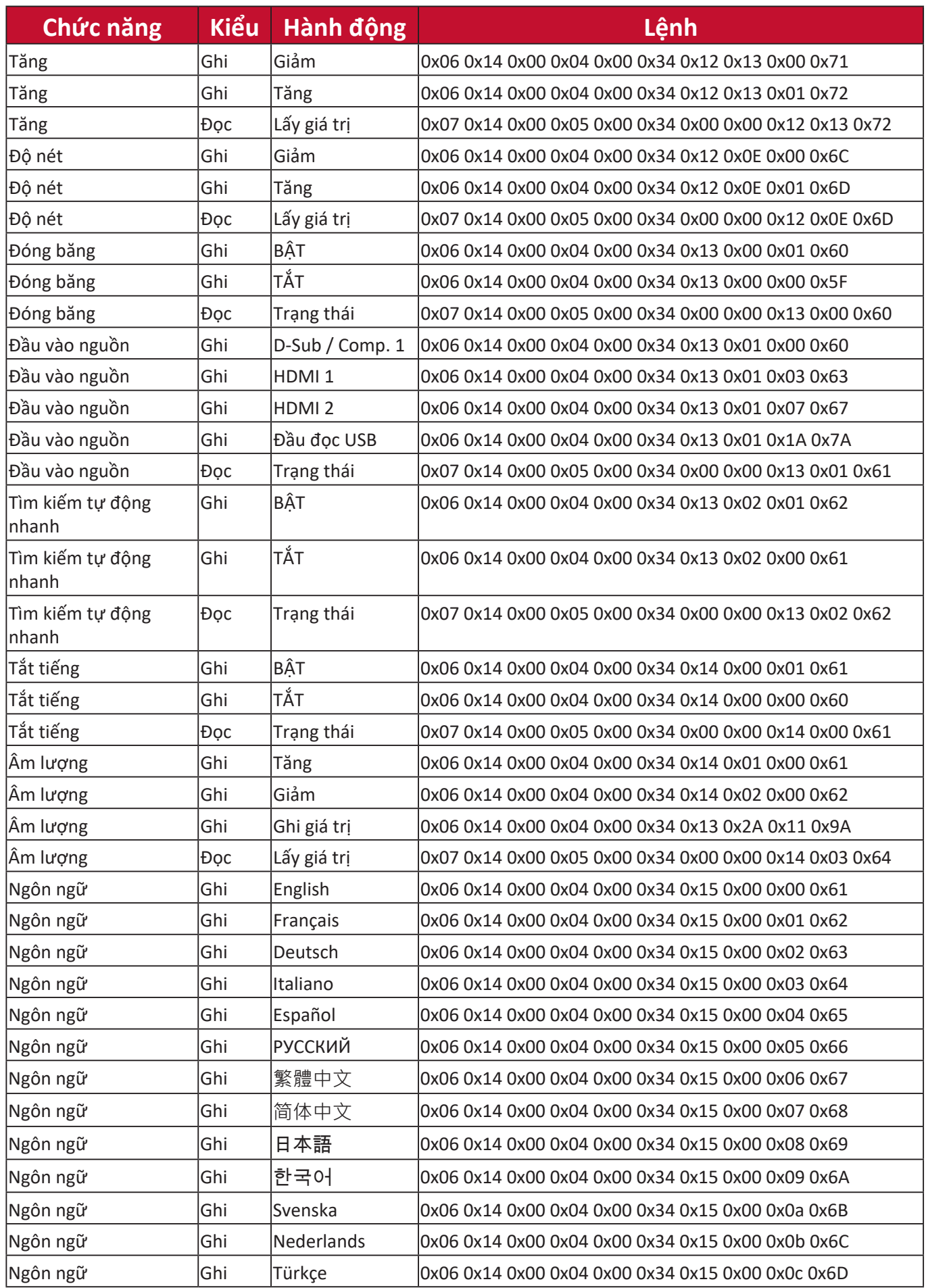

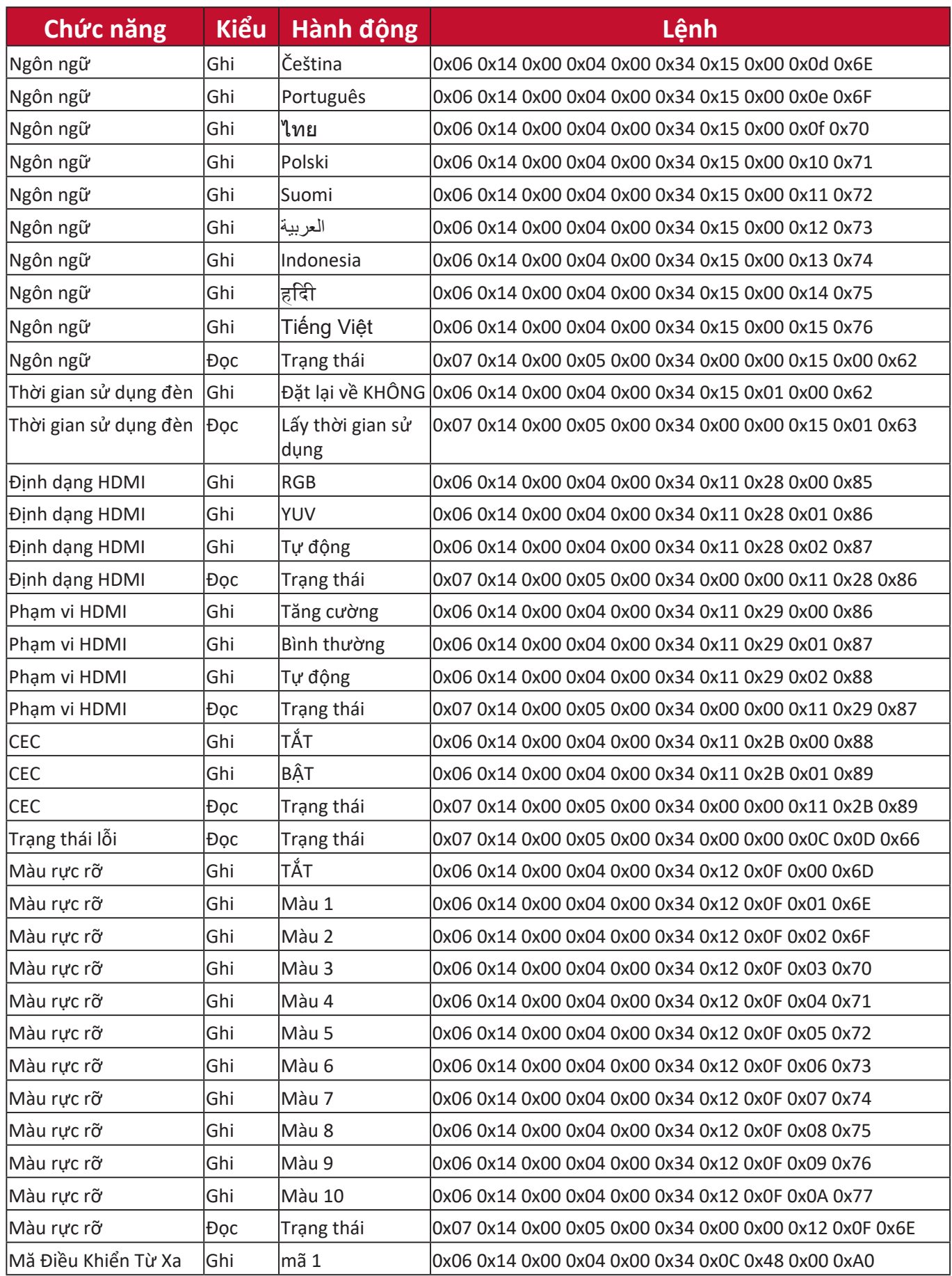

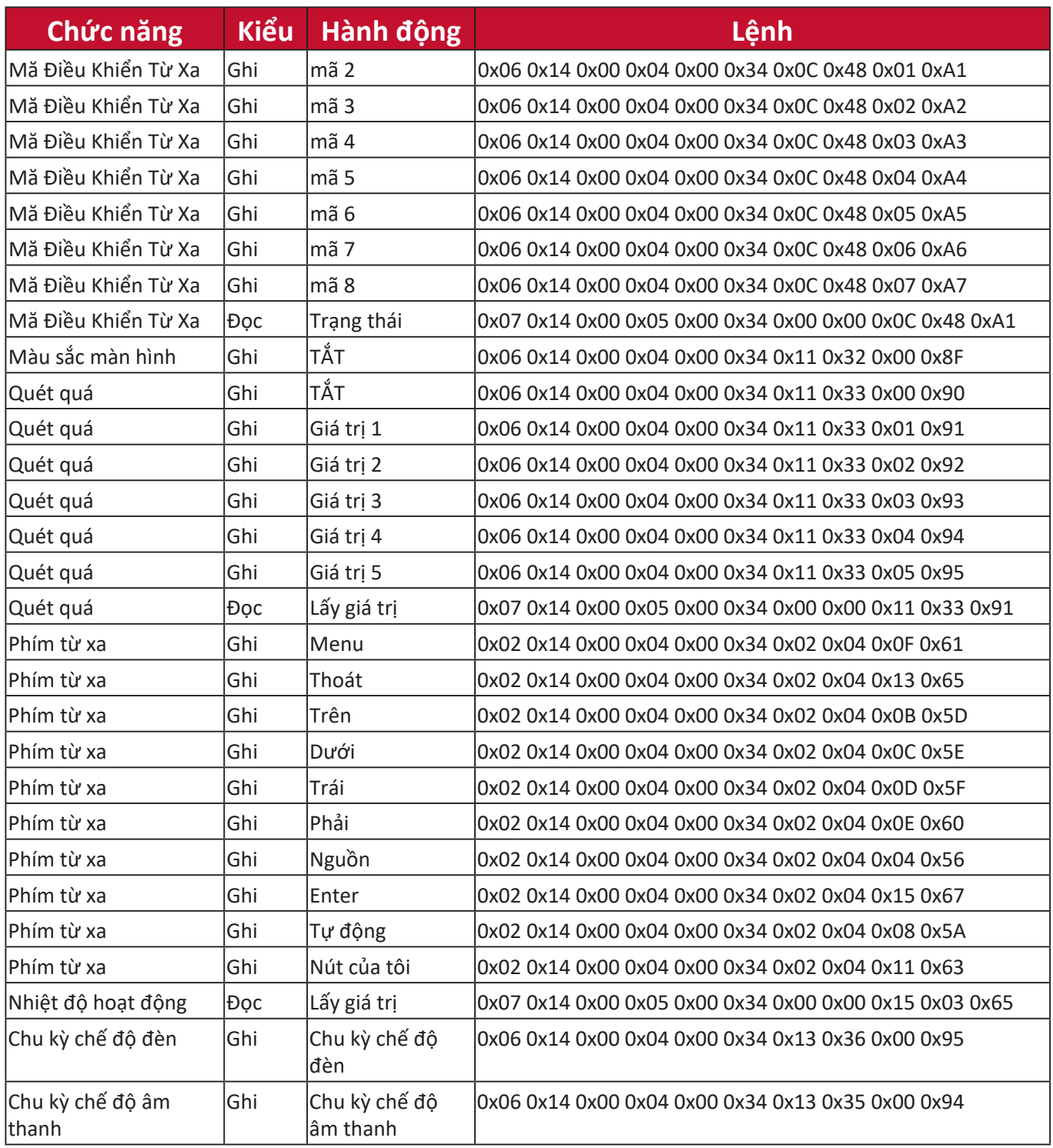

# **Thuật ngữ**

Phần này mô tả bảng thuật ngữ tiêu chuẩn được sử dụng trong các model máy chiếu. Tất cả thuật ngữ được liệt kê theo thứ tự bảng chữ cái.

**LƯU Ý:** Một số thuật ngữ có thể không áp dụng cho máy chiếu của bạn.

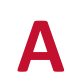

**A Tỷ Lệ Khung Hình** Có nghĩa là tỷ lệ giữa chiều rộng ảnh với chiều cao ảnh.

## **Auto Sync**

Chức năng điều chỉnh tự động thông minh tích hợp sẽ điều chỉnh lại các giá trị tần số và đồng hồ để cung cấp chất lượng hình ảnh tốt nhất.

**B Blank** Tạm thời ẩn ảnh màn hình để duy trì sự tập trung của khán giả khi cần thiết.

## **Sáng nhất Chế độ**

Tối đa hóa độ sáng của ảnh chiếu. Chế độ này lý tưởng với những môi trường cần độ sáng cao hơn, chẳng hạn như sử dụng máy chiếu trong phòng có ánh sáng tốt.

## **Độ sáng**

Điều chỉnh mức độ sáng của ảnh màn hình.

# **C CEC (Điều khiển điện tử tiêu dùng)**

Đồng bộ hóa hoạt động bật / tắt nguồn thông qua kết nối HDMI. Nghĩa là, nếu một thiết bị cũng hỗ trợ chức năng CEC được kết nối với đầu vào HDMI của máy chiếu, khi tắt nguồn máy chiếu, nguồn của thiết bị được kết nối cũng sẽ tự động tắt. Khi nguồn của thiết bị được kết nối bật, nguồn của máy chiếu sẽ tự động bật.

### **Màu**

Điều chỉnh độ bão hòa màu.

### **Nhiệt Độ Màu**

Cho phép người dùng chọn những cài đặt nhiệt độ màu cụ thể để tùy chỉnh thêm trải nghiệm xem của họ.

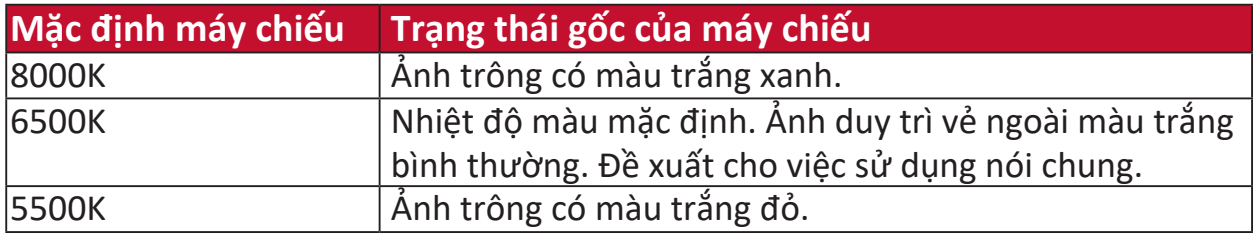

# **C Độ tương phản**

Điều chỉnh sự chênh lệch giữa hậu cảnh (mức độ đen) và tiền cảnh (mức độ trắng).

## **Chế Độ Màu**

Máy chiếu được cài sẵn một số chế độ màu được xác định trước để phù hợp với các nhu cầu về vận hành, môi trường và nguồn vào.

**F Vòng lấy nét** Cải thiện độ nét của ảnh chiếu một cách thủ công.

**G Gama** Cho phép người dùng chọn thủ công đường cong thang độ xám của máy chiếu.

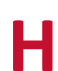

**H Phạm Vi HDMI** Cho phép người dùng chọn phạm vi thang độ xám HDMI trong khoảng 0~ 525 (Phạm vi tăng cường), 16~235 (Phạm vi bình thường) hoặc Tự động theo loại tín hiệu được phát hiện.

## **Chế Độ Cao Độ Cao**

Chế độ tùy chọn dành cho người dùng sống trong môi trường từ 1.500 m đến 3.000 m so với mực nước biển và nhiệt độ nằm trong khoảng từ 5°C đến 25°C. Kích hoạt nó sẽ cải thiện hiệu suất và việc làm mát của máy chiếu.

**I THÔNG TIN** Hiển thị chế độ thời gian (đầu vào tín hiệu video), số model máy chiếu, số sê-ri và URL website ViewSonic®.

## **Chọn đầu vào**

Chuyển giữa các tùy chọn đầu vào khác nhau có sẵn cho máy chiếu.

**K Vòm hình** Sự biến dạng của hình ảnh gây ra bởi việc chiếu ảnh lên một bề mặt nghiêng góc. Nó có thể được điều chỉnh theo chiều dọc thông qua **[ / ] Các phím vòm hình**.

## **L Thiết lập đèn**

Thông tin và cài đặt bóng đèn của máy chiếu có thể được xem và điều chỉnh bằng cách xem phần "Thông Tin Giờ Đèn" hoặc điều chỉnh "Chế Độ Đèn".

## **Chuyển Ống Kính**

Có thể dịch chuyển ống kính máy chiếu theo chiều dọc bằng cách điều chỉnh menu "Chuyển Ống Kính".

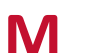

# **M Chế độ phim**

Một chế độ màu thích hợp để chiếu phim, video clip có nhiều màu sắc từ máy ảnh kỹ thuật số hoặc DV thông qua đầu vào PC. Phù hợp nhất cho môi trường ánh sáng yếu.

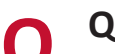

**O Quét quá** Có nghĩa là hình ảnh được cắt trên màn hình của bạn. Một cài đặt để phóng to nội dung phim trên màn hình do đó bạn không thể nhìn thấy các cạnh ngoài cùng của phim.

**P Mẫu** Chiếu một hình lưới dùng để điều chỉnh và tinh chỉnh ảnh.

## **Vị Trí Máy Chiếu**

Ảnh chiếu có thể được điều chỉnh dựa trên vị trí lắp đặt máy chiếu, tức lắp đặt chiếu trên trần hoặc phía sau.

**R RS-232** Một mã tiêu chuẩn để truyền dữ liệu giao tiếp nối tiếp, được dùng để kết nối với các thiết bị khác hoặc bộ điều khiển thông qua cổng nối tiếp hoặc cổng LAN.

# **S Độ nét**

Điều chỉnh chất lượng ảnh.

### **Chế độ tiêu chuẩn**

Một chế độ màu được thiết kế cho các trường hợp xem bình thường trong môi trường ban ngày.

# **Z Vòng thu phóng**

Điều chỉnh kích cỡ của ảnh chiếu một cách thủ công.
# **Xử lý sự cố**

# **Các vấn đề phổ biến**

Phần này mô tả một số vấn đề phổ biến mà bạn có thể gặp phải khi sử dụng máy chiếu.

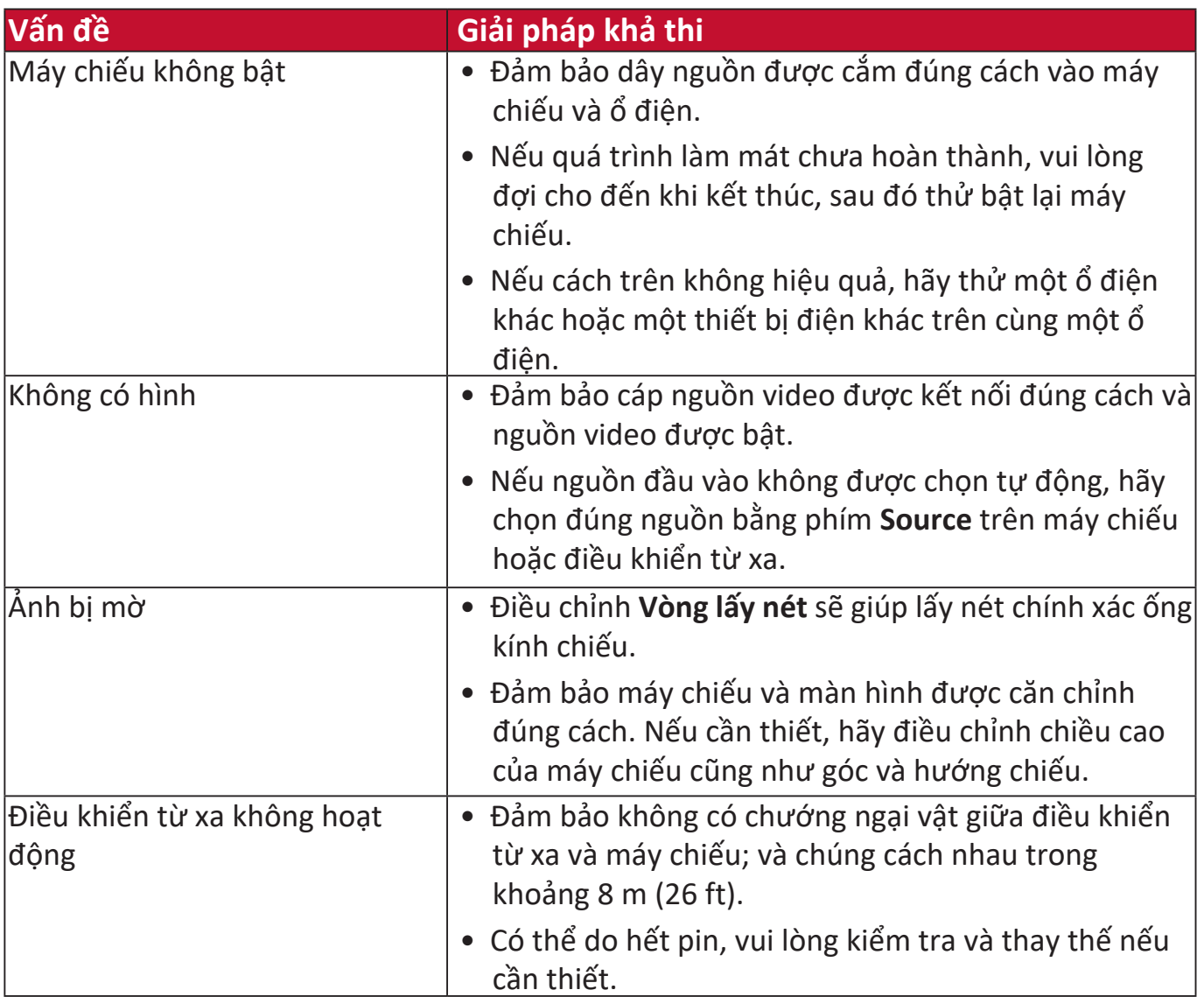

**Đèn LED báo hiệu**

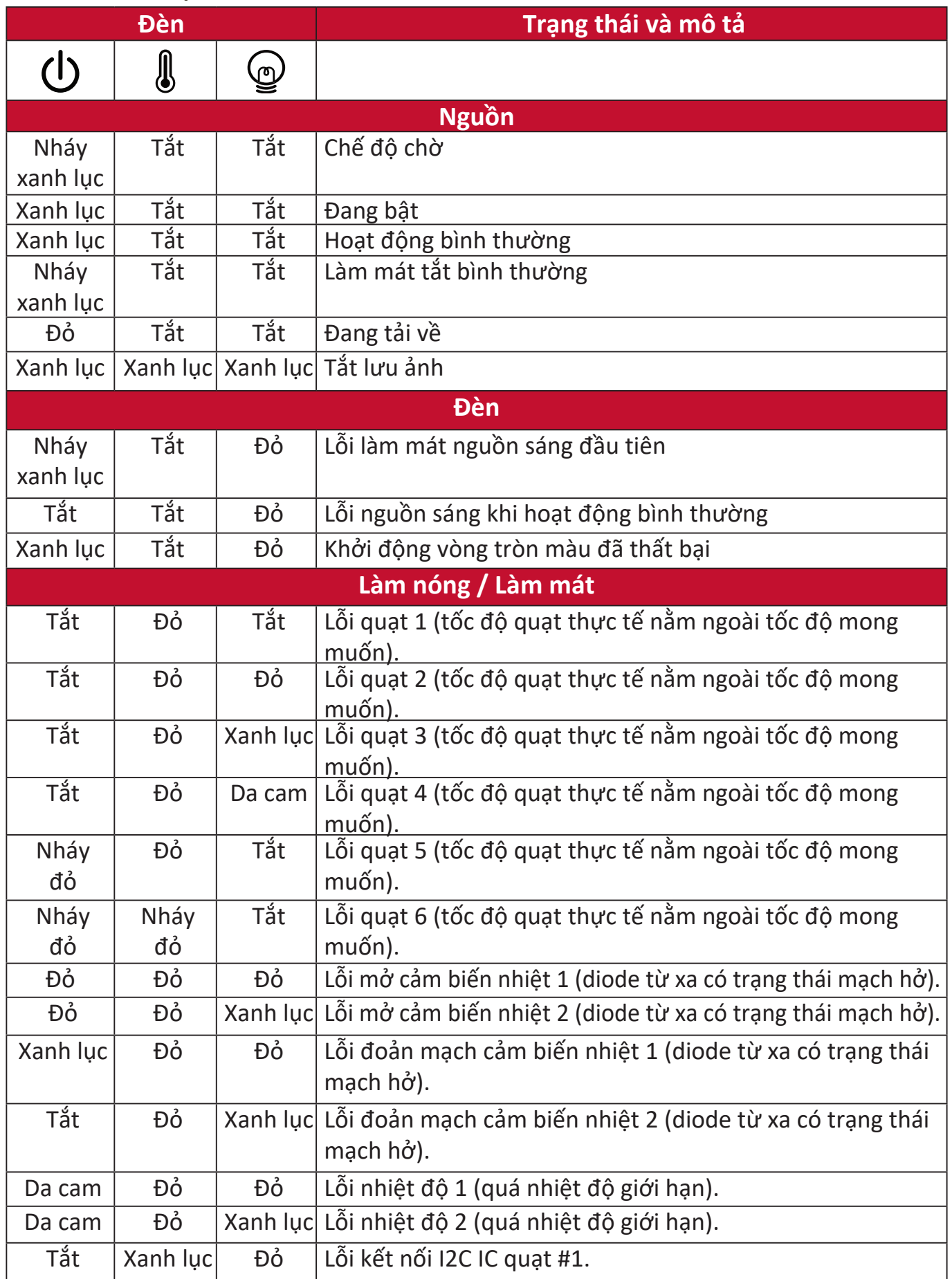

# **Bảo trì**

#### **Phòng ngừa chung**

- Đảm bảo rằng máy chiếu đã tắt và rút cáp nguồn khỏi ổ cắm điện.
- Không bao giờ được gỡ bỏ bất kỳ bộ phận nào khỏi máy chiếu. Liên hệ với ViewSonic® hoặc một đại lý khi cần thay thế bất kỳ bộ phận nào của máy chiếu.
- Không bao giờ được phun hoặc đổ bất kỳ chất lỏng nào trực tiếp lên vỏ máy.
- Thao tác với máy chiếu cẩn thận, vì máy chiếu tối màu, nếu bị trầy xước, các vết xước có thể được trông thấy rõ hơn so với máy chiếu sáng màu.

# **Vệ sinh ống kính**

- Sử dụng một bình khí nén để loại bỏ bụi.
- Nếu ống kính vẫn không sạch, hãy sử dụng giấy lau ống kính hoặc làm ẩm một miếng vải mềm bằng chất tẩy rửa ống kính và lau nhẹ bề mặt.

**THẬN TRỌNG:** Không bao giờ được chà xát ống kính bằng vật liệu mài mòn.

# **Vệ sinh vỏ máy**

- Sử dụng một miếng vải mềm khô, không có xơ, để loại bỏ bụi bẩn.
- Nếu vỏ máy vẫn không sạch, hãy bôi một lượng nhỏ chất tẩy rửa không chứa amoniac, không chứa cồn, không mài mòn nhẹ lên một miếng vải sạch, mềm, không có xơ, sau đó lau sạch bề mặt.

**THẬN TRỌNG:** Không bao giờ được sử dụng sáp, cồn, benzen, chất pha loãng hoặc các chất tẩy rửa hóa học khác.

# **Bảo quản máy chiếu**

Nếu bạn định bảo quản máy chiếu trong một khoảng thời gian dài:

- Đảm bảo nhiệt độ và độ ẩm của khu vực bảo quản nằm trong phạm vi khuyến nghị.
- Thu gọn chân điều chỉnh hoàn toàn.
- Tháo pin khỏi điều khiển từ xa.
- Đóng gói máy chiếu trong bao bì gốc hoặc tương đương.

# **Miễn trách nhiệm**

- ViewSonic® không khuyến nghị sử dụng bất kỳ chất tẩy rửa nào có chứa amoniac hoặc cồn lên ống kính hoặc vỏ máy. Một số chất tẩy rửa hóa học đã được báo cáo vì làm hỏng ống kính và / hoặc vỏ máy chiếu.
- ViewSonic<sup>®</sup> sẽ không chịu trách nhiệm về những thiệt hại do sử dụng bất kỳ chất tẩy rửa nào có chứa amoniac hoặc cồn.

# **Thông tin bóng đèn**

Phần này sẽ giúp bạn hiểu rõ hơn về bóng đèn của máy chiếu.

#### **Giờ đèn**

Khi máy chiếu được sử dụng, số thời gian (tính bằng giờ) sử dụng bóng đèn sẽ tự động được tính bằng bộ hẹn giờ tích hợp.

Để có được thông tin giờ đèn:

- **1.** Nhấn **Menu** để mở Menu OSD và đi đến: **Nâng cao > Thiết Lập Đèn > Thông Tin Giờ Đèn**.
- **2.** Nhấn **Enter** và trang **Thông Tin Giờ Đèn** sẽ xuất hiện:
- **3.** Nhấn **Exit** để rời khỏi menu.

#### **Kéo dài tuổi thọ bóng đèn**

Để kéo dài tuổi thọ của bóng đèn, bạn có thể điều chỉnh các cài đặt sau đây trong Menu OSD.

#### **Cài đặt Chế độ đèn**

Cài đặt máy chiếu ở chế độ **Eco, Dynamic Eco,** hoặc **Stiếtkiệm+** sẽ giảm tiếng ồn hệ thống, mức tiêu thụ điện năng và kéo dài tuổi thọ hoạt động của bóng đèn.

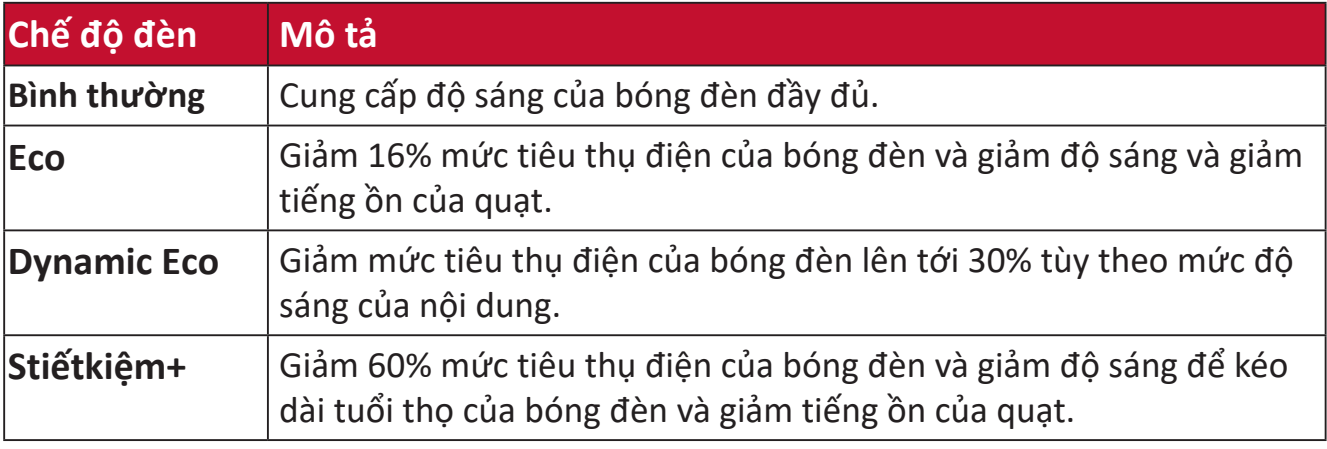

Để đặt Chế độ đèn, mở Menu OSD và đi đến: **Nâng cao > Thiết Lập Đèn > Chế Độ Đèn** và nhấn ◀/▶ để chọn và nhấn Enter.

## **Cài đặt Tự động tắt nguồn**

Điều này cho phép máy chiếu tự động tắt sau một khoảng thời gian đã định khi không phát hiện ra nguồn vào.

Mở Menu OSD và đi đến: **QUẢN LÝ NGUỒN > Nlượng tminh > Tự Động Tắt Nguồn** và nhấn  $\triangleleft$  /  $\triangleright$  để tắt hoặc điều chỉnh thời gian.

#### **Thời gian thay thế bóng đèn**

Khi **Đèn báo bóng đèn** sáng lên, vui lòng lắp đặt một bóng đèn mới hoặc tham khảo ý kiến đại lý của bạn.

**THẬN TRỌNG:** Một bóng đèn cũ có thể gây ra sự cố bên trong máy chiếu và trong một số trường hợp, bóng đèn có thể phát nổ.

#### **Thay đèn**

**LƯU Ý:** Nên tắt nguồn và rút máy chiếu ra khỏi ổ cắm điện và liên hệ với nhân viên bảo hành được chứng nhận để thay đèn.

# **Thông tin quy định và bảo hành**

# **Thông tin tuân thủ**

Phần này đề cập đến tất cả các yêu cầu và tuyên bố liên quan đến quy định. Các ứng dụng tương ứng được xác nhận sẽ đề cập đến các nhãn biển tên và dấu hiệu liên quan trên thiết bị.

### **Tuyên bố tuân thủ FCC**

Thiết bị này tuân thủ phần 15 của Các Quy Tắc FCC. Hoạt động phải tuân theo hai điều kiện sau: (1) thiết bị này không được gây nhiễu có hại và (2) thiết bị này phải chấp nhận mọi nhiễu nhận được, kể cả nhiễu có thể gây ra hoạt động không mong muốn. Thiết bị này đã được thử nghiệm và kết luận là tuân thủ các giới hạn đối với thiết bị kỹ thuật số Lớp B, căn cứ theo phần 15 của Các Quy Tắc FCC.

Những giới hạn này được thiết kế để cung cấp sự bảo vệ hợp lý chống lại nhiễu có hại trong lắp đặt dân cư. Thiết bị này tạo ra, sử dụng và có thể phát ra năng lượng tần số vô tuyến và nếu không được lắp đặt và sử dụng theo hướng dẫn, có thể gây nhiễu có hại cho thông tin vô tuyến. Tuy nhiên, không có sự đảm bảo rằng nhiễu sẽ không xảy ra trong một trường hợp lắp đặt cụ thể. Nếu thiết bị này gây nhiễu có hại cho việc thu sóng radio hoặc truyền hình, điều này có thể được xác định bằng cách tắt và bật thiết bị, người dùng được khuyến khích thử khắc phục nhiễu bằng một hoặc nhiều biện pháp sau:

- Định hướng hoặc định vị lại ăng ten thu.
- Tăng khoảng cách giữa thiết bị và bộ thu.
- Kết nối thiết bị vào một ổ cắm trên một mạch điện khác so với mạch mà bộ thu được kết nối.
- Tham khảo ý kiến của đại lý hoặc một kỹ thuật viên radio / TV có kinh nghiệm để được giúp đỡ.

**CẢNH BÁO:** Bạn cần lưu ý rằng những thay đổi hoặc sửa đổi không được thông qua rõ ràng bởi bên chịu trách nhiệm tuân thủ có thể vô hiệu hóa quyền vận hành thiết bị của bạn.

## **Tuyên bố của Bộ Công nghiệp Canada**

CAN ICES-003(B) / NMB-003(B)

# **Tuân thủ CE cho các quốc gia châu Âu**

Thiết bị này tuân thủ Chỉ thị EMC 2014/30/EU và Chỉ thị điện áp thấp 2014/35/EU.

# **Thông tin sau chỉ dành cho các quốc gia thành viên EU:**

Dấu bên phải thể hiện sự tuân thủ với Chỉ thị Chất thải thiết bị điện và điện tử 2012/19/EU (WEEE). Dấu này chỉ ra yêu cầu KHÔNG được thải loại thiết bị này như chất thải đô thị chưa được phân loại, mà phải sử dụng các hệ thống thu hồi và thu gom tuân theo luật địa phương.

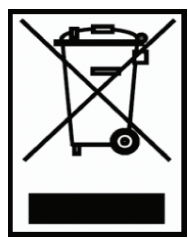

#### **Tuyên bố tuân thủ RoHS2**

Sản phẩm này đã được thiết kế và sản xuất tuân thủ Chỉ thị 2011/65/EU của Nghị viện Châu Âu và Hội đồng về việc hạn chế sử dụng một số chất độc hại trong thiết bị điện và điện tử (Chỉ thị RoHS2) và được coi là tuân thủ các giá trị nồng độ tối đa do Ủy ban thích ứng kỹ thuật châu Âu (TAC) ban hành như dưới đây:

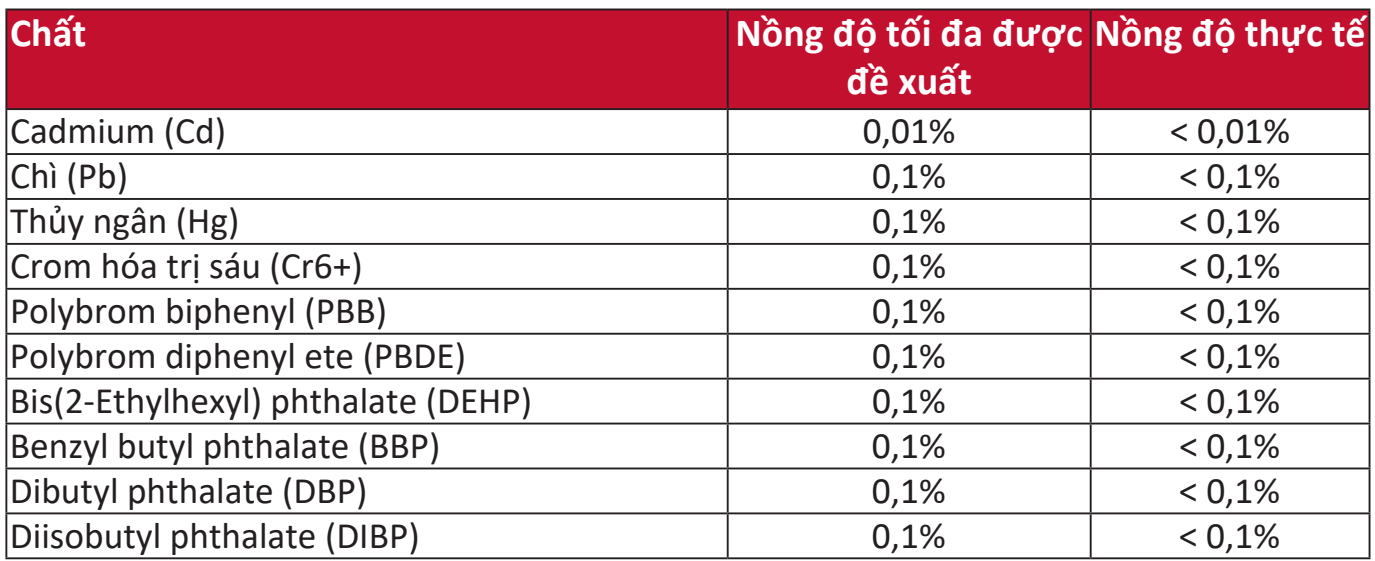

**Một số cấu phần của các sản phẩm như đã nêu ở trên được miễn theo Phụ lục III của Chỉ thị RoHS2 như ghi chú dưới đây:**

- Thủy ngân trong đèn huỳnh quang cathode lạnh và đèn huỳnh quang điện cực ngoài (CCFL và EEFL) cho các mục đích đặc biệt không vượt quá (mỗi đèn):
	- » Chiều dài ngắn (500 mm): tối đa 3,5 mg mỗi đèn.
	- » Chiều dài trung bình (> 500 mm và 1.500 mm): tối đa 5 mg mỗi đèn.
	- » Chiều dài dài (> 1.500 mm): tối đa 13 mg mỗi đèn.
- Chì trong thủy tinh của ống tia cathode.
- Chì trong thủy tinh của ống huỳnh quang không vượt quá 0,2% trong lượng.
- Chì như là một nguyên tố hợp kim trong nhôm chứa tới 0,4% chì theo trong lượng.
- Hợp kim đồng chứa tới 4% chì theo trong lượng.
- Chì trong chất hàn loại có nhiệt độ nóng chảy cao (tức là hợp kim dựa trên chì với chì chiếm từ 85% trong lượng trở lên).
- Các cấu phần điện và điện tử có chứa chì trong thủy tinh hoặc gốm ngoài gốm điện môi trong các tụ điện, ví dụ như các thiết bị áp điện, hoặc trong hợp chất ma trận thủy tinh hoặc gốm.

#### **Hạn chế của Ấn Độ về các chất độc hại**

Tuyên bố hạn chế về các chất độc hại (Ấn Độ). Sản phẩm này tuân thủ "Quy tắc về chất thải điện tử của Ấn Độ 2011" và nghiêm cấm sử dụng chì, thủy ngân, crom hóa trị sáu, polybrom biphenyl hoặc polybrom diphenyl ete với nồng độ vượt quá 0,1% trọng lượng và 0,01% trọng lượng đối với cadmium, ngoại trừ những trường hợp miễn được quy định ở Mục đính kèm 2 của Quy tắc.

#### **Thải loại sản phẩm khi hết tuổi thọ sản phẩm**

ViewSonic<sup>®</sup> tôn trong môi trường và cam kết làm việc và sống xanh. Cảm ơn bạn đã chung tay trong lĩnh vực Điện toán thông minh hơn, xanh hơn. Vui lòng truy cập website ViewSonic® để tìm hiểu thêm.

#### **Hoa Kỳ & Canada:**

https://www.viewsonic.com/us/company/green/go-green-with-viewsonic/#recycle-program

#### **Châu Âu:**

<http://www.viewsoniceurope.com/uk/support/recycling-information/>

# **Thông tin bản quyền**

Bản quyền © ViewSonic® Corporation, 2022. Tất cả các quyền được bảo hộ.

Microsoft, Windows và logo Windows là các nhãn hiệu đã đăng ký của Tập đoàn Microsoft tại Hoa Kỳ và các quốc gia khác.

ViewSonic® và logo ba con chim là nhãn hiệu đã đăng ký của ViewSonic® Corporation.

VESA là nhãn hiệu đã đăng ký của Hiệp hội Tiêu chuẩn Điện tử Video. DPMS và DDC là nhãn hiệu của VESA.

**Miễn trách nhiệm:** ViewSonic® Corporation sẽ không chịu trách nhiệm đối với các lỗi hay thiếu sót về kỹ thuật hoặc biên tập trong tài liệu này; cũng như đối với các thiệt hại ngẫu nhiện hoặc do hệ quả từ việc cung cấp tài liệu này, hoặc hiệu năng hoặc việc sử dụng sản phẩm này.

Vì lợi ích của việc tiếp tục cải tiến sản phẩm, ViewSonic® Corporation có quyền thay đổi thông số kỹ thuật của sản phẩm mà không cần thông báo trước. Thông tin trong tài liệu này có thể thay đổi mà không cần thông báo trước.

Không được sao chép, sản xuất lại hoặc truyền bất kỳ phần nào của tài liệu này cho bất kỳ mục đích nào mà không có sự cho phép trước bằng văn bản của ViewSonic® Corporation.

#### PX701HD\_PX701HDH\_UG\_VIE\_1a\_20220324

# **Dịch vụ khách hàng**

Để được hỗ trợ kỹ thuật hoặc bảo hành sản phẩm, vui lòng xem bảng bên dưới hoặc liên hệ với đại lý của bạn.

**LƯU Ý:** Bạn sẽ cần số sê-ri của sản phẩm.

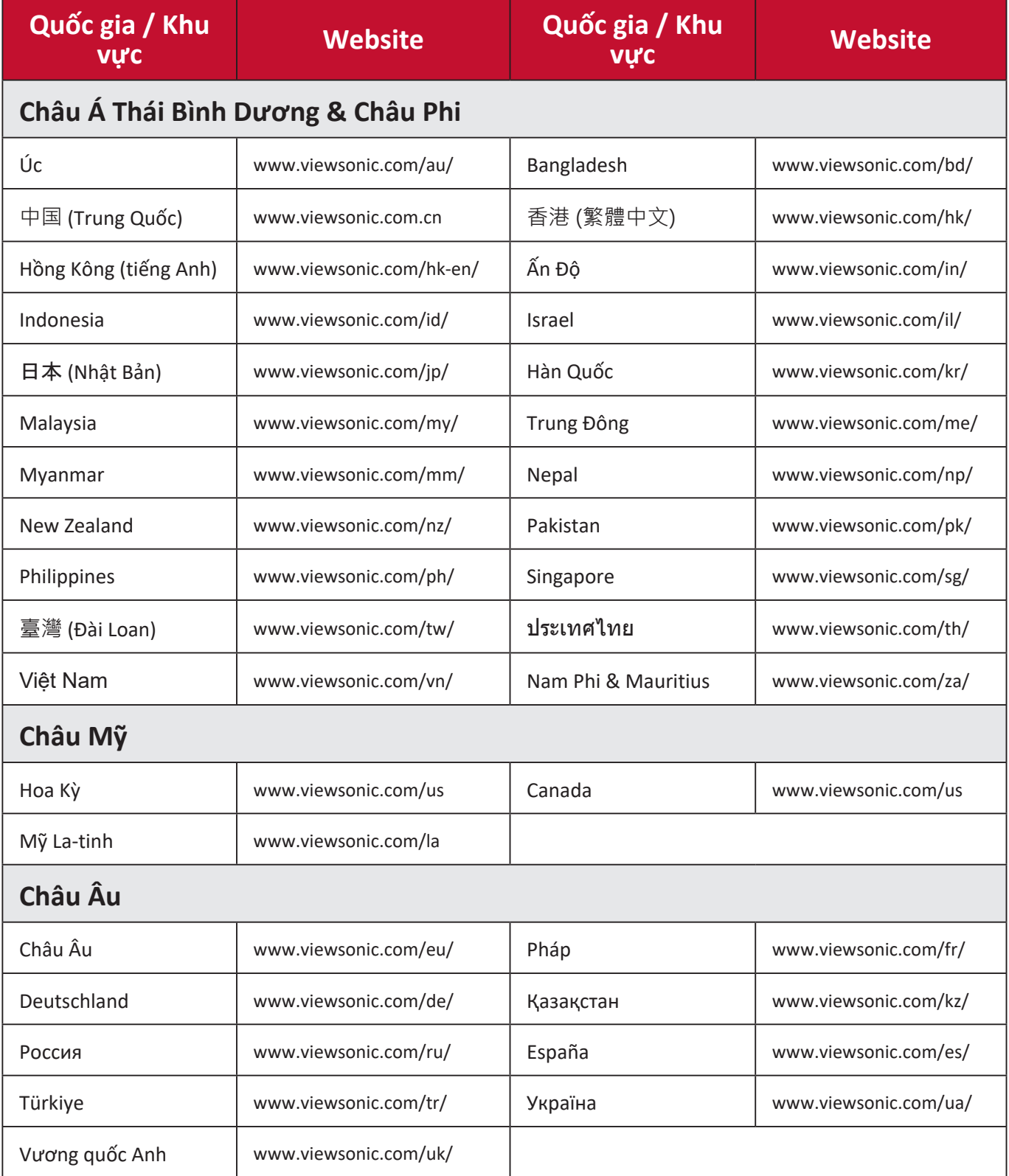

# **Bảo hành giới hạn**

Máy chiếu ViewSonic®

#### **Bảo hành bao gồm những gì:**

ViewSonic đảm bảo các sản phẩm của mình không bị lỗi về vật liệu và chế tác, trong điều kiện sử dụng bình thường, trong suốt thời gian bảo hành. Nếu một sản phẩm được chứng minh bị lỗi về vật liệu hoặc chế tác trong thời gian bảo hành, ViewSonic sẽ có toàn quyền sửa chữa hoặc thay thế sản phẩm bằng một sản phẩm tương tự. Sản phẩm hoặc bộ phận thay thế có thể bao gồm các bộ phận hoặc cấu phần được sản xuất lại hoặc tân trang.

#### **Bảo hành chung giới hạn ba (3) năm**

Theo chế độ bảo hành một (1) năm hạn chế hơn được nêu dưới đây, Bắc và Nam Mỹ: Bảo hành ba (3) năm cho tất cả bộ phận không bao gồm đèn, ba (3) năm cho lắp đặt và một (1) năm cho đèn gốc kể từ ngày mua tiêu dùng đầu tiên . Các khu vực hoặc quốc gia khác: Vui lòng tham khảo đại lý địa phương hoặc văn phòng ViewSonic địa phương để biết thông tin bảo hành.

#### **Bảo hành sử dụng nhiều giới hạn một (1) năm:**

Trong trường hợp sử dụng nhiều, khi máy chiếu được sử dụng trên mười bốn (14) giờ trung bình mỗi ngày, Bắc và Nam Mỹ: Bảo hành một (1) năm cho tất cả bộ phận không bao gồm đèn, một (1) năm cho lắp đặt và chín mươi (90) ngày cho đèn gốc kể từ ngày mua tiêu dùng đầu tiên; Châu Âu: Bảo hành một (1) năm cho tất cả bộ phận không bao gồm đèn, một (1) năm cho lắp đặt và chín mươi (90) ngày cho đèn gốc kể từ ngày mua tiêu dùng đầu tiên.

Các khu vực hoặc quốc gia khác: Vui lòng tham khảo đại lý địa phương hoặc văn phòng ViewSonic địa phương để biết thông tin bảo hành.

Bảo hành đèn tuân theo các điều khoản và điều kiện, sự xác minh và phê duyệt. Chỉ áp dụng cho đèn được lắp đặt của nhà sản xuất. Tất cả đèn phụ kiện mua riêng được bảo hành trong 90 ngày.

#### **Đối tượng được bảo hành:**

Bảo hành này chỉ áp dụng cho người mua tiêu dùng đầu tiên.

#### **Những trường hợp không bảo hành:**

- 1. Bất kỳ sản phẩm nào có số sê-ri đã bị tẩy xóa, sửa đổi hoặc gỡ bỏ.
- 2. Hư hỏng, xuống cấp, hỏng hóc hoặc trục trặc do:
	- a.Tai nạn, lạm dụng, sử dụng sai cách, bất cẩn, hỏa hoạn, nước, sét hoặc các hành vi tự nhiên khác, bảo trì không đúng cách, sửa đổi sản phẩm trái phép hoặc không tuân theo hướng dẫn được cung cấp kèm theo sản phẩm.
	- b.Vận hành bên ngoài các thông số kỹ thuật của sản phẩm.
	- c.Vận hành sản phẩm cho mục đích khác ngoài mục đích sử dụng thông thường hoặc trong điều kiện không bình thường.
	- d.Sửa chữa hoặc cố gắng sửa chữa bởi bất cứ người nào không được ủy quyền bởi ViewSonic.
	- e.Bất kỳ thiệt hại nào của sản phẩm do vận chuyển.
	- f. Gỡ bỏ hoặc lắp đặt sản phẩm.
	- g.Những nguyên nhân bên ngoài sản phẩm, chẳng hạn như điện chập chờn hoặc mất điện.
	- h.Sử dụng những vật tư hoặc bộ phận không đáp ứng thông số kỹ thuật của ViewSonic.
	- i. Hao mòn thông thường.
	- j. Bất kỳ nguyên nhân nào khác không liên quan đến lỗi sản phẩm.
- 3. Các phí dịch vụ gỡ bỏ, lắp đặt và thiết lập.

# **Cách để được bảo hành:**

- 1. Để biết thông tin về việc bảo hành theo chế độ, hãy liên hệ với bộ phận Hỗ trợ khách hàng của ViewSonic (vui lòng tham khảo trang "Hỗ trợ khách hàng"). Bạn sẽ cần cung cấp số sê-ri của sản phẩm.
- 2. Để được hưởng bảo hành, bạn sẽ được yêu cầu cung cấp (a) hóa đơn bán hàng ghi ngày gốc, (b) tên của bạn, (c) địa chỉ của bạn, (d) mô tả sự cố và (e) số sê-ri của sản phẩm.
- 3. Mang hoặc gửi sản phẩm đã trả phí trước trong bao bì gốc đến một trung tâm bảo hành được ủy quyền của ViewSonic hoặc ViewSonic.
- 4. Để biết thêm thông tin hoặc tên của trung tâm bảo hành ViewSonic gần nhất, vui lòng liên hệ với ViewSonic.

# **Giới hạn của bảo đảm ngụ ý:**

Không có sự bảo đảm nào, nói rõ hay ngụ ý, vượt ra ngoài mô tả trong tài liệu này bao gồm sự bảo đảm ngụ ý về tính thương mại và tính phù hợp cho một mục đích cụ thể.

#### **Loại trừ thiệt hại:**

Trách nhiệm của ViewSonic được giới hạn trong chi phí sửa chữa hoặc thay thế sản phẩm. ViewSonic sẽ không chịu trách nhiệm về:

- 1. Thiệt hại tới tài sản khác do bất kỳ lỗi nào của sản phẩm, thiệt hại do sự bất tiện, mất chức năng sử dụng sản phẩm, mất thời gian, mất lợi nhuận, mất cơ hội kinh doanh, mất lợi thế thương mại, can thiệp vào các mối quan hệ kinh doanh hoặc tổn thất thương mại khác, ngay cả khi được thông báo về khả năng xảy ra của những thiệt hại đó.
- 2. Bất kỳ thiệt hại nào khác, cho dù là ngẫu nhiên, do hệ quả hoặc khác.
- 3. Mọi khiếu nại chống lại khách hàng bởi bất kỳ bên nào khác.

#### **Hiệu lực của luật địa phương:**

Chế độ bảo hành này cho bạn những quyền pháp lý cụ thể và bạn cũng có thể có những quyền khác tùy thuộc vào chính quyền địa phương. Một số chính quyền địa phương không cho phép đặt các giới hạn đối với các bảo đảm ngụ ý và/hoặc không cho phép loại trừ các thiệt hại ngẫu nhiên hoặc do hệ quả, do đó những giới hạn và loại trừ bên trên có thể không áp dụng cho bạn.

#### **Bán hàng bên ngoài Hoa Kỳ và Canada:**

Để biết thông tin bảo hành và dịch vụ đối với các sản phẩm ViewSonic được bán bên ngoài Hoa Kỳ và Canada, vui lòng liên hệ với ViewSonic hoặc đại lý ViewSonic tại địa phương của bạn.

Thời hạn bảo hành cho sản phẩm này tại Trung Quốc đại lục (Không bao gồm Hồng Kông, Macao và Đài Loan) tuân theo các điều khoản và điều kiện của Thẻ bảo hành bảo trì.

Đối với người dùng ở Châu Âu và Nga, chi tiết đầy đủ về bảo hành có trên www.viewsoniceurope.com trong mục Thông tin Hỗ trợ / Bảo hành.

Mẫu điều khoản bảo hành máy chiếu trong HDSD VSC\_TEMP\_2005

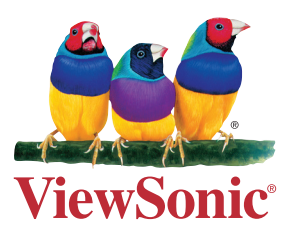